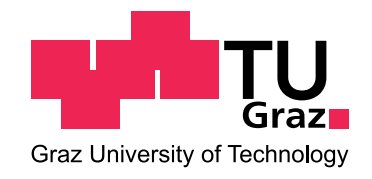

# Detailanalyse zum Tragverhalten stumpf gestoßener Verbindungen in UHPC-Fachwerkkonstruktionen

Masterarbeit

eingereicht am

Institut für Betonbau der Technischen Universität Graz im März  $2011$ 

Verfasser: Alexander Gruber Betreuer: Prof. Dr.-Ing. habil. Nguyen Viet Tue Dipl.Ing. Johannes Gröger

# Erklärung

Ich erkläre an Eides statt, dass ich die vorliegende Arbeit selbstständig und ohne fremde Hilfe verfasst, andere als die angegebenen Quellen nicht benutzt und die den benutzten Quellen wörtlich und inhaltlich entnommenen Stellen als solche kenntlich gemacht habe.

Ich versichere, dass ich dieses Masterarbeitsthema bisher weder im In- noch im Ausland (einer Beurteilerin oder einem Beurteiler) in irgendeiner Form als Prüfungsarbeit vorgelegt habe.

Graz, im März 2011 Alexander Gruber

# Danksagung

Besonders bedanken möchte ich mich bei Herrn Prof. Dr.-Ing. habil. Nguyen Viet Tue für die besondere Aufgabenstellung und die zahlreichen und sehr hilfreichen fachlichen Gespräche.

Weiters gilt mein Dank Herrn Dipl.Ing. Johannes Gröger, der mir neben den fachspezifischen Hinweisen besonders große Unterstützung in der Anwendung von neuer Software zukommen ließ.

Generell ist allen ehemaligen und derzeitigen Mitarbeitern des Instituts für Betonbau an der TU Graz ein Dank auszusprechen für die herzliche Aufnahme am Institut und die große Hilfsbereitschaft in vielerlei Belangen.

Nicht zu vergessen ist die große mentale und fachliche Unterstützung von meinen engen Freunden und meiner Familie während der Dauer der Masterarbeit und darüber hinaus, vielen Dank dafür.

Als letztes aber keineswegs nachrangig möchte ich mich bei meiner lieben Sonja für ihre besondere Unterstützung während meines Studiums bedanken.

# Kurzfassung

Gegenstand dieser Arbeit ist die detailierte Untersuchung eines Fachwerk-Knotenbauteils aus faserverstärktem UHPC hinsichtlich seines Tragverhaltens, zugrunde liegt ein Entwurf des Tragsystems vom *Institut für Werkstoff- und Konstruktionsentwicklung* in Magdeburg. Im Kapitel 2 wird gezeigt, wie Fugen zwischen Betonbauteilen in einer FE-Analyse abgebildet werden können. Anhand der Nachrechnung eines Reibversuches werden die Eingabeparameter im Kapitel 3 überprüft und bestätigt. Um das Materialgesetz beschreiben zu können wird im nächsten Kapitel ein Biegeversuch nachgerechnet.

Nach diesen Vorarbeiten wird im Hauptteil (Kapitel 5) gezeigt, wie eine geometrisch variable Netzgenerierung mit der FE-Software SOFiSTiK vorgenommen kann. Die nichtlineare Spannungs- und Verformungsberechnung wird mit dem Programm ATENA durchgefuhrt und ¨ dokumentiert. Eine Darstellung und Diskussion der Ergebnisse an einer optimierten Knotenbauteilgeometrie bildet den Abschluss der Arbeit.

# Abstract

Subject of this master thesis is the detailed examination of structural behavior of a special construction element. This element is part of a fiber-reinforced UHPC framework developed by the *Institut für Werkstoff- und Konstruktionsentwicklung* in Magdeburg. Chapter 2 shows in which way gaps between concrete elements in a finite element analysis can be mapped. Based on a recalculation of a friction experiment, the input parameters are verified and confirmed in chapter 3. In order to describe the constitutive law a bending test is recalculated in the next section.

After this preliminary work the main part (Chapter 5) shows how to generate a variable FEmesh with the FE-software SOFiSTiK. The non-linear stress and displacement calculation is performed with the program ATENA. A presentation and discussion of the results to an optimized geometry is the final step.

# Inhaltsverzeichnis

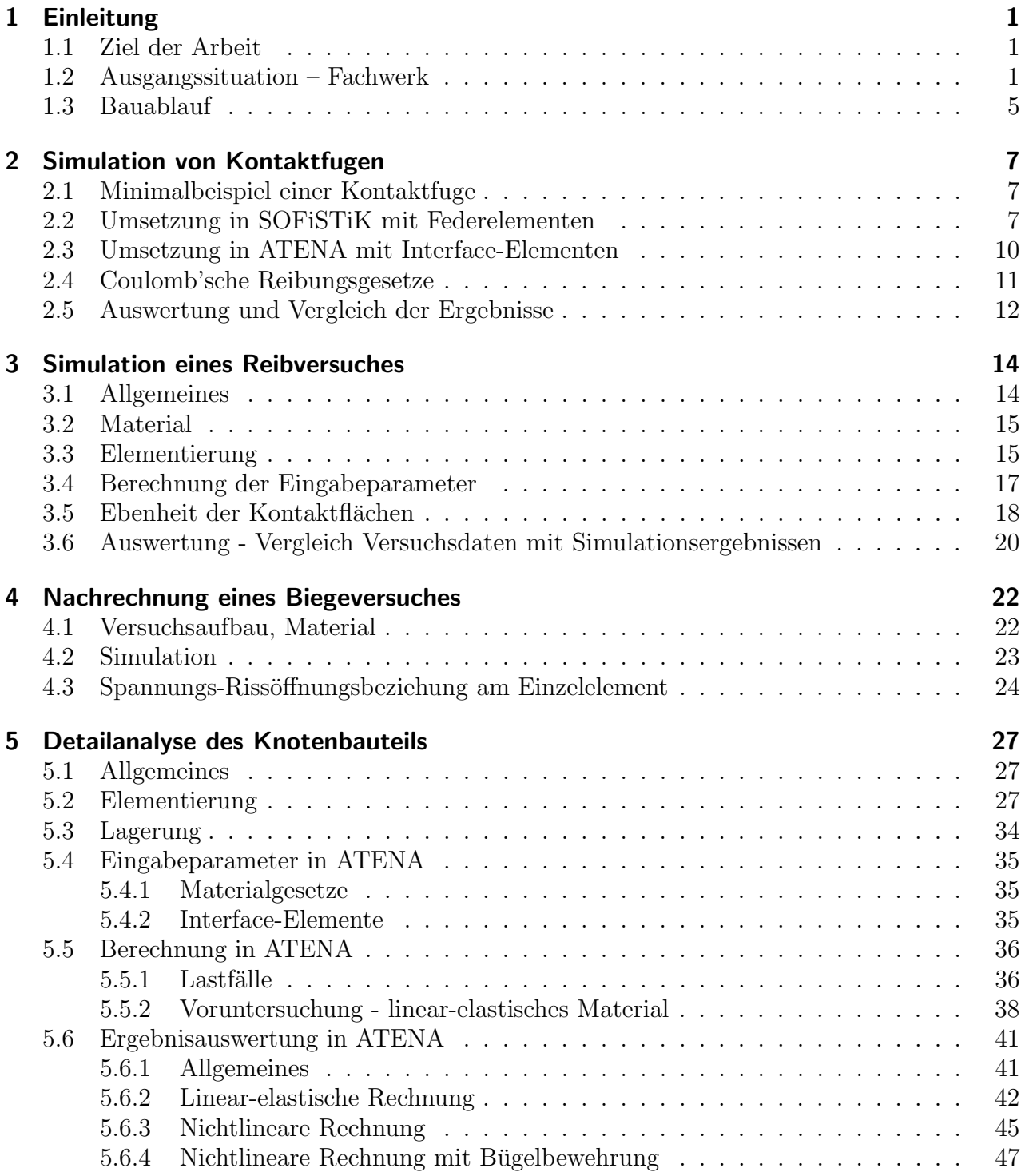

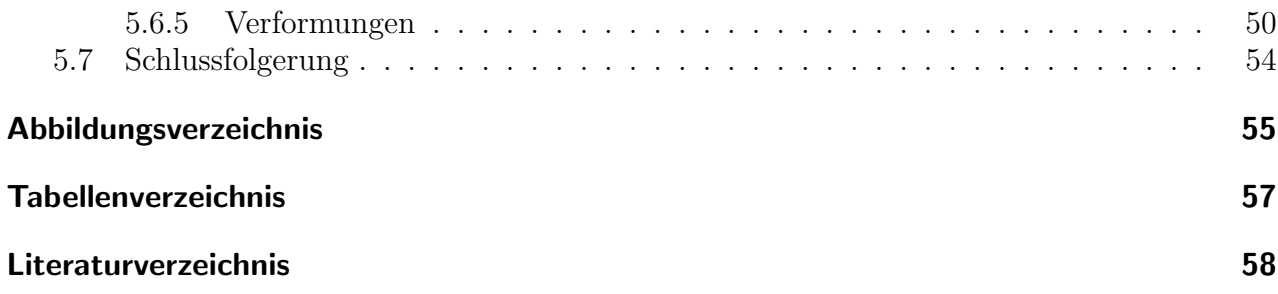

# <span id="page-6-0"></span>1 Einleitung

## <span id="page-6-1"></span>1.1 Ziel der Arbeit

In dieser Masterarbeit soll gezeigt werden, wie sich ein spezielles Knotenbauteil in einem UHPC-Fachwerk unter vorgegebener Belastung verhalten wird. Mithilfe einer FE-Analyse sollen Aussagen bezüglich auftretender Spannungen und Verformungen getätigt werden.

Zu diesem Zwecke werden in den Kapiteln zwei bis funf Vorbereitungsarbeiten geleistet. Es wird ¨ gezeigt, wie Fugen zwischen Betonbauteilen generell abgebildet werden können und wie das Verhalten unter charakteristischen Lasteinwirkungen aussieht. Weiters werden diese Erkenntnisse anhand der Nachrechnung eines Reibversuches geprüft. Nachdem über die Simulation eines Biegeversuches Aussagen uber das Materialgesetz getroffen werden, kann das Tragver- ¨ haltens des Knotenbauteils untersucht werden.

#### <span id="page-6-2"></span>1.2 Ausgangssituation – Fachwerk

Die Ausgangssituation für diese Arbeit stellt sich wie folgt dar: Vom Institut für Werkstoff-und Konstruktionsentwicklung in Magdeburg liegt eine Bauwerksbeschreibung [\[1\]](#page-63-1) für eine Multifunktionshalle (MFH) mit Standort Ulm, vor. In dieser Beschreibung wird primär das Dachtragwerk behandelt, es ist ein Fachwerkbinder aus UHPC-Fertigteilen.

Darüber hinaus gibt eine schriftliche Zusammenstellung Auskunft über die geplanten Baustoffe sowie die Bemessungsgrundlagen [\[2\]](#page-63-2).

Abb. [1.1](#page-7-0) zeigt eine schematische Ansicht des Fachwerks sowie die Lage des zu untersuchenden Fachwerkknotens. Die Spannweite des Binders beträgt (auf die Bauteilachsen bezogen) 65.78 m, am Rand finden wir eine Höhe von 3.77 m und in der Mitte eine Höhe von 4.60 m vor. Der Obergurt ist von der Fachwerkmitte zum Rand hin mit 2.5 % geneigt. Die Neigung der Diagonalen wird konstant gehalten, dadurch ist die Feldteilung des Fachwerks nicht gleichmäßig – die Abstände der Pfosten werden zur Mitte hin etwas größer. Das hat den Vorteil, dass die Geometrie für die Knotenbauteile, die die Verbindung zwischen Pfosten, Diagonale und Gurt herstellen, jeweils fur Ober- und Untergurt gleich ist. So soll der schaltechnische ¨ Aufwand minimiert werden.

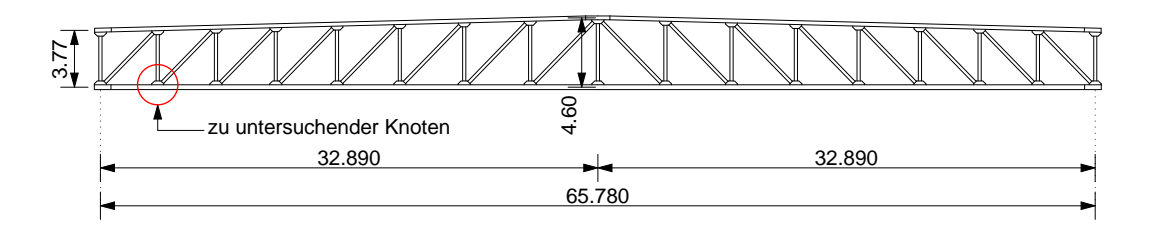

<span id="page-7-0"></span>Abbildung 1.1: Fachwerkbinder

Der Regelabstand der Fachwerkbinder beträgt 10.00 m. Die gesamte Dachtragkonstruktion stellt sich (von oben nach unten) wie folgt dar:

- Sandwichelemente mit integrierter Wärmedämmung
- Trapezblechprofile parallel zur Binderachse
- Pfetten quer zur Binderachse aus IPE-Trägern.

Weder im Ober- und Untergurt, noch in den Füllstäben soll es eine Schlaffstahlbewehrung geben, stattdessen erhalten diese Bauteile neben den Stahlfasern noch eine Vorspannung mit sofortigem Verbund, werden also im Spannbett betoniert. Diese Maßnahme stellt sicher, dass die Beanspruchungen der Transport- und Montagezustände aufgenommen werden können.

In der Abb. [1.2](#page-7-1) sind die Querschnitte von Ober- und Untergurt dargestellt. In den seitlichen Nischen der Gurtquerschnitte soll die externe Vorspannung gefuhrt werden, wobei wir am ¨ Untergurt von vier Stabspanngliedern und am Obergurt von zwei Monolitzen sprechen.

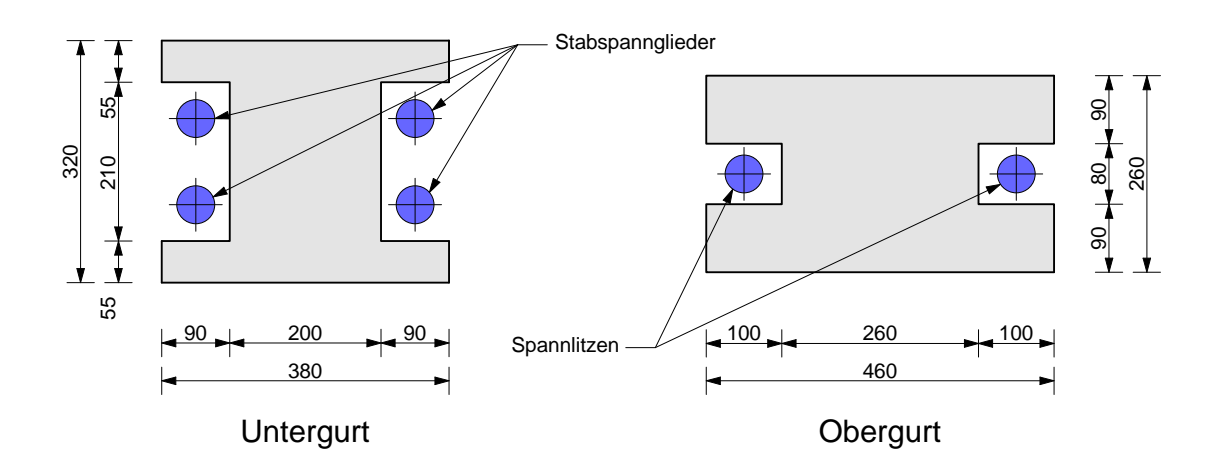

<span id="page-7-1"></span>Abbildung 1.2: Schematische Darstellung der Gurtquerschnitte

Die Querschnittsform der Füllstäbe, also der Diagonalen und der Pfosten entspricht der eines Kreisringes mit einem Außendurchmesser von 21 cm und einem Innendurchmesser von 7 cm. Im Inneren des Pfostenquerschnitts wird die Vorspannung in Form eines Stabspanngliedes geführt. Aus der Geometrie des Fachwerks heraus ergeben sich unter Gebrauchslast in den Diagonalen nur Druckkräfte. Die Pfosten hingegen sind Zugkräften ausgesetzt, die durch die planmäßige Vorspannung überdrückt werden.

Die Abb. [1.3](#page-9-0) zeigt nun den näher zu betrachteten Fachwerkknoten. Dieser Knotenpunkt liegt (wie auch Abb. [1.1](#page-7-0) zeigt) am Untergurt nahe des Auflagerbereichs. An dieser Stelle ist die größte Diagonalenlast in den Untergurt und den anschließenden Pfosten einzuleiten. Die Diagonalenlast direkt am Auflager ist zwar noch größer als an der betrachteten Stelle, hier ist aber die bauliche Ausführungssituation eine andere.

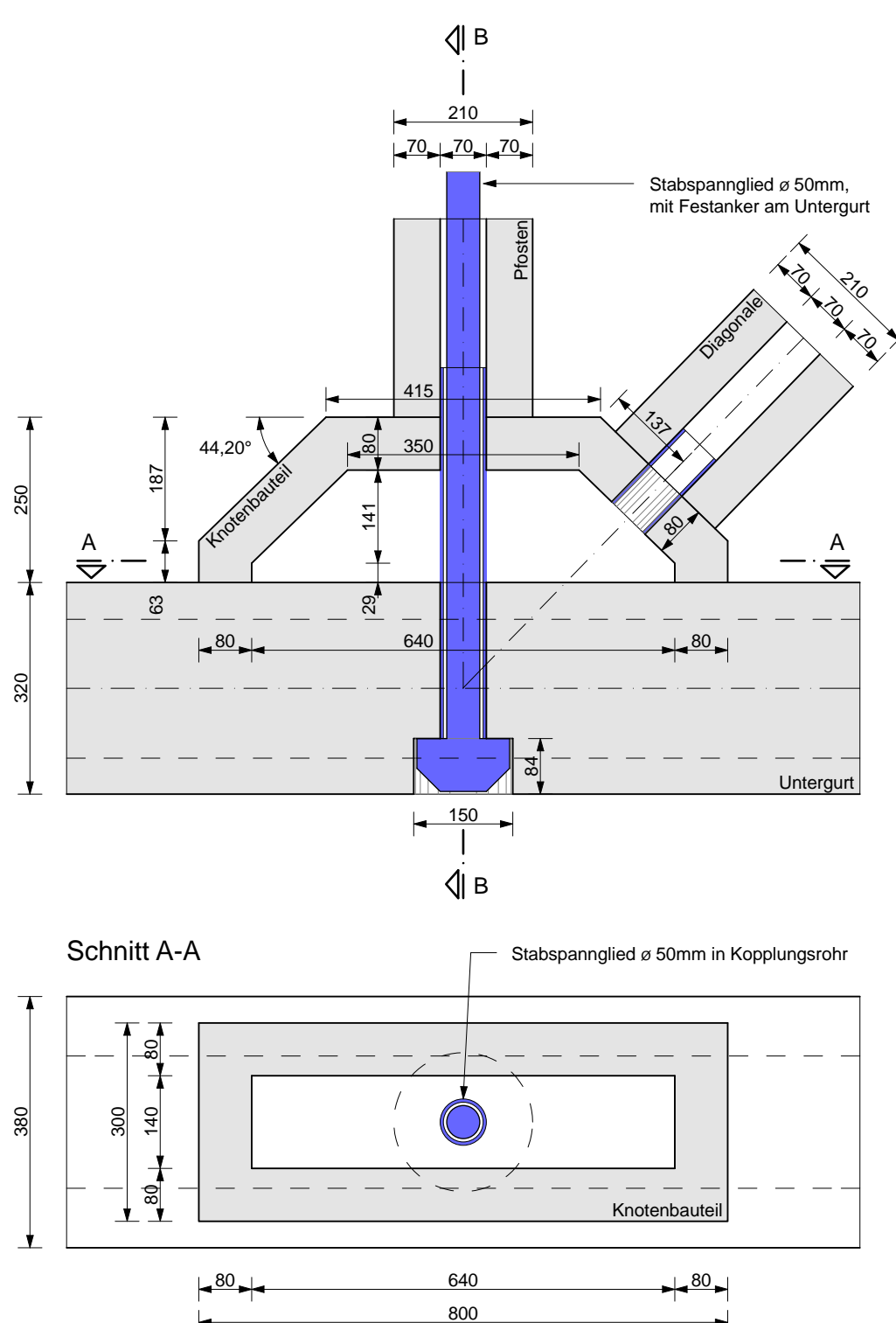

Achsialschnitt durch Knotenbauteil

<span id="page-9-0"></span>Abbildung 1.3: Horizontal- und Achsialschnitt durch das Knotenbauteil

In der nebenstehenden Abbildung ist der Vertikalschnitt durch das Knotenbauteil dargestellt.

Man erkennt wie auch schon in den vorherigen beiden Schnitten alle Fachwerksteile und auch die dazugehörigen Spannglieder. Aus optischen Grunden hat man sich ¨ dazu entschieden, das vertikale Spannglied im Pfosten unten mit einem Festanker auszuführen, das vollständig im Untergurtquerschnitt versenkt ist und mit einer Kappe abgedeckt werden kann.

Zwischen dem Knotenbauteil und der Diagonale sowie entlang des Stabspanngliedes zwischen Untergurt und Pfosten soll ein Kopplungsrohr aus Stahl eingebaut werden. Es soll als Schutz für das Spannglied sowie als Montagehilfe dienen, eine planmäßige Schubbeanspruchung (in der Fuge zwische Knotenbauteil und Unter-Zwischen dem Knotenbauteil und<br>
der Diagonale sowie entlang des<br>
Stabspanngliedes zwischen Unter-<br>
gurt und Pfosten soll ein Kopp-<br>
lungsrohr aus Stahl eingebaut<br>
werden. Es soll als Schutz für das<br>
Spannglied sowie als M

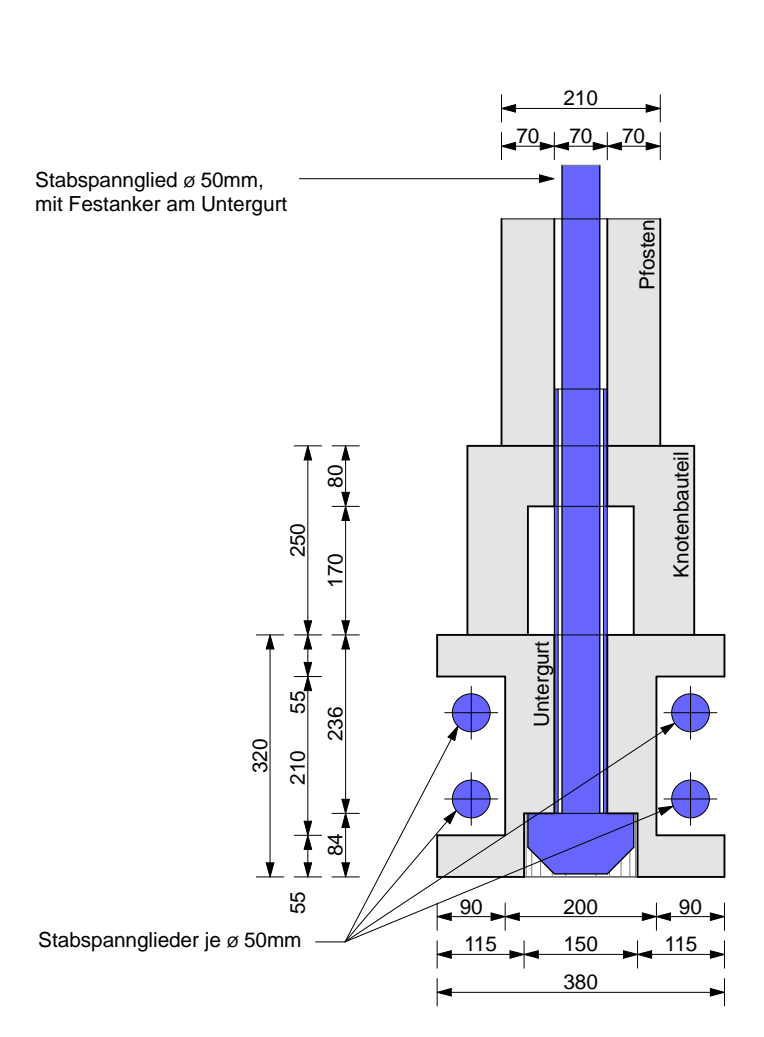

Schnitt B-B

<span id="page-10-1"></span>Abbildung 1.4: Vertikalschnitt durch das Knotenbauteil

#### <span id="page-10-0"></span>1.3 Bauablauf

Da der geplante Bauablauf bzw. das Montagekonzept Einfluss auf die Belastungshistorie im Simulationsmodell nehmen wird, wird die Vorgehensweise hier kurz dargestellt.

Grundsätzlich sollen alle stabförmigen Bauteile des Fachwerks quasi als 'Meterware' hergestellt und für die jeweils vorliegende Fachwerksgeometrie auf die erforderlichen Längen zugesägt werden. Hierbei ist eine geringe Überlänge zu beachten, sodass die Schnittfläche auf das fertige Maß plangeschliffen werden kann.

Beim vorliegenden Projekt wird das Fachwerk laut Abb. [1.5](#page-11-0) in 3 Baugruppen eingeteilt, die im Werk vormontiert werden sollen. Hier werden also die einzelnen Bauteile in einer vordefinierten Reihenfolge [\[1\]](#page-63-1) zusammengesetzt. Der erste bemessungsrelevante Zustand stellt sich an dieser Stelle durch das Vorspannen der Pfosten ein.

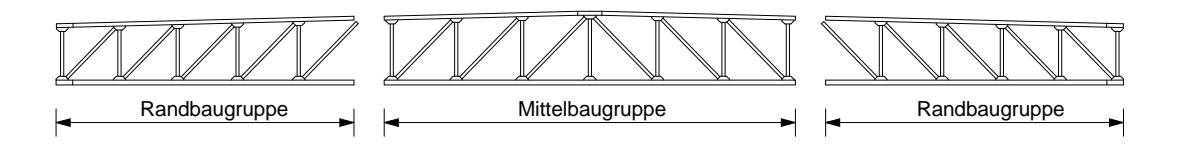

<span id="page-11-0"></span>Abbildung 1.5: Baugruppen

In weiterer Folge werden die Baugruppen dann zur Montagestelle transportiert und zusätzlich zu den endgültigen Auflagern auf Hilfsstützen im Bereich des Baugruppenstoßes eingehoben. Danach werden die Baugruppen mit hydraulischen Pressen zueinander in die endgültige Lage verschoben. Sobald der Kontakt zwischen den Baugruppen hergestellt ist, wird der Obergurt und schließlich der Untergurt vorgespannt.

Der zweite relevante Zustand im Rahmen dieser Arbeit stellt sich nach Fertigstellung des Gebäudes ein, nämlich dann, wenn im Fachwerk unter der Bemessungslast die größte Diagonalendruckkraft übertragen werden muss.

# <span id="page-12-0"></span>2 Simulation von Kontaktfugen

## <span id="page-12-1"></span>2.1 Minimalbeispiel einer Kontaktfuge

Für die durchzuführende Detailanalyse des Knotenbauteils ist es notwendig, die stumpfen trockenen Fugen zwischen den Bauteilen realistisch zu simulieren. Es muss abgebildet werden, dass in der Regel keine Zugkräfte übertragen werden können. Weiters muss festgelegt werden, wie sich die Fuge unter Druckspannungen und Tangentialkräften verhält.

Hierzu soll ein möglichst einfaches Modell, bestehend aus nur einem einzigen finiten Element und einer Fuge zu einem starren Untergrund genauer betrachtet werden. An diesem Element sollen einfache Lagerungszustände angenommen und ebenso einfache und übersichtliche Belastungen aufgebracht werden. Anhand der Reaktionen soll dann überprüft werden, inwieweit das Verhalten des finiten Elements dem prognostizierten Verhalten entspricht.

Die Simulation soll mit der FE-Software SOFiSTiK [\[3\]](#page-63-3) und ATENA [\[4\]](#page-63-4) erfolgen.

## <span id="page-12-2"></span>2.2 Umsetzung in SOFiSTiK mit Federelementen

Abb. [2.1](#page-13-0) zeigt die Gemetrie des betrachteten Elementes. Es handelt sich um einen Betonwurfel ¨ mit einer Seitenlänge von 30 mm. Die vier unteren Eckpunkte des Würfels sind mit jeweils 1 mm langen Federelementen (Koppelfedern, grün dargestellt) mit 3-wertigen Auflagern verbunden. Diese Federn sollen eine Reibfuge zwischen dem Wurfel und einem starren Untergrund ¨ simulieren.

Der Wurfel wird im Lastschritt 1 durch Einzellasten von je 25 kN auf jeden der unteren Eck- ¨ punkte belastet, was einer Normalspannung in der Kontaktfuge von 111.11 MPa entspricht.

In 40 weiteren Lastschritten wird dann gleichmäßig eine Gesamtverschiebung von 0.02 mm in X-Richtung auf die unteren vier Eckpunkte des Würfels aufgebracht.

Die Eigenschaften der Federn müssen nun so gewählt und eingestellt werden, dass sie das Verhalten einer trockenen Reibfuge widerspiegeln. Da es sich im Normal- bzw. Idealfall um eine geschlossene Fuge zwischen zwei Bauteilen handelt, müssen sich die Federn (da sie nicht eine Länge von null aufweisen) in mechanischer Hinsicht genauso verhalten wie das umliegene Material.

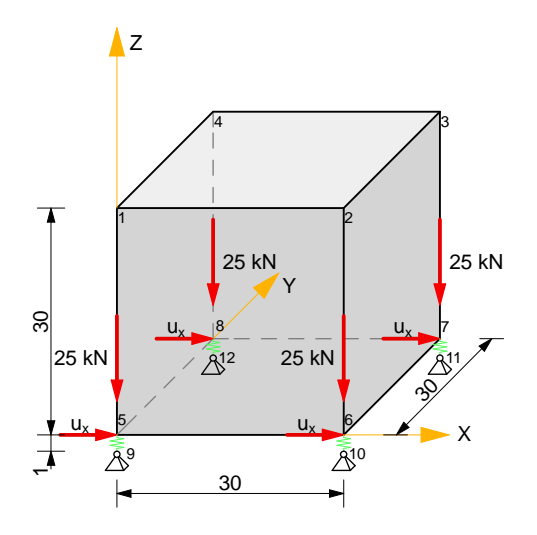

<span id="page-13-0"></span>Abbildung 2.1: Betonwürfel mit Kontaktfuge in SOFiSTiK

Betrachtet man die Federebene wie ein eindimensionales, linear elastisches Stabelement mit der Länge von 1 mm, so gilt:

<span id="page-13-1"></span>
$$
k = \frac{EA}{L}
$$
 (2.1)   
 
$$
k = \frac{EA}{L}
$$
 (2.1)   
 
$$
k = \frac{EA}{L}
$$
   
 2.1)   
 
$$
k = \frac{EA}{L}
$$
   
 2.2)   
 2.3)   
 2.4.   
 2.5.   
 2.6.   
 2.7.   
 2.8.   
 2.8.   
 2.9.   
 2.9.   
 2.9.   
 2.1.   
 2.1.   
 2.1.   
 2.1.   
 2.2.   
 2.1.   
 2.2.   
 2.1.   
 2.2.   
 2.1.   
 2.2.   
 2.3.   
 2.3.   
 2.4.   
 2.4.   
 2.4.   
 2.4.   
 2.4.   
 2.4.   
 2.4.   
 2.4.   
 2.4.   
 2.4.   
 2.4.   
 2.4.   
 2.4.   
 2.4.   
 2.4.   
 2.4.   
 2.4.   
 2.4.   
 2.4.   
 2.4.   
 2.4.   
 2.4.   
 2.4.   
 2.4.   
 2.4.   
 2.4.   
 2.4.   
 2.4.   
 2.4.   
 2.4.   
 2.4.   
 2.4.   
 2.4.   
 2.4.   
 2.4.   
 2.4.   
 2.4.   
 2.4.   
 2.4.   
 2.4.   
 2.4.   
 2.4.   
 2.4.   
 2.4.   
 2.4.   
 2.4.   
 2.4.   
 2.4.   
 2.4.   
 2.4.   
 2.4.   
 2.4.   
 2.4.   
 2.4.   
 2.4.   
 2.4.   
 2.4.   
 2.4.   
 2.4.   
 2.

Mit der Annahme eines Elastizitätsmoduls von 46 GPa ergibt das bei der vorliegenden Geometrie eine Stabsteifigkeit von:

$$
k = \frac{46000 \cdot 0.03^2}{0.001} = 41400 \, \text{MN/m} \, \hat{=} \, 4.14 \, E7 \, \text{kN/m} \tag{2.2}
$$

Hier wird also nichts anderes unternommen, als eine Schicht des Bauteils wie einen Dehnstab zu behandeln, der die mechanischen Eigenschaften des angrenzenden Materials aufweist. Dieser Dehnstab wird dann durch Federn mit der entsprechenden Steifigkeit simuliert. Würde die Schichtdicke vergrößert, also ein längerer Dehnstab modelliert, muß sich die Federsteifigkeit nach Formel [2.1](#page-13-1) dementsprechend verringern. Genauso wäre auch ein langer Dehnstab dehnweicher als ein kurzer.

Die Federelemente in SOFiSTIK sind für dieses Beispiel mit folgenden Eingabeparametern zu beschreiben [\[5\]](#page-63-5):

- Federnummer z. B. 5
- Anfangsknotennummer z. B. 5
- Endknotennummer z. B. 9
- Federkonstante in der Wirkungsrichtung cp in  $kN/m$
- Federkonstante senkrecht zur Wirkungsrichtung cq in kN/<sup>m</sup>
- Risslast der Feder in kN
- Reibbeiwert (Reibungskoeffizient) der Feder

So wird jetzt die Steifigkeit cp (in Federrichtung) fur eine der vier Federn wie folgt berechnet: ¨

$$
cp = \frac{k}{4} = \frac{4.14 \ E7}{4} = 1.0350 \ E7 kN/m \tag{2.3}
$$

Analog dazu errechnet sich die Steifigkeit quer zur Federrichtung. Hier geht allerdings nicht der Elastizitätsmodul in die Rechnung ein, sondern der Schubmodul. Der Zusammenhang zwischen Elastizitäts- und Schubmodul lautet:

<span id="page-14-0"></span>
$$
G = \frac{E}{2 \cdot (1 + \nu)} = \frac{E}{2 \cdot (1 + 0.20)} = \frac{E}{2.40}
$$
\n(2.4)

- $G \ldots$  Schubmodul
- $E \ldots$  Elastizitätsmodul
- $\nu$ ... Querdehnzahl (Annahme 0.20 für Beton)

Der Wert in Gleichung [2.4](#page-14-0) unter dem Bruchstrich nimmt in unseren Betrachtungen konstant den Wert 2.40 an. Da die Steifigeit quer zur Federrichtung die Schubsteifigeit symbolisiert, kann cq einfach in Abhängigkeit von cp angegeben werden:

$$
cq = \frac{cp}{2.40} = \frac{1.0350 \ E7}{2.40} = 4.3125 \ E6 \ \text{kN/m}
$$
 (2.5)

Gibt man für die Risslast den Wert 0 ein, bewirkt dies eine Aktivierung der Feder nur im Falle von Druckkräften. Auf Zug hingegen übertragen die Federn keine Kraft, also genau so, wie sich eine trockene Betonfuge auch verhalten würde.

Der Reibungskoeffizient  $\mu$  wird für die Ergebnisauswertung hier mit 0.70 angenommen.

## <span id="page-15-0"></span>2.3 Umsetzung in ATENA mit Interface-Elementen

Der Unterschied in der Diskretisierung gegenüber SOFiSTIK liegt nun darin, dass die Fuge zwischen dem Betonwürfel und dem starren Untergrund nicht mit Federn dargestellt wird, sondern mit sogenannten Interface-Elementen  $[6]$ (grün hinterlegt). Sie sind – wie auch der Name schon vermuten lässt – vorgesehen, um das Verhalten einer Kontaktfuge zwischen zwei Materialien, respektive zwei Körpern zu simulieren. Das können beispielsweise Arbeitsfugen zwischen Betonbauteilen, die Fuge zwischen Fundament und Untergrund oder trockene Fugen zwischen Betonfertigteilen sein.

Die Elemente haben zwar eine Dicke (die auch frei gewählt werden kann), sind aber nicht wie dreidimensionale Elemente zu verstehen. Es sind vielmehr flächige Elemente zwischen zwei aus Volumenelementen bestehenden Bauteilen.

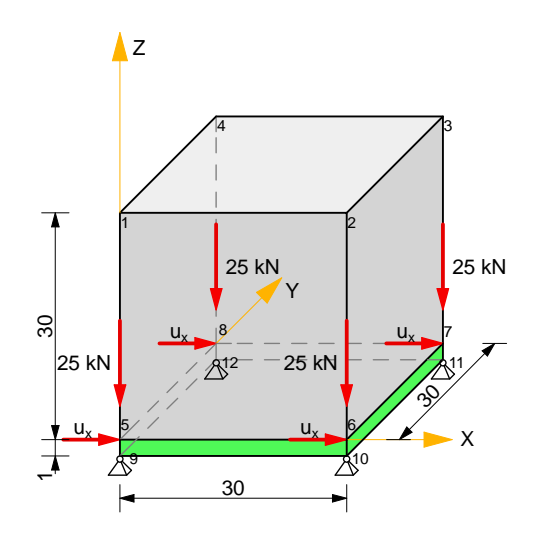

<span id="page-15-1"></span>Abbildung 2.2: Betonwürfel mit Kontaktfuge in ATENA

Die Parameter eines Interface-Elements beruhen ebenfalls auf dem mechanischen Verhalten des umgebenden Materials – es wird also wie auch schon im vorigen Abschnitt mit den Federn gezeigt – ein Teil des abzubildenden Modells durch Interface-Elemente ersetzt.

Folgende Parameter sind zur Beschreibung des Interface-Elements nötig [\[7\]](#page-63-7):

- Steifigkeitskoeffizient in normaler Richtung  $K_{nn}$
- Steifigkeitskoeffizient in tangentialer Richtung  $K_{tt}$
- Kohäsionsspannung (cohesion)
- Reibungskoeffizient (friction)
- Zugfestigkeit (tensile strength)

Die Steifigkeitskoeffizienten entsprechen der elastischen Normal- und Schubsteifigkeit des Materials, die auf die angenommene Dicke der Interface-Elemente bezogen ist.

Es gilt nach [\[6\]](#page-63-6) die Beziehung:

$$
\begin{pmatrix} \tau_1 \\ \tau_2 \\ \sigma \end{pmatrix} = \begin{pmatrix} K_{tt} & 0 & 0 \\ 0 & K_{tt} & 0 \\ 0 & 0 & K_{nn} \end{pmatrix} \cdot \begin{pmatrix} \Delta v_1 \\ \Delta v_2 \\ \Delta u \end{pmatrix}
$$
(2.6)

mit:  $\tau_1 \ldots$  Schubspannung  $(\tau_{xz})$  $\tau_2 \ldots$  Schubspannung quer dazu  $(\tau_{uz})$  $\sigma \ldots$  Normalspannung in Elementebene ( $\sigma_{zz}$ )  $\Delta v_1 \ldots$  Schubverformung  $(v_{xz})$  $\Delta v_2 \ldots$  Schubverformung quer dazu  $(v_{yz})$  $\Delta u$ ... Normalverformung in Elementebene $(u_{zz})$ 

Die beiden Steifigkeitskoeffizienten berechnen sich nach [\[6\]](#page-63-6) zu:

$$
K_{nn} = \frac{E}{h_{Int}} = \frac{46000}{0.001} = 4.600 E7 \, \text{MN/m}^3
$$
\n
$$
K_{tt} = \frac{E}{2.40 \cdot h_{Int}} = \frac{46000}{2.40 \cdot 0.001} = 1.9167 E7 \, \text{MN/m}^3
$$
\n
$$
(2.8)
$$

## <span id="page-16-0"></span>2.4 Coulomb'sche Reibungsgesetze

Nach der Theorie von Coloumb [\[8\]](#page-63-8) kommt es bei einem Körper auf einer rauhen Oberfläche unter einer Drucknormalkraft N und einer angreifenden Tangentialkraft T zu einem Ansteigen der aufnehmbaren Tangentialkraft ohne einer Relativverschiebung  $\delta$  in der Reibfuge. Dieser Anstieg hält solange an, bis ein Grenzwert erreicht ist, der proportional mit der Normalkraft in Beziehung steht. Dieser Proportionalitätsfaktor  $\mu_0$  wird als Haftungskoeffizient bezeichnet. Die Haftreibungskraft kann als eine Reaktionskraft angesehen werden.

Steigert man die Tangentialkraft weiter, wird sich der betrachtete Körper in Bewegung setzen. Die Tangentialkraft, die betragsmäßig ihrer Reaktionskraft (der Reibungskraft) entspricht, aber in entgegengesetzter Richtung wirkt, steht wieder in einem linearen Verhältnis zur Normalkraft. Der Proportionalitätsfaktor wird jetzt als Reibungskoeffizient  $\mu$  bezeichnet und ist im Allgemeinen etwas kleiner als  $\mu_0$ .

Grundsätzlich ist die Beziehung von Normalkraft und aufnehmbarer Tangentialkraft nach dieser Theorie berührflächenunabhängig und tatsächlich nur vom Proportionalitätsfaktor abhängig.

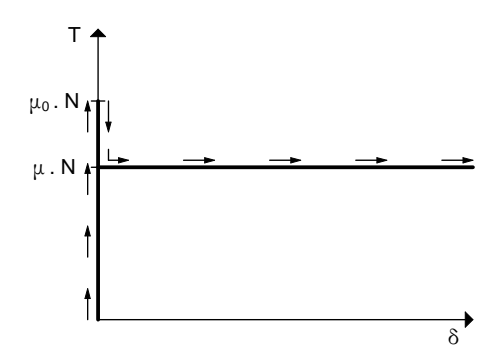

<span id="page-16-1"></span>Abbildung 2.3: Reibungsgesetz nach Coulomb

#### <span id="page-17-0"></span>2.5 Auswertung und Vergleich der Ergebnisse

In der Abb. [2.4](#page-17-1) sind die Ergebnisverläufe der Berechnungen mit beiden Programmen dargestellt.

Es ist zu erkennen, dass der lineare Anstieg in beiden Varianten exakt gleich berechnet wird. Auch der horizontale Ast stellt sich in beiden Programmen bei 70 kN ein – was bei einer Auflast von 100 kN und einem Reibungskoeffizienten von 0.70 zu erwarten ist. Für den Zustand des Haftens wird kein höherer Proportionalitätsfaktor angenommen als für den Reibungszustand.

Die Steigung des linearen Anstiegs dieser Funktion läßt sich auch leicht kontrollieren:

Betrachtet man den Lastfall 8, so entspricht die Horizontalkraft von 60.375 kN bezogen auf die Schubfläche einer Schubspannung von:

$$
\tau_{xz} = \frac{F_{hor}}{A} = \frac{0.060375}{0.03^2} = 67.083 MPa
$$
\n(2.9)

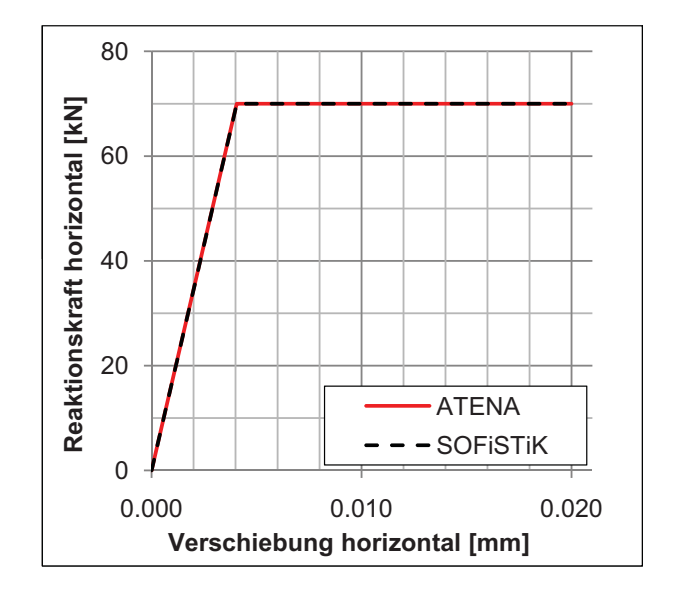

<span id="page-17-1"></span>Abbildung 2.4: Auswertung der Rechenergebnisse

| LF             | Verschiebung | Reaktionskraft  |
|----------------|--------------|-----------------|
|                | horizontal   | horizontal [kN] |
|                | ${\rm [mm]}$ |                 |
| 1              | 0.0000       | 0.000           |
| $\overline{2}$ | 0.0005       | 8.625           |
| 3              | 0.0010       | 17.250          |
| 4              | 0.0015       | 25.875          |
| 5              | 0.0020       | 34.500          |
| 6              | 0.0025       | 43.125          |
| 7              | 0.0030       | 51.750          |
| 8              | 0.0035       | 60.375          |
| 9              | 0.0040       | 69.000          |
| 10             | 0.0045       | 70.000          |
| 11             | 0.0050       | 70.000          |
| 12             | 0.0055       | 70.000          |
| .              |              |                 |
| 41             | 0.0200       | 70.000          |

<span id="page-17-2"></span>Tabelle 2.1: Rechenergebnisse SOFiSTiK/ATENA

Der Zusammenhang zwischen Schubspannung, Schubmodul und Schubverzerrung lautet:

$$
\tau_{xz} = G \cdot \gamma_{xz} \tag{2.10}
$$

Die Schubverzerrung beläuft sich bei 1 mm Federlänge bzw. Interface-Elementdicke im Lastfall  $8 \text{ air}$ 

$$
\gamma_{xz} = \frac{0.0035}{1.0000} = 0.0035 \,\, [ - ] \qquad (2.11)
$$

<span id="page-18-0"></span>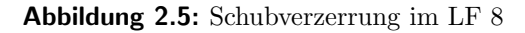

Nun kann der Schubmodul G rückgerechnet werden, wobei der errechnete Wert natürlich mit dem anfangs angenommenen Wert übereinstimmen muss:

$$
G = \frac{\tau_{xz}}{\gamma_{xz}} = \frac{67.083}{0.0035} = 19167 \ MPa \tag{2.12}
$$

Es hat sich gezeigt, dass sich das einzelne Element bzw. die Reibfuge zwischen dem Element und dem Untergrund so verhalten wie erwartet.

An dieser Stelle sei noch angemerkt, dass es sich beim linearen Anstieg der Verschiebungen nicht um das Verhalten der Reibfuge in der Realität handeln wird.

Nach der Coulomb'schen Theorie (siehe Abschnitt [2.4\)](#page-16-0) steigt die aufnehmbare Tangentialkraft ohne Relativverschiebung bis zum Uberschreiten der Haftreibung. ¨

Es ist aber in der Simulation nicht möglich die Fuge zwischen den Bauteilflächen, sprich die Länge der Federn bzw. die Dicke der Interface-Elemente zu null zu definieren. In diesem Falle müssten die Federsteifigkeiten bzw. die Steifigkeitskoeffizienten der Interface-Elemente unendlich hohe Werte annehmen, was numerisch nicht lösbar ist. Aus diesem Grund ist es notwendig, für die Federlänge bzw. Interface-Dicke ein möglichst kleines Maß, aber nicht null zu wählen.

Dementsprechend spiegelt der linear ansteigende Ast in der Abb. [2.4](#page-17-1) die Schubverformung des angrenzenden Materials wider. Der nach dem Coulomb´schen Reibungsgesetz definierte Anstieg der aufnehmbaren Tangentialkraft in der Reibfuge wird uber die Dicke des Interface- ¨ Elements linearisiert.

# <span id="page-19-0"></span>3 Simulation eines Reibversuches

#### <span id="page-19-1"></span>3.1 Allgemeines

Mit dem Ziel, sich sowohl in die Programme einzuarbeiten, als auch Eingabeparameter für die eigentliche Problemstellung zu gewinnen bzw. überprüfen zu können, wird ein im Labor für Konstruktiven Ingenieurbau (LKI) der TU Graz durchgeführter Versuch mit der Software SOFiSTiK und ATENA simuliert.

In der Abb. [3.1](#page-19-2) ist der Aufbau des betrachteten Versuches dargestellt. Wir finden drei ebene Betonplatten vor, wobei das Reibverhalten der trockenen Fugen zwischen den Platten untersucht werden soll.

Die beiden äußeren Platten stehen auf einem starren Untergrund. Mit einer hydraulischen Presse wird eine Querdruckkraft in der Höhe von 500 kN aufgebracht. Diese Querdruckkraft wird konstant über die Fläche von runden, stählernen Lastverteilungsplatten mit einem Durchmesser von 180 mm eingeleitet.

Die mittlere Betonplatte wird danach weggesteuert von oben nach unten verschoben, wobei die Verschiebung konstant über den Plattenquerschnitt erfolgt. An beiden Längsseiten sind etwa 20 mm von der jeweiligen Kontaktfuge induktive Wegaufnehmer (LVDT) angebracht, die die relative Verschiebung der Platten zueinander aufzeichnen. Gleichzeitig wird die Reaktionskraft im Krafteinleitungsbereich der mittleren Platte gemessen.

Um das Reibverhalten zu veranschaulichen wird anschließend ein Kraft-Verschiebungsdiagramm dargestellt.

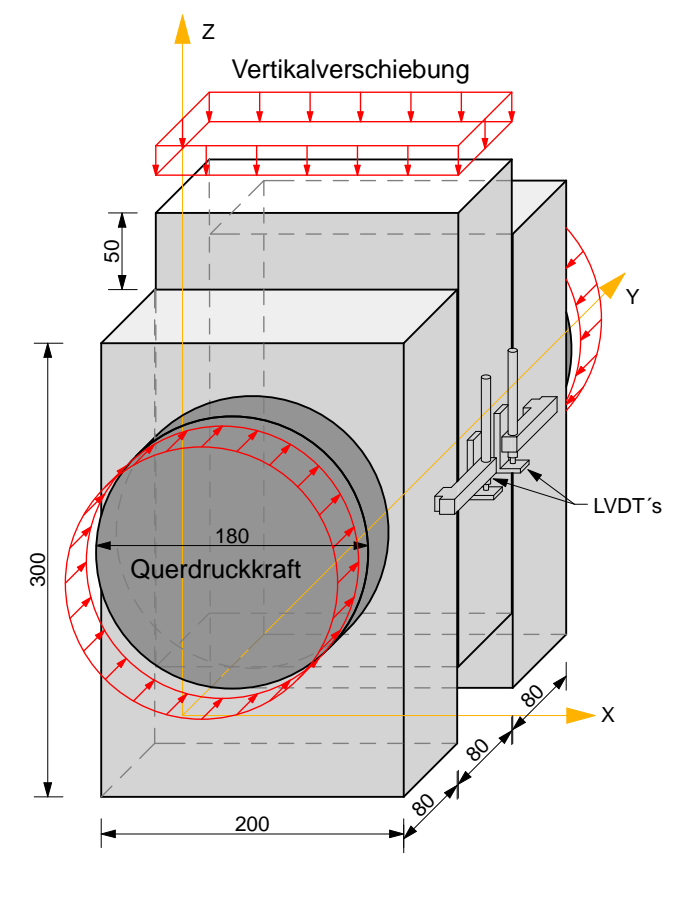

<span id="page-19-2"></span>Abbildung 3.1: Aufbau und Abmessungen des Reibversuchs

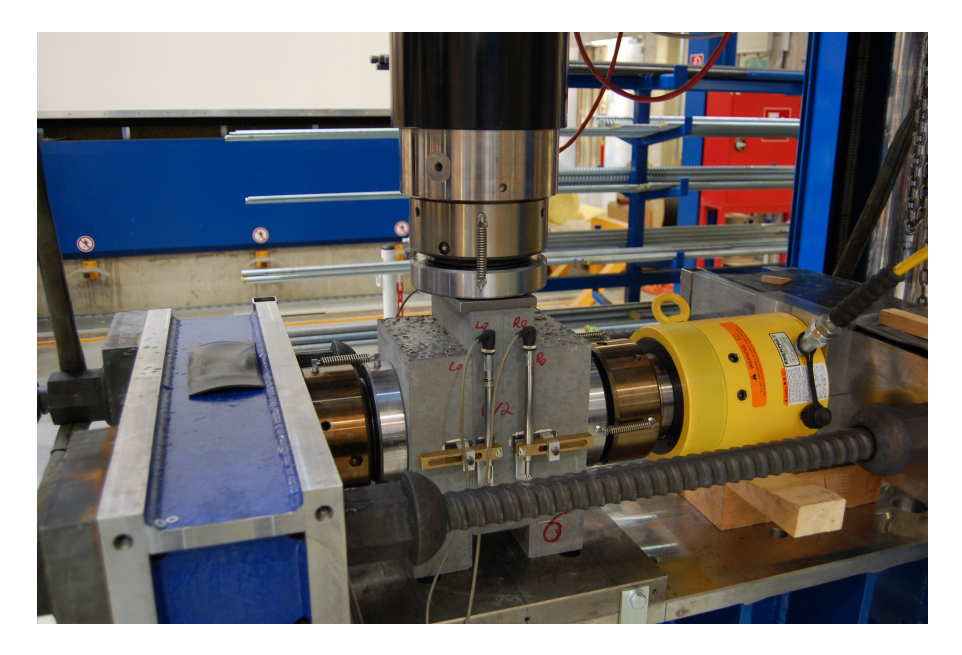

Abbildung 3.2: Aufbau des Reibversuchs

# <span id="page-20-2"></span><span id="page-20-0"></span>3.2 Material

Zu den verwendeten Materialien im Versuch können folgende Angaben gemacht werden:

- Grobkörniger UHPC, Größtkorn 8 mm
- Mikrostahldrahtfasern
	- $-12.75/0.175$  mm  $(39 \text{ kg/m}^3 \hat{\equiv} 0.50 \text{ Vol.}\%)$
	- $-6.00/0.175$  mm  $(39 \text{ kg/m}^3 \hat{\equiv} 0.50 \text{ Vol.}\%)$
- Charakteristische Würfeldruckfestigkeit  $f_{ck,cube} = 156 \text{ MPa}$
- Elastizitätsmodul E = 47.2 GPa

## <span id="page-20-1"></span>3.3 Elementierung

Für die Elementierung des Reibversuches wird die vorliegende Geometrie in Elemente mit einer maximalen Kantenlänge von 25 mm eingeteilt. Die Abb. [3.3](#page-21-0) und Abb. [3.4](#page-21-1) zeigen das gew¨ahlte Elementnetz. Um den Eingabeaufwand zu minimieren, werden beide vorliegenden Symmetrieebenen ausgenutzt, das heißt, es wird effektiv nur ein Viertel der Gesamtstruktur elementiert.

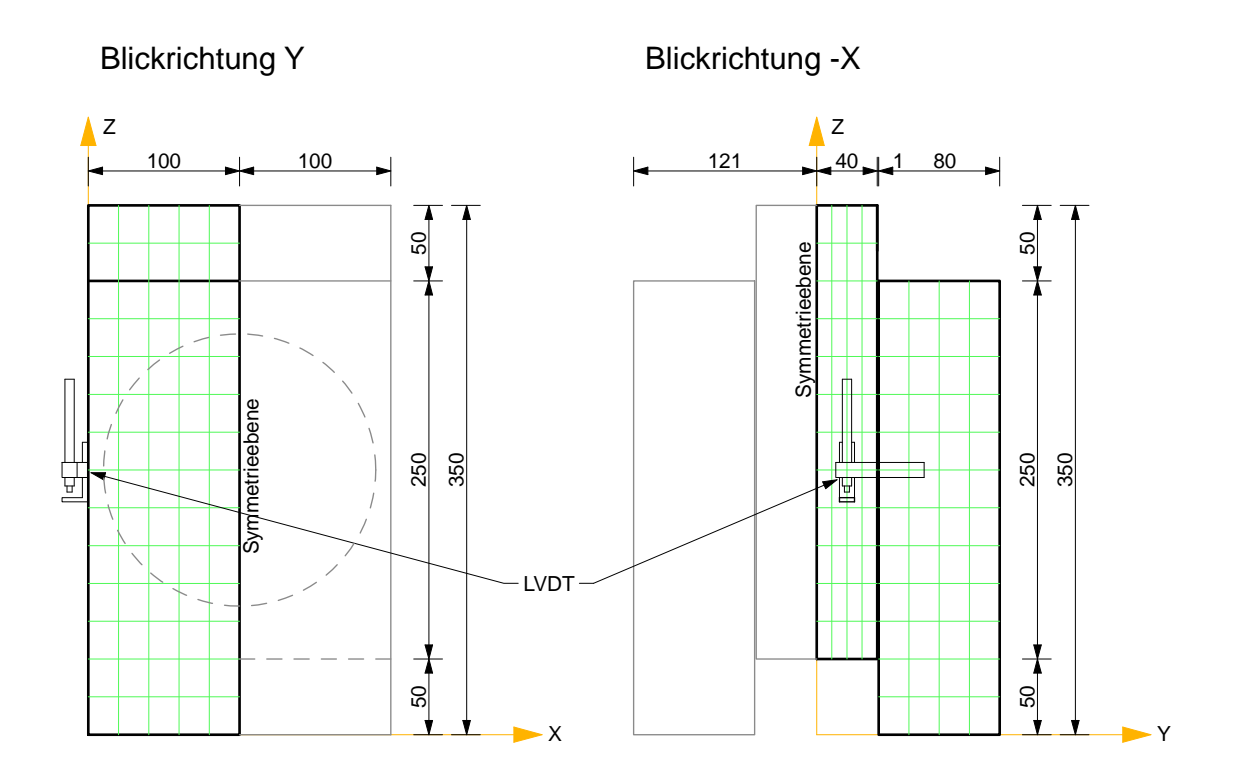

<span id="page-21-0"></span>Abbildung 3.3: Elementierung der Versuchsgeometrie, Ansichten

#### Anmerkung:

Im Hinblick auf die programmtechnische Vorgehensweise der Elementierung beim Knotenbauteil des Fachwerks wird auch bei diesem geometrisch sehr einfachen Modell eine 'manuelle' Netzgenerierung angewandt. Es gäbe hier natürlich in vielen FE-Programmen die Möglichkeit, eine automatische Netzteilung vorzunehmen. Welche Punkte bei einer benutzerdefinierten Elementierung besonders zu beachten sind, wird detailiert im Abschnitt [5.2](#page-32-2) gezeigt.

Der mit 1 mm einkotierte Abstand zwischen den Betonplatten symbolisiert die Federbzw. Interface-Ebene der Simulation. In der realen Versuchsanordnung stoßen die Platten natürlich direkt aneinander.

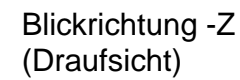

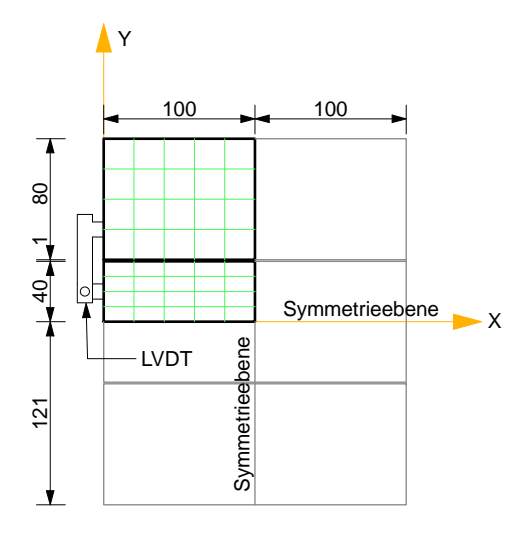

<span id="page-21-1"></span>Abbildung 3.4: Elementierung der Versuchsgeometrie, Draufsicht

#### <span id="page-22-0"></span>3.4 Berechnung der Eingabeparameter

Für die Berechnung in beiden FE-Programmen wird ein linear-elastisches Materialverhalten angenommen. Aufgrund der Tatsache, dass es zu keiner Materialzerstörung im Sinne einer Uberschreitung der maximal aufnehmbaren Spannung in den Betonplatten kommt, ist diese ¨ Annahme gerechtfertigt.

In beiden Programmen wird ein E-Modul von 47.2 GPa zugrundegelegt.

Für die Federelemente in SOFiSTIK werden die Federsteifigkeiten benötigt (vgl. Abschnitt [2.2\)](#page-12-2). Die Einflussfläche für eine Feder im Feldbereich ist in der Abb. [3.5](#page-22-1) dargestellt.

$$
cp = \frac{47200 \cdot 0.020 \cdot 0.025}{0.001} = 23600 \, \text{MN/m} \, \hat{=} \, 2.36 \, \text{E7} \, \text{kN/m} \tag{3.1}
$$

$$
cq = \frac{cp}{2.4} = \frac{2.36 \ E7}{2.40} = 9.83 \ E6 \ \text{kN/m}
$$
\n(3.2)

Diese beiden Steifigkeiten gelten für den Feldbereich nach Abb. [3.5.](#page-22-1) Für die Federn im Randbereich und im Eckbereich ist jeweils die Hälfte bzw. ein Viertel anzusetzen. Die Federn entlang der Symmetrieebene sind gleich zu behandeln wie Randfedern.

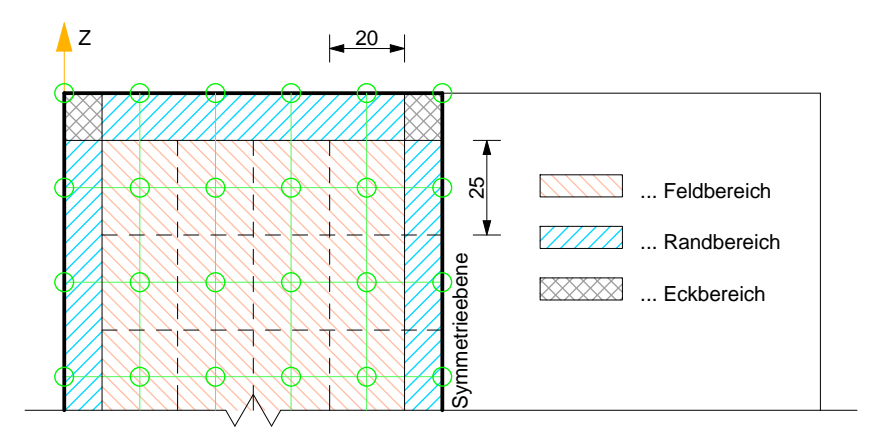

<span id="page-22-1"></span>Abbildung 3.5: Einflussflächen der Federelemente

In der Berechnung in ATENA simuliert man die Reibfuge wie auch in Abschnitt [2.3](#page-15-0) gezeigt mittels Interface-Elementen. Die Steifigkeitskoeffizienten  $K_{nn}$  und  $K_{tt}$  errechnen sich zu:

$$
K_{nn} = \frac{E}{h_{Int}} = \frac{47200}{0.001} = 4.720 E7 M N_{m}^{3}
$$
  

$$
K_{tt} = \frac{E}{2.40 \cdot h_{Int}} = \frac{47200}{2.40 \cdot 0.001} = 1.9667 E7 M N_{m}^{3}
$$
  
(3.4)

Eine Betrachtung von Eck-, Rand- und Feldbereich ist hier nicht nötig.

In beiden Programmen geht man weiters von keiner Kohäsion und vom Ausfall der Federn bzw. der Interface-Elemente im Falle von Zugspannungen aus. Der nach dem Reibungsgesetz berechnete Wert für den Reibungskoeffizienten  $\mu$  soll anhand der Simulationen überprüft werden.

In der nebenstehenden Abbildung ist der Normalspannungsverlauf in der Kontaktfuge nach Aufbringen der Querdruckkraft dargestellt. Man erkennt sehr deutlich die Spannungskonzentration im Bereich der Krafteinleitung, zum Modellrand hin fallen die Druckspannungen bis auf den Wert 0 ab. Ginge man von einer konstanten Spannungsverteilung in der Reibfuge über die Fläche der Lastverteilungsplatte (im Modell aufgrund der Symmetriebedingung eine halbe Kreisfläche) aus, so würde sich die Spannung auf

$$
\sigma_y = \frac{F}{A} = \frac{0.250}{\frac{0.09^2 \cdot \pi}{2}} = 19.25 \, MPa \qquad (3.5)
$$

belaufen. Vergleicht man diese Spannung mit der vorliegenden Verteilung, so erscheint dieser Verlauf sehr plausibel.

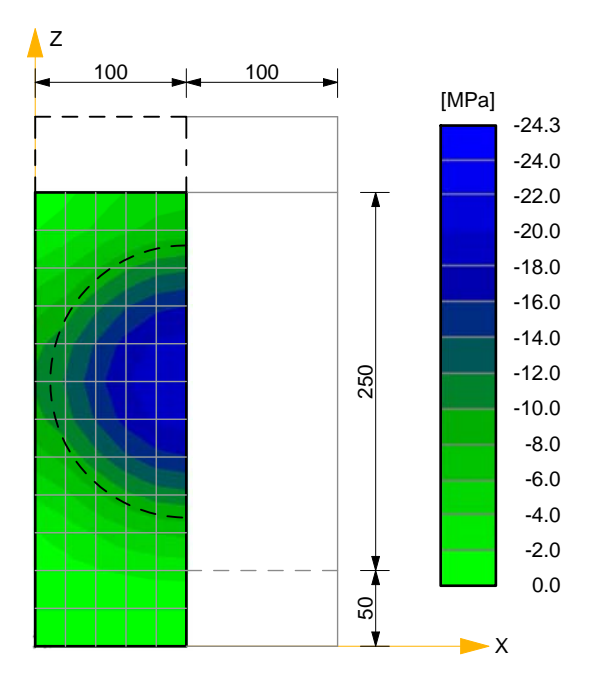

<span id="page-23-1"></span>Abbildung 3.6: Normalspannung in der Reibfuge

## <span id="page-23-0"></span>3.5 Ebenheit der Kontaktflächen

Die Kontaktflächen der Betonplatten sind in der Simulation ideal ebenflächig. Die realen Betonplatten weisen aus herstellungstechnischen Gründen keine ideal ebenen Oberflächen auf. In der folgenden Abbildung ist eine der Kontaktflächen der Betonplatten nach dem Reibversuch dargestellt – es sind deutlich Bereiche zu erkennen, an denen die Schürfspuren nicht so ausgeprägt sind bzw. fehlen. Speziell im äußeren Bereich, wo auch die Normalspannungen deutlich niedriger sind als in der Plattenmitte kann es dazu kommen, dass während des Versuches kein Kontakt zwischen den Betonplatten herrscht.

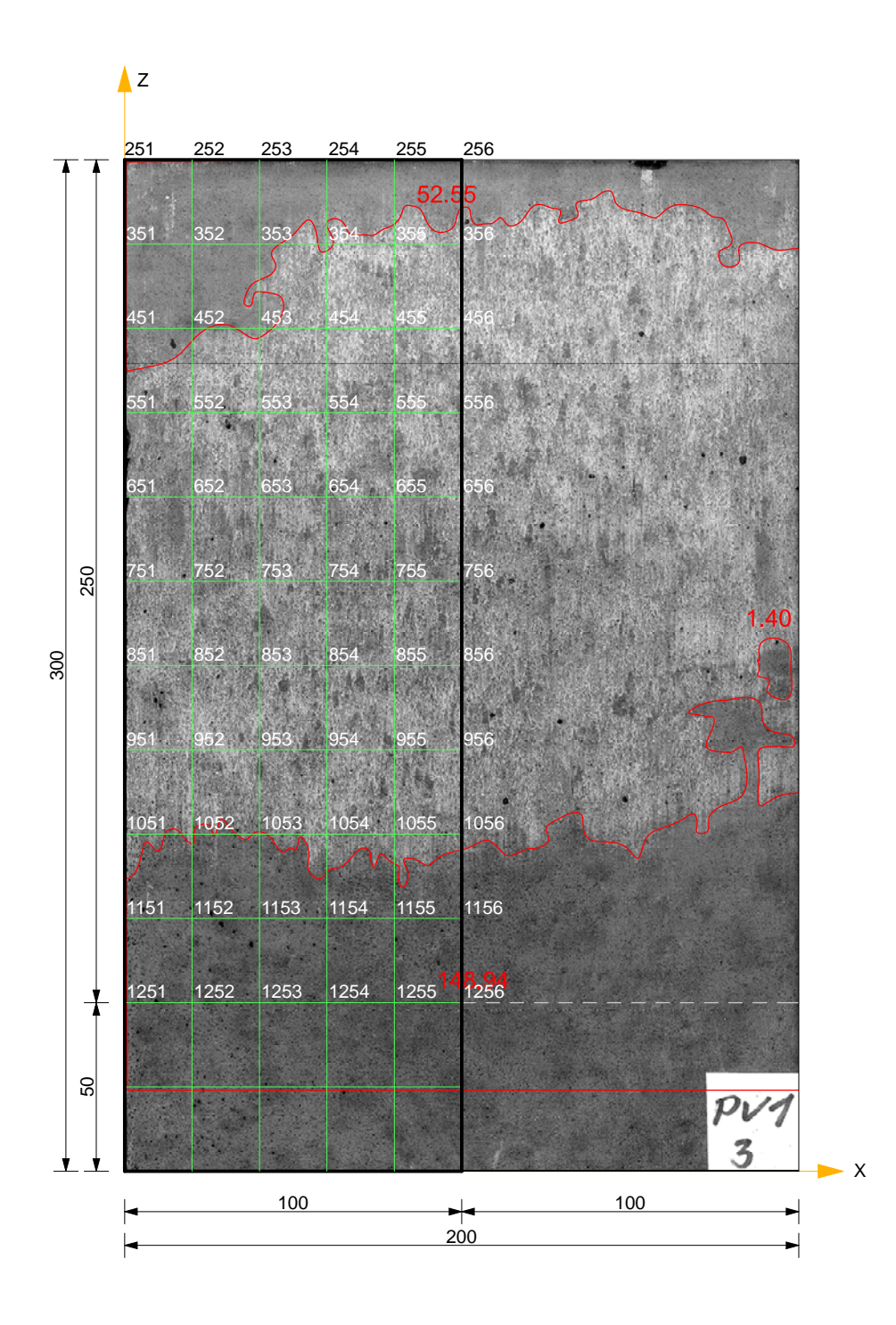

<span id="page-24-0"></span>Abbildung 3.7: Kontaktfläche (Reibfläche) an einer äußeren Platte

Um diese Fehlstellen auch im Simulationsmodell (SOFiSTiK) abzubilden, werden in einer Berechnungsvariante an jenen Stellen, an denen es augenscheinlich zu keinem Reibkontakt gekommen ist, die Federelemente und somit der Kontakt zwischen den Betonplatten weggelas-sen. Das betrifft alle Knotenpunkte außerhalb der rot umrandeten Fläche in der Abb. [3.7.](#page-24-0) Weil nicht die gesamte Versuchsstruktur simuliert wird (Symmetrieebenen), die Fehlstellen aber mit einer gewissen Unregelmässigkeit auftreten, kann die Interpretation der Auswirkungen hierzu nur qualitativ geführt werden.

# <span id="page-25-0"></span>3.6 Auswertung - Vergleich Versuchsdaten mit Simulationsergebnissen

Im nachstehenden Diagramm sind nun sowohl die Versuchsauswertung, als auch die Simulationsergebnisse von beiden Programmen, SOFiSTiK und ATENA, sowie der theoretische Verlauf des Schubmoduls eingetragen. Die Abszisse zeigt die Relativverschiebung der mittleren Platte gegenüber der äußeren Platte in Millimetern. Auf der Ordinate ist jene Kraft aufgetragen, die an den Verschiebungspunkten am oberen Ende der mittleren Platte gemessen wird, bzw. jene Kraft, die sich im Versuch als Reaktionskraft eingestellt hat.

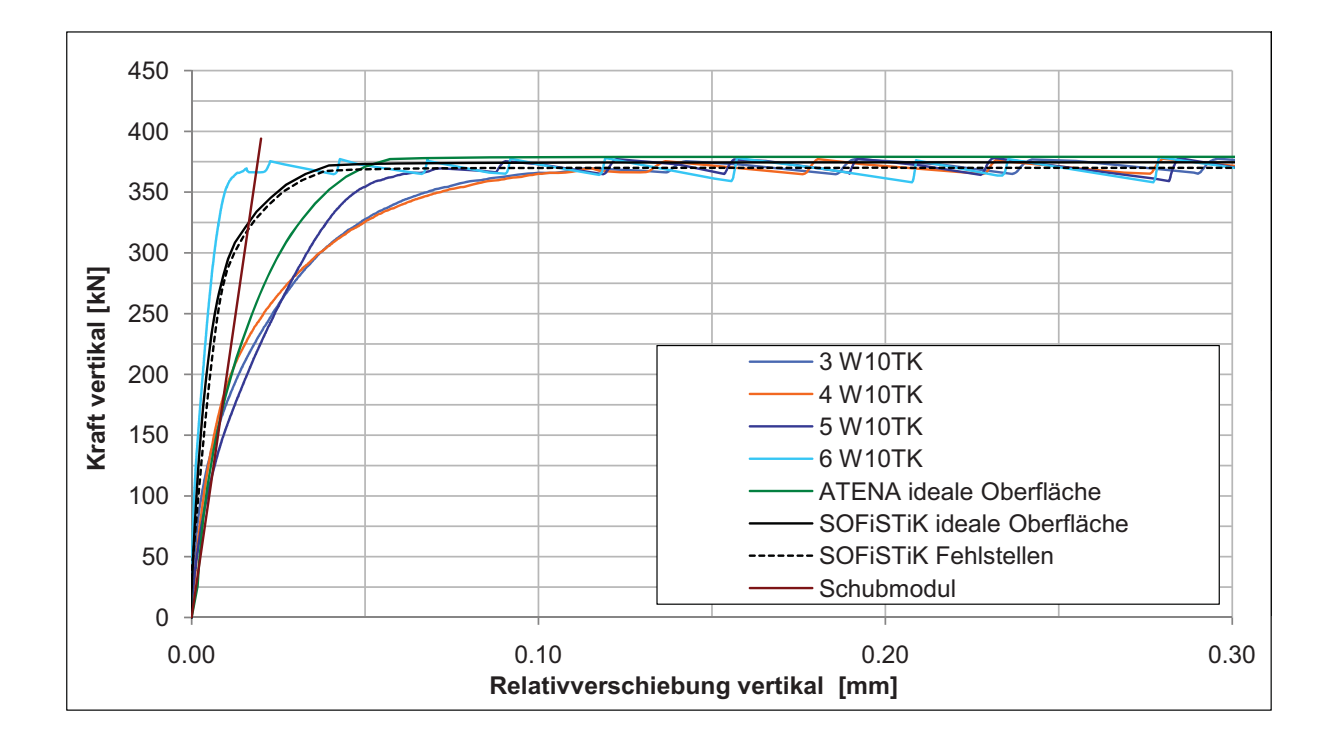

<span id="page-25-1"></span>Abbildung 3.8: Auswertung des Reibversuchs

Gemäß dem Reibungsgesetz nach Coloumb [\[8\]](#page-63-8) zeigt sich nun bei der vorhandenen Querdruckkraft von 500 kN und einer Reaktionskraft von rund 370 kN ein Reibungskoeffizient  $\mu$  von 0.74. Dieser Wert wird in die Eingabedateien der Simulationen ubernommen. ¨

Die ersten vier Linien laut Legende zeigen das Ergebnis der induktiven Wegaufnehmer, Nr. 3 bis Nr. 5 korrelieren im ansteigenden Bereich recht gut, der Aufnehmer Nr. 6 liefert einen deutlich steileren Anstieg. Die Abweichung der Wegaufnehmer untereinander im ansteigenden Bereich ist auf versuchstechnische Einflüsse zurückzuführen.

Der Verlauf des Reaktionskraftanstieges bis auf das 'Reibplateau' läßt sich insofern nachvollziehen, als dass die Messung der Relativverschiebung sowohl am Versuchsaufbau, als auch in den Simulationen nicht direkt in der Fuge stattfindet, sondern jeweils rund 20 mm von der Reibfuge entfernt. Infolgedessen misst man am Anfang nicht eine Verschiebung in der Fuge, sondern eine Schubverformung des Materials zwischen den Messpunkten. Zur Information ist im Diagramm auch der theoretische Verlauf des Schubmoduls eingetragen, der diese Tatsache bestätigt.

Die Ausrundung zwischen dem Anstieg und dem annähernd horizontalen Ast hat damit zu tun, daß die Normalspannung in der Fuge nicht konstant ist. Das alleine würde noch bedeuten, dass jeder Punkt zur selben Zeit das Niveau der Haftreibung uberschreitet wie es beispielsweise ¨ auch beim klassischen Block auf der schrägen Ebene der Fall ist. Die Verschiebung der mittleren Platte wird aber konstant über den ganzen Querschnitt eingeleitet, was nun dazu führt, dass hochbelastete Bereiche in Plattenmitte deutlich später 'wegreiben' als die Randzonen.

# <span id="page-27-0"></span>4 Nachrechnung eines Biegeversuches

#### <span id="page-27-1"></span>4.1 Versuchsaufbau, Material

Um das Materialgesetz, insbesondere das Nachrisszugverhalten des Materials wirklichkeitsgetreu abzubilden, wird ein versuchstechnisch ausgewerteter Biegebalken (nach RILEM) [\[9\]](#page-63-9) mit ATENA nachgerechnet.

Abb. [4.1](#page-27-2) zeigt die Geometrie des Balkens. Für die Simulation beschränkt man sich auf eine zweidimensionale Betrachtung, die Symmetrieebene in der Mitte des Balkens wird ausgenützt.

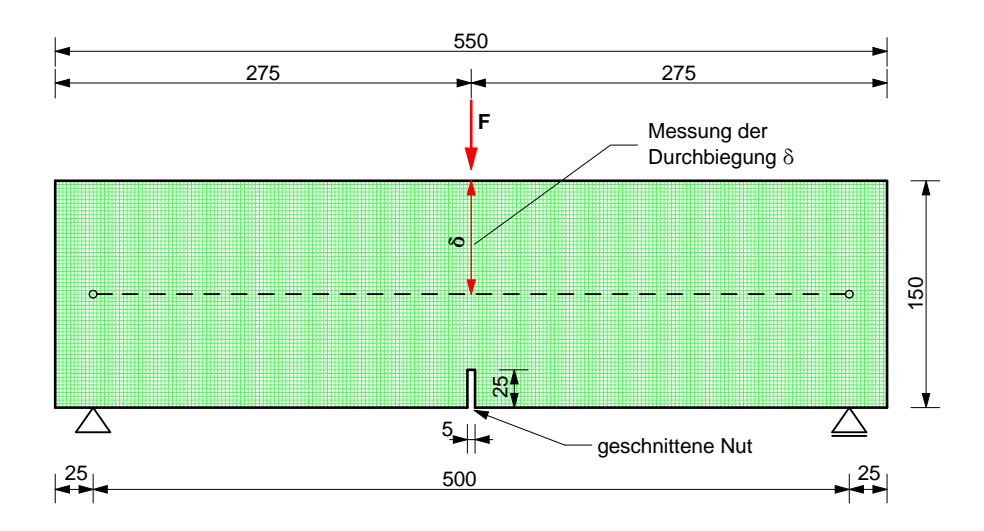

<span id="page-27-2"></span>Abbildung 4.1: RILEM-Balken

Es wird eine regelmäßige Elementteilung (Elementseitenlänge 2.5 mm) vorgenommen. Die wichtigsten Materialparameter lauten:

- Elastizitätsmodul E = 45 GPa
- Charakteristische Zylinderdruckfestigkeit  $f_c = 160 \; MPa$
- Charakteristische Zugfestigkeit der Matrix  $f_t = 7.50 \; MPa$
- Stahlfasern 13/0.16 mm (117  $kg/m^3 \nightharpoonup 1.50$  Vol.%)

## <span id="page-28-0"></span>4.2 Simulation

Die weitere Vorgehensweise besteht nun darin, die Werte für die Entfestigungsfunktion so einzustellen, dass man den Mittelwerten aus den Versuchsserien der Belastungs-Durchbiegungs-Beziehung in der Simulation möglichst nahe kommt. Das kann nur auf iterativem Wege stattfinden.

Genauso wie im Versuch wird die Durchbiegung  $\delta$  in Balkenmitte (wie in Abb. [4.1](#page-27-2) dargestellt) und gleichzeitig die Reaktionskraft an der Krafteinleitungsstelle gemessen.

Das folgende Diagramm zeigt die Annäherung der Simulationsergebnisse an die Messwerte.

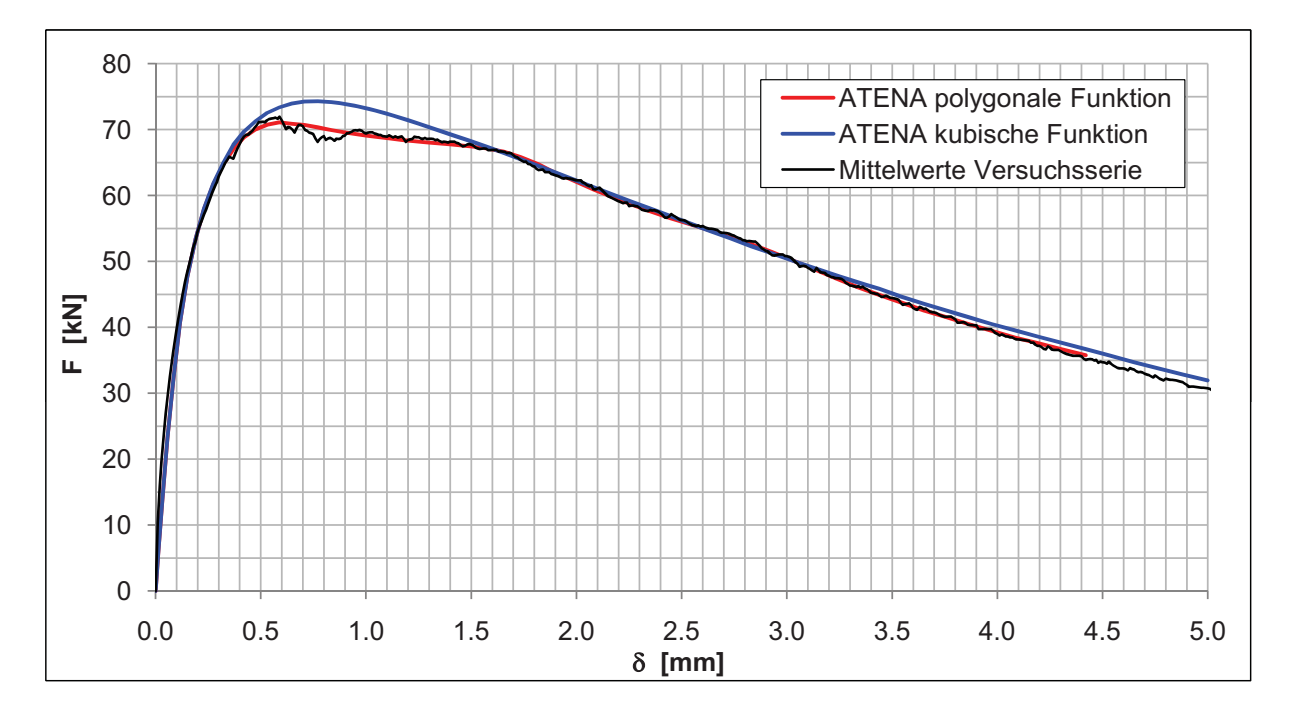

<span id="page-28-1"></span>Abbildung 4.2: Belastungs-Durchbiegungs-Diagramm

Stellt man die Entfestigungsfunktion nach der polygonalen Entfestigungsfunktion aus Abb. [4.3](#page-29-1) ein, erreicht man eine gute Ubereinstimmung.

Die speziell am Anfang der polygonalen Entfestigungsfunktion relativ großen Steigungsänderungen resultieren aus den Unstetigkeiten zwischen etwa 0.5 und 1.5 mm Durchbiegung. Hier ist anzumerken, dass durch diese Maßnahme Effekte aus der Versuchsanordnung mitabgebildet werden. Das reine Materialverhalten wird eher einem Verlauf wie dem der kubischen Funktion folgen. Im Belastungs-Durchbiegungsdiagramm zeigt die blaue Kurve die Auswirkung dieser angenäherten, kubischen Entfestigungsfunktion.

Für die weiteren Berechnungen werden die Daten der polygonalen Funktion verwendet.

Die nebenstehende Tabelle zeigt die Werte der Entfestigungsfunktion auf der Zugseite (Tension-Softening-Hardening-Function), bezogen auf eine charakteristische Elementgröße von 1 cm.

| xvalues  | yvalues |
|----------|---------|
| 0.000    | 1.000   |
| 0.001375 | 1.250   |
| 0.025    | 1.000   |
| 0.075    | 0.955   |
| 0.100    | 0.700   |
| 0.150    | 0.610   |
| 0.1875   | 0.400   |
| 0.500    | 0.000   |

<span id="page-29-2"></span>Tabelle 4.1: Entfestigungsfunktion in ATENA

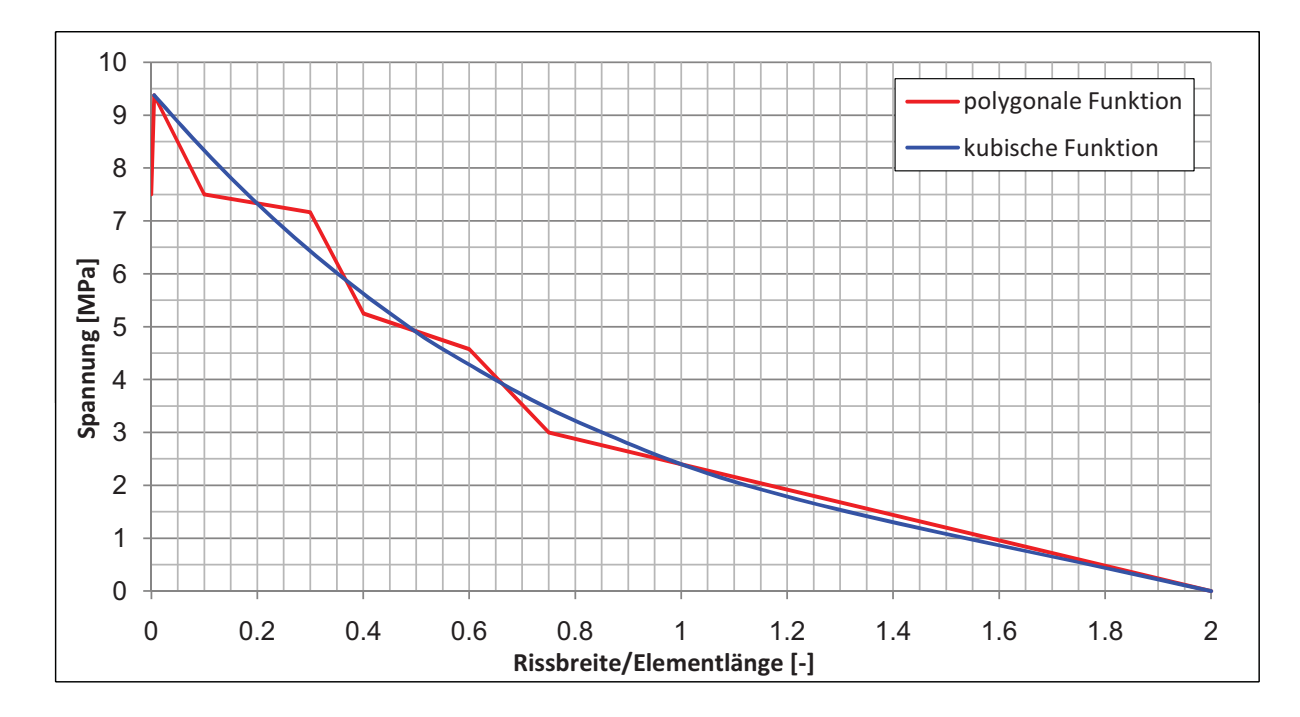

<span id="page-29-1"></span>Abbildung 4.3: Entfestigungsfunktion auf der Zugseite

#### <span id="page-29-0"></span>4.3 Spannungs-Rissöffnungsbeziehung am Einzelelement

Die aus der Nachrechnung des RILEM-Balkens iterativ ermittelten Werte für die Entfestigungsfunktion werden nun an einem einzigen finiten Element getestet und dargestellt. Dazu wird ein zweidimensionales Betonelement an einer Seite gehalten und an der gegenüberliegenden Seite gezogen, also eine einachsiale Zugbelastung (als Verschiebung) aufgebracht. Die Seitenlänge des quadratischen Betonelements beträgt 1000 mm, der Verschiebungsweg ist 5 mm. An der festgehaltenen Elementseite wird die Spannung, die aus der Zugbelastung resultiert, gemessen.

In der Abb. [4.4](#page-30-0) ist nun die Spannungs-Rissöffnungsbeziehung in diesem Element dargestellt. Man erkennt gut den Tension-Hardening-Effekt im Bereich geringer Rissweite – die Nachrisszugfestigkeit erreicht ihr Maximum von 9.375 MPa bei einer Rissweite von 0.01375 mm.

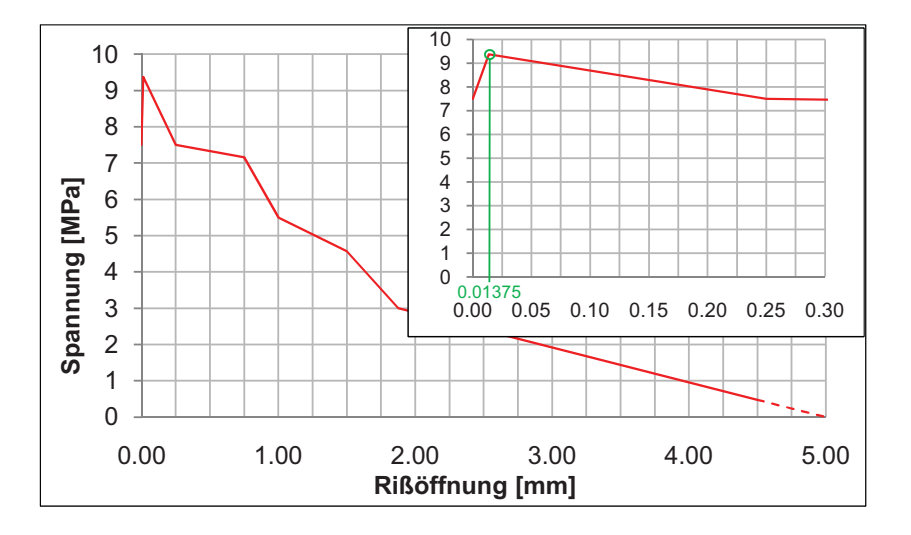

<span id="page-30-0"></span>Abbildung 4.4: Spannungs-Rissöffnungs-Beziehung

Dieser Wert ergibt sich, indem man von der gemessenen Elementverformung bei der maximal aufnehmbaren Spannung (9.375 MPa) den linear-elastischen Anteil der Verformung abzieht.

$$
w_{\sigma_{max}} = u_{elmt} - \frac{\sigma_{fb,u}}{E} \cdot l_{elmt} = 0.217554 - \frac{9.375}{46000} \cdot 1000 = 0.01375 \, mm \tag{4.1}
$$

 $w_{\sigma_{max}} \dots$ Rissöffnung bei Erreichen der Nachrisszugfestigkeit $[\mathrm{mm}]$ 

 $u_{elmt}$ ... Elementverformung [mm]

 $\sigma_{thu}$ ... Nachrisszugfestigkeit (Faserauszugsfestigkeit) [MPa]

 $E \ldots$  Elastizitätsmodul [MPa]

 $l_{elmt}$ ... Elementlänge [mm]

Die Belastungs-Durchbiegungsbeziehung ist bis etwa 4.50 mm nachgerechnet worden. Da sich die Durchbiegung und die Riss- ¨offnung des RILEM-Balkens aus geometrischen Gründen bis in diesem Bereich etwa in derselben Größe zeigen, kann die Spannungs-Riss¨offnungsbeziehung ebenfalls bis etwa 4.50 mm als gültig angesehen werden.

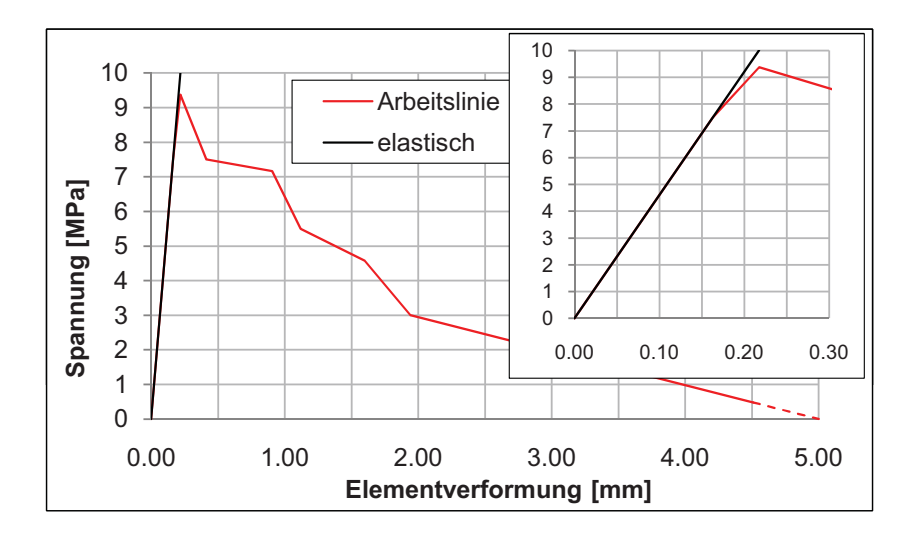

<span id="page-30-1"></span>Abbildung 4.5: Arbeitslinie

Einen Überblick über die Elementverformung zeigt Abb. [4.5.](#page-30-1) Anfangs erkennt man den Anstieg der Verformungen im linear-elastischen Bereich, die Betonmatrix ist ungerissen. Bei einer Zugspannung von 7.50 MPa beginnt sich der Riss zu öffnen. Rechts oben im Diagramm ist der Bereich um das Spannungsmaximum bis 0.30 mm Elementverformung skaliert dargestellt. Man erkennt, wie sich die Steigung der Arbeitslinie nach dem Reißen der Betonmatrix geringfügig verringert, die Spannung aber noch weiter ansteigt bevor die Entfestigung einsetzt.

# <span id="page-32-0"></span>5 Detailanalyse des Knotenbauteils

## <span id="page-32-1"></span>5.1 Allgemeines

Die Detailanalyse des Knotenbauteils unterteilt sich in zwei wesentliche Schritte, wobei mit unterschiedlichen FE-Programmen gearbeitet wird:

- 1. Generierung eines Elementnetzes, im folgenden als 'Elementierung' bezeichnet Software: SOFiSTiK [\[3\]](#page-63-3)
- 2. Berechnung des Bauteils mit der Methode der Finiten Elemente Software: ATENA [\[4\]](#page-63-4)

Grunds¨atzlich ist zu sagen, dass es aufgrund der komplexen Geometrie aus Sicht des Autors nicht möglich ist, eine vollständige automatische Netzgenerierung mit gleichmäßiger Elementierung vorzunehmen. Aus diesem Grund erfolgt die Elementierung manuell in SOFiSTiK. Das darin generierte Elementnetz wird dann für die eigentliche Berechnung nach ATENA exportiert.

## <span id="page-32-2"></span>5.2 Elementierung

Es ist in SOFISTIK möglich, mit relativ einfachen Schleifen sowohl Punktkoordinaten, als auch Flächenelemente mit 4 Eckpunkten und Volumenelemente mit 8 Eckpunkten zu erzeugen. Man hätte hier die Möglichkeit, den abzubildenden Körper in relativ grobe Einzelteile zu zerlegen, diese Einzelteile koordinativ zu fixieren und dazwischen mit einer automatischen Netzgenerierung zu arbeiten. Das wurde zwar auf den ersten Blick Zeit sparen, bereitet aber ¨ beim späteren Datenexport Probleme. Es wäre in diesem Falle äußerst schwierig, nach einem Eingabefehler falsche Knoten zu identifizieren.

Deshalb wird in der Elementierung auf jede automatische Knotenerzeugung verzichtet, stattdessen wird jeder Knoten eines Teilelements explizit definiert und kann somit auch jederzeit angesprochen werden. Natürlich wird die Programmierung so vorgenommen, dass mit jeder Schleife möglichst große Teilbereiche abgehandelt werden können. Dies erfordert sehr vorausschauende Uberlegungen hinsichtlich der Elementteilung und Knotennummerierung. ¨

Ein wesentlicher Punkt bei der Elementierung ist Möglichkeit, die Geometrie des Fachwerkknotens im Nachhinein mit minimalem Aufwand innerhalb gewisser geometrischer Grenzen verändern zu können. In erster Linie sollen die Wandstärken des Knotenbauteils verändert werden können. Darüber hinaus sollen aber auch andere Abmessungen variabel bleiben.

Aus diesem Grund ist es im ersten Schritt nötig, eine Reihe von Variablen zu definieren. In der gegenständlichen Elementierung werden 26 Veränderbare festgelegt, es sind dies die Geo-metriedaten (Längenabmessungen und Winkel). In der Tab. [5.2](#page-32-2) sind die Variablen aufgeführt, die Abb. [5.1](#page-34-0) und Abb. [5.2](#page-35-0) zeigten die Lage dieser Werte.

| Variable                | Beschreibung                                | Wert       | Einheit                           |
|-------------------------|---------------------------------------------|------------|-----------------------------------|
| L1                      | Halbe Deckflächenlänge Knotenbauteil        | 0.2076     | m                                 |
| L3                      | Mittelpunktlage der Bohrung Knotenbauteil   | 0.1366     | [m]                               |
| H1                      | Senkrechte Höhe der Knotenbauteilschräge    | 0.1871     | $\left[ \mathrm{m}\right]$        |
| H2                      | Höhe Innenknick im Knotenbauteil            | 0.0200     | $\lceil m \rceil$                 |
| al                      | Diagonalenneigung zur Senkrechten           | 44.1998738 | $\overline{\lceil}^{\circ}\rceil$ |
| <b>LK</b> noten         | Halbe Gesamtlänge Knotenbauteil             | 0.4000     | m                                 |
| <b>BK</b> noten         | Halbe Breite Knotenbauteil                  | 0.1500     | $\lceil m \rceil$                 |
| <b>HKnoten</b>          | Höhe Knotenbauteil                          | 0.2500     | $\left[ \mathrm{m}\right]$        |
| <b>LUG</b>              | Gesamtlänge Untergurt bis jeweils Feldmitte | 3.8000     | $\lceil m \rceil$                 |
| <b>BUG</b>              | Halbe Breite Untergurt                      | 0.1900     | $\left[ \mathrm{m}\right]$        |
| <b>HUG</b>              | Höhe Untergurt                              | 0.3200     | $\lceil m \rceil$                 |
| HUI                     | Höhe Bohrung für Festanker                  | 0.0840     | $\lceil m \rceil$                 |
| ${\rm HU2}$             | Höhe Untergurtflansche                      | 0.0550     | $\left[ \mathrm{m}\right]$        |
| BU1                     | Breite Untergurtflansche                    | 0.0900     | m                                 |
| RA                      | Außenradius Diagonale und Pfosten           | 0.1050     | $\lceil m \rceil$                 |
| RI                      | Innenradius Diagonale und Pfosten           | 0.0350     | $\left[ \mathrm{m}\right]$        |
| <b>DAN</b>              | Durchmesser Bohrung für Festanker           | 0.1500     | $\lceil m \rceil$                 |
| HInt                    | Höhe Interface-Elemente                     | 0.0010     | [m]                               |
| Z1                      | 1. Elementlänge für Diagonale und Pfosten   | 0.0200     | $\left[ \mathrm{m}\right]$        |
| Z <sub>2</sub>          | 2. Elementlänge für Diagonale und Pfosten   | 0.0300     | [m]                               |
| Z <sub>3</sub>          | 3. Elementlänge für Diagonale und Pfosten   | 0.0500     | $\left[ \mathrm{m}\right]$        |
| Z4                      | 4. Elementlänge für Diagonale und Pfosten   | 0.1490     | m                                 |
| Z5                      | 5. Elementlänge für Diagonale und Pfosten   | 0.2500     | $\left[ \mathrm{m}\right]$        |
| Z6                      | 6. Elementlänge für Diagonale und Pfosten   | 0.5000     | $\left[ \mathrm{m}\right]$        |
| $\mathrm{d}\mathbf{s}$  | Dicke der Knotenbauteilwand seitlich        | 0.0800     | $\lceil m \rceil$                 |
| $\overline{\mathrm{d}}$ | Dicke der Knotenbauteilwand oben            | 0.0800     | $\lceil m \rceil$                 |

<span id="page-33-0"></span>Tabelle 5.1: Variablen für Elementierung der Ausgangsgeometrie

Die geometrische Berechnung der einzelnen Knoten erfolgt ausschließlich über die anfangs definierten Variablen. In der gesamten Knotenpunktprogrammierung kommt kein einziges Längenmaß als Zahlenwert vor. Nur so kann sichergestellt werden, dass sich bei einer späteren Geometrieänderung das Elementnetz dementsprechend anpasst. Weiters sei hier auf die Notwendigkeit hingewiesen, bei jeder Geometrieänderung das neugenerierte Elementnetz trotzdem zu überprüfen. Oft kann ein koordinativer Wert über mehrere Wege berechnet werden, es ist nicht immer eindeutig voraussehbar, ob sich die gewünschte Geometrie änderung auch vollzieht.

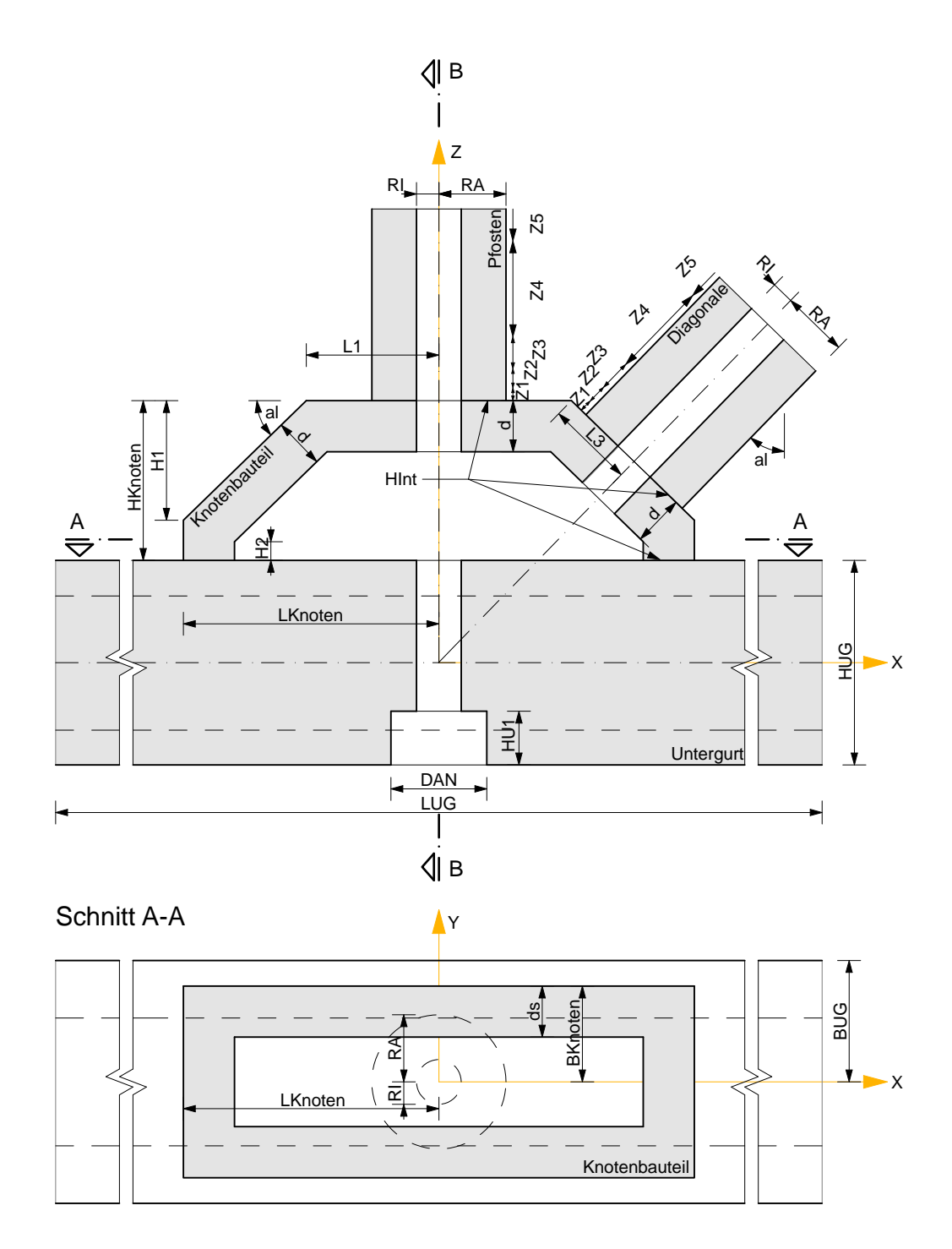

#### Achsialschnitt durch Knotenbauteil

<span id="page-34-0"></span>Abbildung 5.1: Lage der Variablen, Achsial- und Horizontalschnitt

In der Simulation werden alle Bauteile dargestellt, die am Fachwerkknoten aufeinandertreffen. Die Spannelemente im Untergurt und im Pfosten werden nicht mitabgebildet.

Nun wird damit begonnen, in allen Oberflächenebenen der einzelnen Bauteile (Knotenbauteil, Untergurt, Pfosten und Diagonale) Knoten anzulegen. Für eine sofortige visuelle Eingabekontrolle werden parallel dazu auch Flächenelemente, (Quad-Elemente) in den jeweiligen Ebenen erzeugt. Die Knotennummern werden so gewählt, dass die Flächenelemente und später auch die Volumenelemente über möglichst große Teilbereiche in einer Schleife generiert werden können. also in einer möglichst systematischen Art.

#### Schnitt B-B

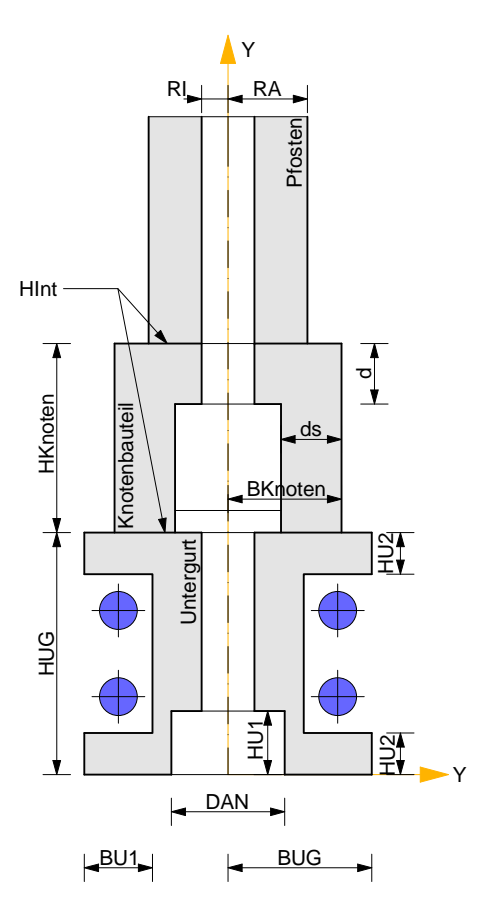

<span id="page-35-0"></span>Abbildung 5.2: Lage der Variablen, Vertikalschnitt

Daruber hinaus werden auch im Inneren der Bauteile derartige Hilfsebenen angelegt, sodass ¨ zwischen diesen Hilfsebenen in einem späteren Schritt Zwischenknoten nur mehr durch eine gleichmäßige Teilung der räumlichen Verbindungslinien zwischen den Knoten der Hilfsebenen angelegt werden müssen. Das bedeutet, es muss vorher überlegt werden, wo derartige Hilfsebenen nötig sind, um später eine Elementierung ohne geometrische Schwachpunkte (z. B. besonders spitze oder stumpfe Winkel oder große Abweichungen von einer gedrungenen Quaderform) zu erhalten.

Die folgende Abbildung zeigt die Anordnung der Oberflächen und die Hilfsebenen des Knotenbauteils.

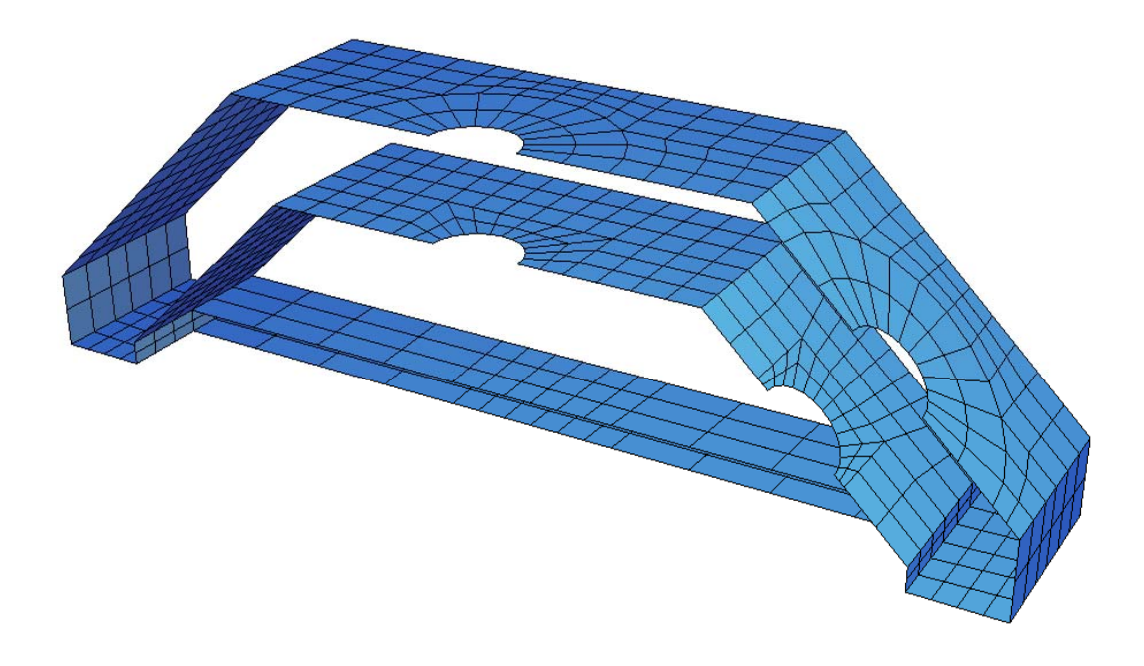

Abbildung 5.3: Quad-Elemente an den Oberflächen und Hilfsebenen des Knotenbauteils

<span id="page-36-1"></span>Es ist gut zu erkennen wie beispielsweise der Übergang des äußeren Kreisrings an den Kontaktstellen von Pfosten und Diagonale auf eine geradlinige Elementkante im unteren Bereich des Knotenbauteils realisiert wird.

Im nächsten Schritt werden die Knotensequenzen zwischen den Oberflächen und Hilfsebenen wiederum mit möglichst weitreichenden Schleifen programmiert. Gleichzeitig können nun die vorhin generierten Flächenelemente (4 Eckknoten) auf Volumenelemente (8 Eckknoten) erweitert werden.

In effizienter Weise werden so schrittweise die einzelnen Bauteile mit Volumenelementen abgebildet, eine permanente visuelle Kontrolle ist hier un-umgänglich. Abb. [5.4](#page-36-0) zeigt einen Zwischenstand im Aufbau der Volumenele-

<span id="page-36-0"></span>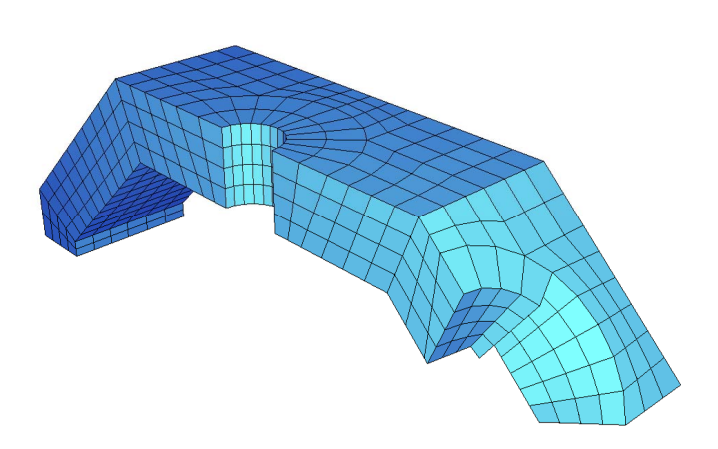

mente. Abbildung 5.4: Visuelle Eingabekontrolle am Knotenbauteil

In Voraussicht auf den folgenden Datenexport in das Programm ATENA wird die Anordnungsreihenfolge der Elementknoten bereits jetzt fixiert. W¨ahrend es bei den 'normalen' Volumenelementen unerheblich ist, welche Elementfläche mit den ersten vier Knotennummern angesprochen wird (die weiteren vier Knotennummern liegen natürlich in gleicher Umlaufrichtung an der gegenüberliegenden Seite), gibt es bei den sogenannten Interface-Elementen eine klare Vorgabe. Die zuletzt genannten Elemente werden später die Kontakte zwischen den einzelenen Bauteilen bilden und haben besondere Eigenschaften. Die Elementseite mit den ersten vier Knotennummern muss jedenfalls eine Kontaktfläche zu einem der beiden angrenzenden Bauteile sein und nicht eine Seite, die normal auf die Kontaktfuge steht. Die Anordnung der Integrationspunkte (Gausspunkte) in den Interface-Elementen richtet sich nach dieser Reihenfolge - sie müssen in der Ebene parallel zur Kontaktfuge zu liegen kommen und nicht normal dazu.

Das nachfolgende Bild zeigt die gesamte Netzgenerierung des Fachwerkknotens.

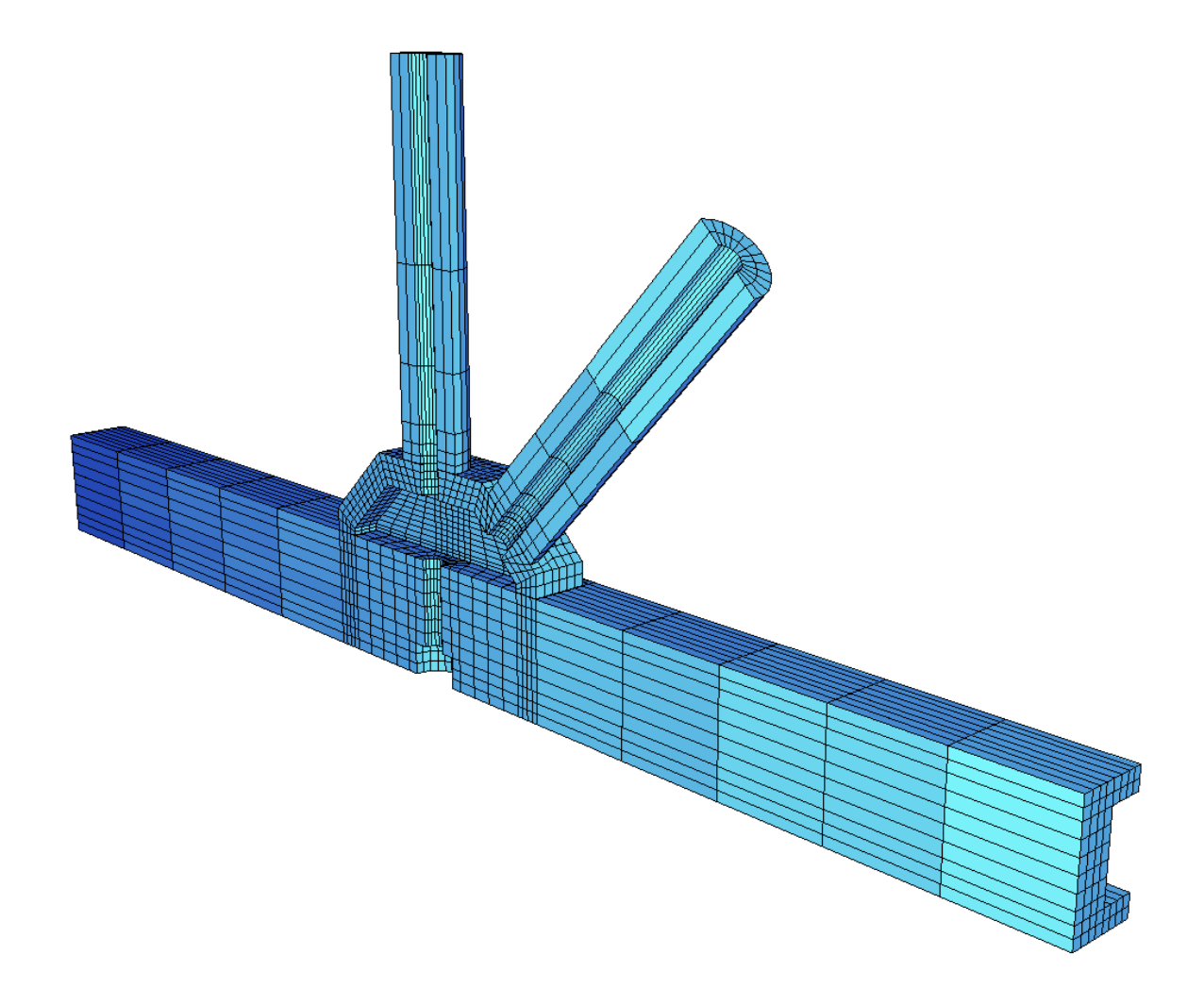

<span id="page-37-0"></span>Abbildung 5.5: Gesamtelementierung

Wie schon vorhin angesprochen, sind die Bauteile in ihren Abmessungen nur in gewissen geo-

metrischen Grenzen variabel. Im Wesentlichen soll auch nur das Knotenbauteil geringfugigen ¨ geometrischen Veränderungen unterzogen werden können, soweit dies in Anbetracht der zu erwartenden Spannungen nötig erscheint.

Die folgenden Abbildungen sollen veranschaulichen, welche Formkorrekturen mit der vorliegenden Elementierung geometrisch möglich sind:

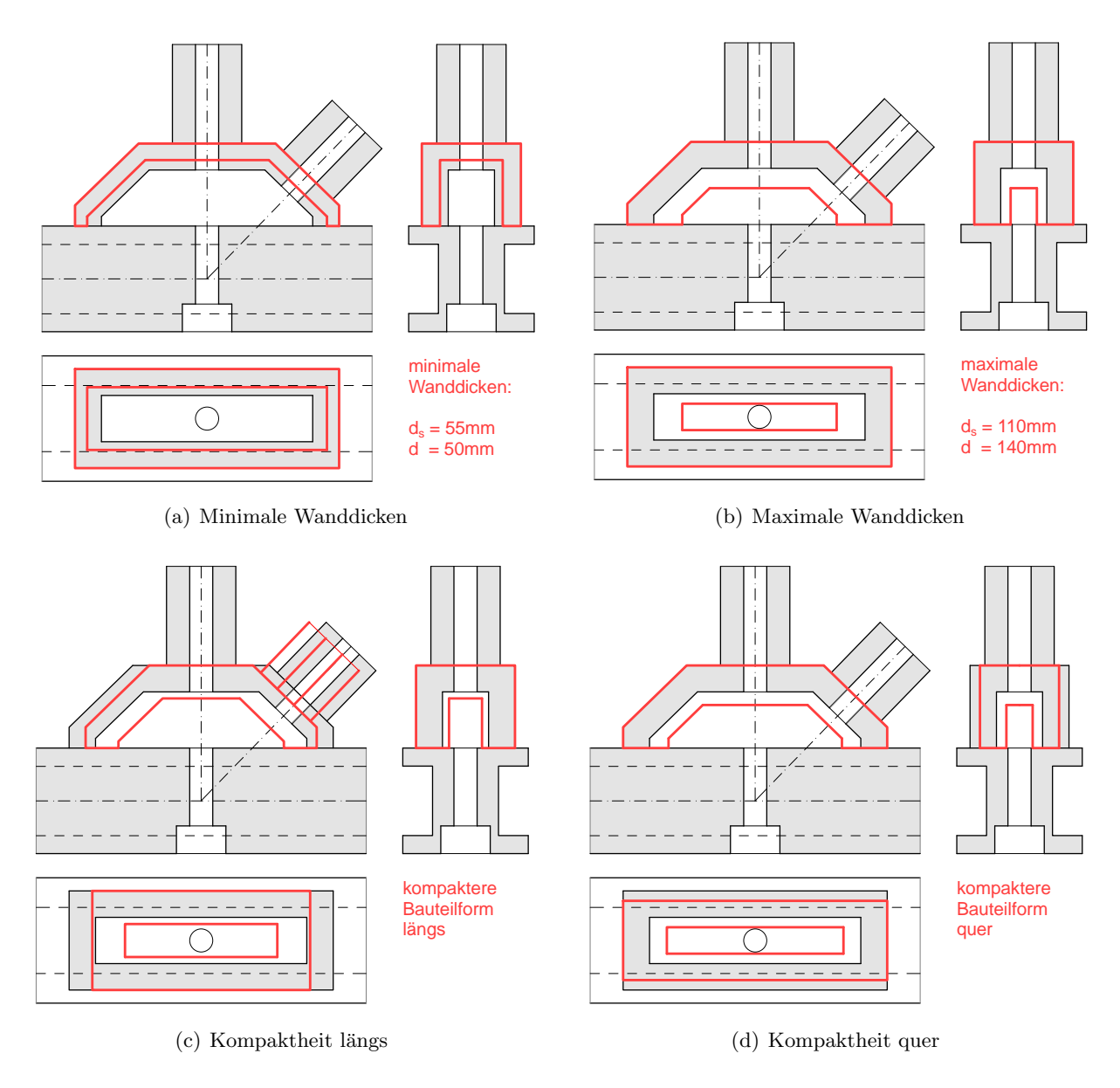

<span id="page-38-0"></span>Abbildung 5.6: Mögliche Geometrieänderungen

Die minimal abbildbaren Wanddicken sind eher der Vollständigkeit halber angeführt, werden aber kaum angewandt werden. Im Gegensatz dazu werden die größeren Wandstärken bzw. eine Geometrieänderung in Richtung kompakterer Bauform in weiterer Folge noch relevant werden.

#### <span id="page-39-0"></span>5.3 Lagerung

Für die möglichst realitätsnahe Simulation des Fachwerkknotens ist das Abstecken der Modellgrenzen sehr wichtig. Es ist weiters darauf zu achten, die Lagerbedingungen in einer Weise anzuordnen, die einen realen Belastungszustand auch richtig widerspiegelt.

Vorhandene Symmetriebedingungen sollen – einerseits wegen des geringeren Eingabeaufwands und andererseits auch der Reduzierung des nötigen Rechenaufwandes wegen – auf jeden Fall beachtet werden. Dementsprechend wird die Symmetrieebene in der XZ-Ebene, also in der Fachwerksebene genützt.

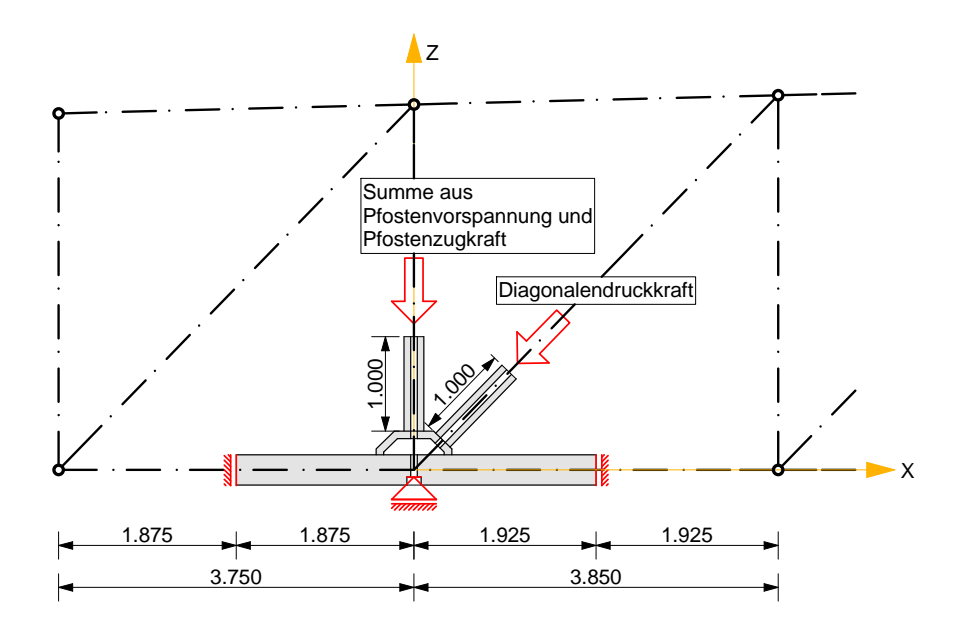

<span id="page-39-1"></span>Abbildung 5.7: Lagerungsskizze

Als relativer Fixpunkt in Z-Richtung wird für das Modell die Krafteinleitungsfläche des Festankers der Pfostenvorspannung am Untergurt gewählt. Der Untergurt wird nicht bis zu den benachbarten Fachwerkknoten modelliert, sondern nur bis in die Mitte des jeweiligen Feldes. An diesen Stellen werden dann alle Elementknoten des Untergurts in X-Richtung gehalten, was wiederum einer Symmetriebedingung entspricht. Aufgrund der Geometrie des Knotenbauteils wird sich (entgegen der Fachwerk-Theorie) bereits infolge der Pfostenvorspannung eine Biegeverformung am Untergurt ergeben. Die Biegelinie dieser Verformung wird etwa in der Feldmitte eine horizontale Tangente aufweisen.

# <span id="page-40-0"></span>5.4 Eingabeparameter in ATENA

#### <span id="page-40-1"></span>5.4.1 Materialgesetze

Alle weiteren Berechnungen werden unter Zugrundelegung von folgenden Materialgesetzen durchgeführt:

- $\bullet$  Linear-elastisches Materialverhalten für vereinfachte Voruntersuchungen
- Nichtlineares Materialverhalten, abgestimmt auf den faserverstärkten UHPC

Fur die Abbildung des nichtlinearen Materialverhaltens eignet sich das Fracture-Plastic Con- ¨ stitutive Model CC3DNonLinCementitious2User (siehe [\[10\]](#page-63-10) und [\[11\]](#page-63-11)) sehr gut. Man hat hier unter anderem die Möglichkeit, das Ver- bzw. Entfestigungsverhalten nach Uberschreiten der Matrixzugfestikeit benuterdefiniert einzugeben. Für die nichtlinearen Berechnungen wird das in Abschnitt [4.2](#page-28-0) definierte Materialverhalten (auf der Zugseite) vorausgesetzt.

Auf der Druckseite wird für alle Betrachtungen linear-elastisches Materialverhalten vorausgesetzt – die auftretenden Druckspannungen liegen in allen Betrachtungen deutlich unter der Druckfestigkeit.

Hier sei noch angemerkt, dass entgegen der Materialvorgabe in [\[2\]](#page-63-2) nicht von einer Fasergeometrie von 9/0.16 mm ausgegangen wird, sondern von 13/0.16 mm, bei gleichem Fasergehalt von  $1.50$   $Vol.\%$ .

Die folgende Tabelle zeigt die vorausgesetzten Materialparameter:

| Jck             | 130 $MPa$                                                   |
|-----------------|-------------------------------------------------------------|
| $f_{ct,Matrix}$ | 7.50 $MPa$                                                  |
|                 | 46000 $MPa$                                                 |
| Fasergeometrie  | $13/0.16$ mm $(117 \ kg/m^3 \nightharpoonup 1.50 \ Vol.\%)$ |
|                 |                                                             |

<span id="page-40-3"></span>Tabelle 5.2: Materialparameter

#### <span id="page-40-2"></span>5.4.2 Interface-Elemente

Die Parameter der Interface-Elemente werden, wie schon in den einleitenden Kapiteln gezeigt, nach dem umliegenden Material eingestellt. Wie auch aus der Tabelle [5.2](#page-32-2) ersichtlich, wird die Dicke mit 1 mm angenommen, ersetzt also die unterste Schicht des Knotenbauteils, sodass die Außenabmessungen den Angaben entsprechen.

Auch im Anschlussbereich von Pfosten und Diagonale sind Interface-Elemente vorgesehen. Hier ist zwar nicht mit Tangentialverformungen zu rechnen, es muss aber abgebildet werden, dass im Falle von Zugspannungen keine kraftschlussige Verbindung der Bauteile besteht. ¨

Die beiden Steifigkeitskoeffizienten berechnen sich zu:

$$
K_{nn} = \frac{E}{h_{Int}} = \frac{46000}{0.001} = 4.600 E7 \, \text{MN/m}^3
$$
\n
$$
K_{tt} = \frac{E}{2.40 \cdot h_{Int}} = \frac{46000}{2.40 \cdot 0.001} = 1.9167 E7 \, \text{MN/m}^3
$$
\n
$$
(5.1)
$$
\n(5.2)

Der Reibungskoeffizient wird aus dem Reibversuch (siehe Kapitel [3\)](#page-19-0) übernommen, die nachfolgende Tabelle zeigt alle Eingabedaten.

| Variable         | Beschreibung           | Wert                     |
|------------------|------------------------|--------------------------|
| $K_{nn}$         | Steifigkeit normal     | 4.60 $E7 \text{ MN/m}^3$ |
| $K_{tt}$         | Steifigkeit tangential | $1.92 E7 M N/m^3$        |
| Cohesion         | Kohäsion               |                          |
| Friction         | Reibungskoeffizient    | $0.74$ [-]               |
| Tensile strength | Zugfestigkeit          |                          |

<span id="page-41-2"></span>Tabelle 5.3: Eingabeparameter für die Interface-Elemente

# <span id="page-41-0"></span>5.5 Berechnung in ATENA

#### <span id="page-41-1"></span>5.5.1 Lastfälle

Für die Berechnung werden folgende zwei Lastfälle getrennt voneinander betrachtet:

#### Lastfall Pfostenvorspannung

Entsprechend dem Montagekonzept ist dieser Lastfall als erstes zu untersuchen. Die Baugruppen (siehe Abschnitt [1.3\)](#page-10-0) sollen vor deren Montage auf der Baustelle bereits im Werk vorgefertigt werden. Dazu wird auf den Pfosten die volle Vorspannkraft von 1600 kN aufgebracht. Die restlichen Fachwerkstäbe werden in diesem Zustand noch als unbelastet angenommen.

Das Vorspannglied an sich wird nicht abgebildet, die Pfostenvorspannung wird als äußere Last auf den Pfostenquerschnitt aufgebracht. Dies erfolgt in 12 Teilschritten, anfangs mit je 12,5 %, gegen Ende mit je 2,5 % Laststeigerung pro Lastschritt, nebenstehendes Diagramm zeigt die Belastungshistorie.

Für diesen Lastfall wird die Diagonale im Modell nicht abgebildet. Es hat sich gezeigt, dass infolge der Verformungen des Knotenbauteils im Interface-Element zwischen Knotenbauteil und Diagonale Zugspannungen auftreten die nicht übertragen werden können, was wiederum Konvergenzprobleme nach sich zieht.

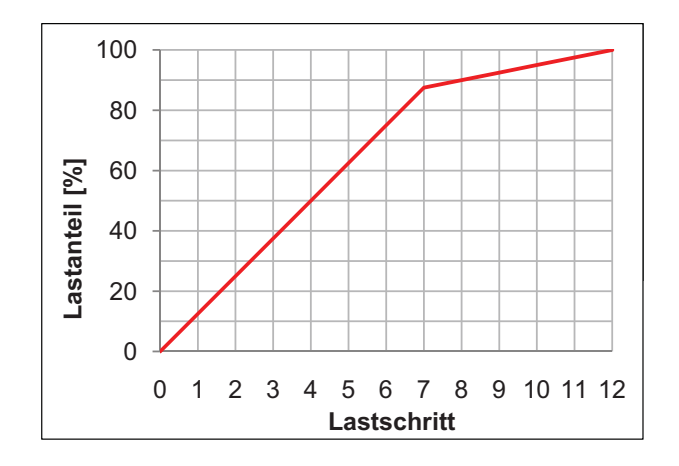

<span id="page-42-1"></span>Abbildung 5.8: Belastungshistorie Pfostenvorspannung

#### Lastfall Volllast

Nach Fertigstellung des gesamten Fachwerks und allen Aufbauten gilt es den Bemessungslastfall Volllast zu berechnen.

In dieser Situation verringert sich die Pfostendruckkraft (Vorspannkraft) laut Vorgabe auf 400  $k$ N, was 25  $\%$  der ursprünglichen Vorspannkraft entspricht.

Gleichzeitig dazu ist die Diagonalendruckkraft bis auf den vorgegebenen Wert von -1700 kN zu steigern. Die genannten Belastungen werden nach Abb. [5.9](#page-42-0) in 15 Lastschritten aufgebracht.

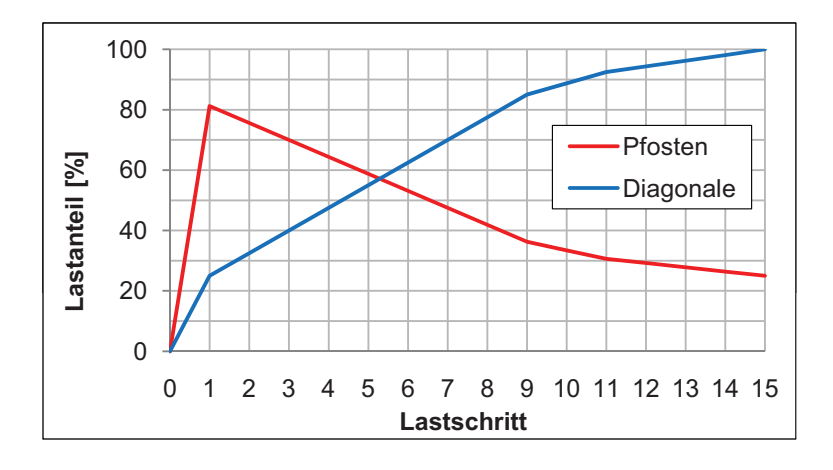

<span id="page-42-0"></span>Abbildung 5.9: Belastungshistorie Volllast

In gleicher Weise wie im vorigen Lastfall wird die Pfostenvorspannung als Kraft angesetzt. Um der Konvergenzproblematik wie im vorigen Lastfall zu entkommen, wird gleich im ersten Lastschritt ein genügend großer Anteil der Diagonallast aufgebracht, sodass keine Zugspannungen im Anschlussbereich der Diagonale auftreten.

Aufgrund der Tatsache, dass es beim Aufbringen der Diagonalenlast zu Verschiebungen des Knotenbauteils am Untergurt kommen kann, wird die Last auf die Diagonale nicht als Kraft aufgebracht, sondern als Verschiebung. Ansonsten könnte der Fall eintreten, dass kein Gleichgewicht gefunden wird. Es wurden sich unendlich große Verschiebungen einstellen. ¨

Die Größe der Verformung, die letztendlich der aufzusetzenden Kraft entspricht, kann nur grob infolge der elastischen Verformungen ausschließlich an der Diagonale berechnet werden. Der Verformungsanteil, der auf die Knotenbauteilverformung entfällt, ist noch nicht bekannt. Somit wird in einem iterativen Prozess die aufgebrachte Verformung am Diagonalenende solange angepasst, bis die Abweichung der gemessenen Reaktionskraft an der Krafteinleitungsstelle unter eine akzeptable Größe von 1  $\%$  und auf der sicheren Seite liegend (höhere Diagonalendruckkraft als vorgegeben) fällt.

Der linear-elastische Verformungsanteil des Diagonalenstücks berechnet sich wie folgt:

$$
\Delta_u = \frac{\sigma_{normal}}{E} \cdot l_{Diagonale} = \frac{\frac{1.700}{(0.105^2 - 0.035^2) \cdot \pi}}{46000} \cdot 1.000 = 0.001200 \ m \ \widehat{=} \ 1.200 \ mm \tag{5.3}
$$

Folgende Verschiebungen werden letztendlich aufgebracht:

| Berechnungsvariante | aufgebrachte Ver-   Reaktionskraft |            |
|---------------------|------------------------------------|------------|
|                     | schiebung                          | Diagonale  |
| Linear-elastisch    | $1.764$ mm                         | 1700.48 kN |
| Nichtlinear         | $1.771$ mm                         | 1716.12 kN |

<span id="page-43-1"></span>Tabelle 5.4: Daten der aufgebrachten Diagonalenlast

#### <span id="page-43-0"></span>5.5.2 Voruntersuchung - linear-elastisches Material

Als erstes wird eine Berechnung mit einem linear-elastischen Materialgesetz an der Ursprungsgeometrie durchgeführt. Es soll ermittelt werden, auf welches Niveau die Hauptspannungen im Beton unter diesen Voraussetzungen ansteigen. Weiters betrachten wir anfangs nur den Lastfall Pfostenvorspannung, erst später werden die Einflüsse durch die Diagonalendruckkraft (Volllast) untersucht. In dieser Voruntersuchung wird die gesamte Last in einem Lastschritt aufgebracht.

In der Abb. [5.10](#page-44-0) sind nun die berechneten Hauptzugspannungen ersichtlich. Neben der dreidimensionalen Ansicht werden die Spannungen am Schnitt quer durch das Knotenbauteil dargestellt.

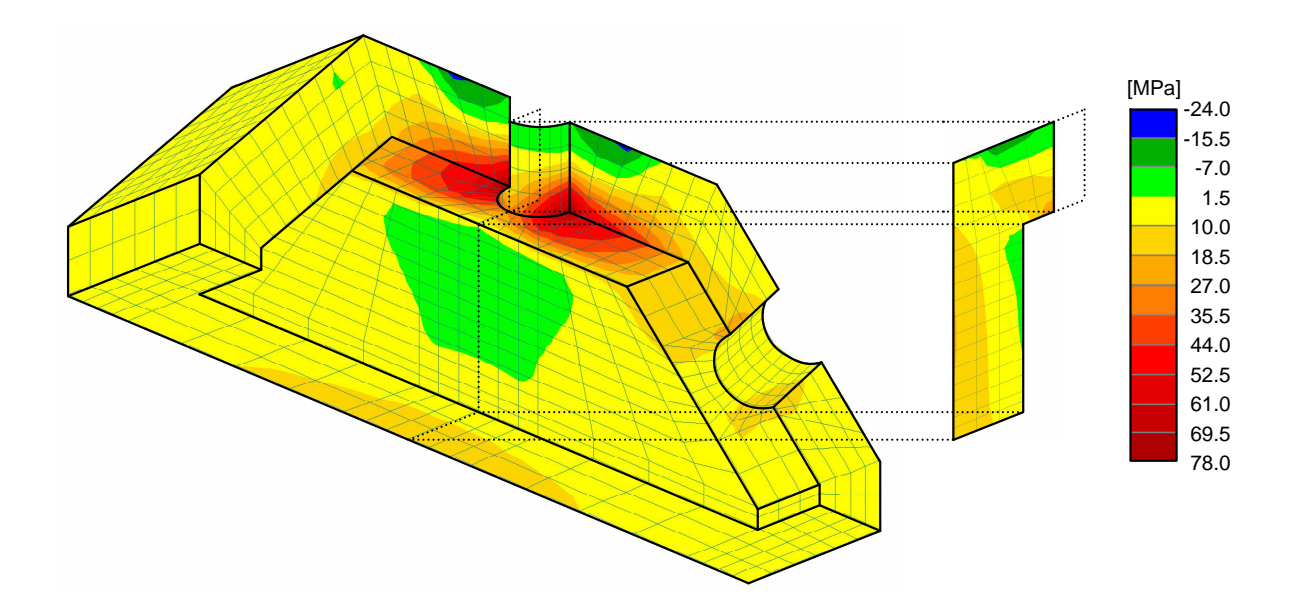

<span id="page-44-0"></span>Abbildung 5.10: Geometrie 80/80 mm, Hauptzugspannungen infolge Pfostenvorspannung

Aufgrund der sehr hohen Zugspannungen infolge der Pfostenvorspannung soll die Geometrie vorerst in 3 Schritten verändert werden:

- 1. Erhöhung aller Wanddicken des Knotenbauteils auf 100 mm
- 2. Erhöhung der seitlichen Wanddicke auf 110 mm (geometrische Einschränkung), Erhöhung der oberen Wanddicken auf 120 mm
- 3. Seitliche Wanddicke bleibt auf 110 mm, Erhöhung der oberen Wanddicken auf 140 mm

Die folgenden Bilder zeigen nun die Hauptzugspannungsverläufe der oben beschriebenen Geometrieveränderungen. Wir sprechen vorerst immer noch von einem linear-elastischen Materialgesetz und einer Belastung durch die Pfostenvorspannung.

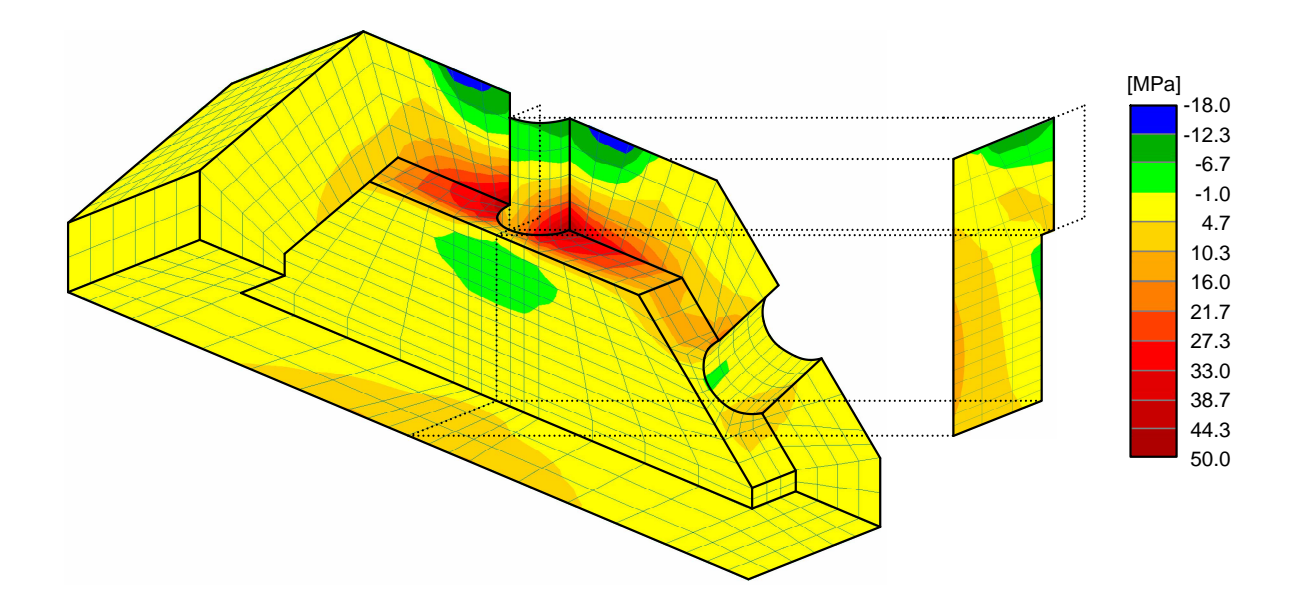

<span id="page-45-0"></span>Abbildung 5.11: Geometrie 100/100 mm, Hauptzugspannungen infolge Pfostenvorspannung

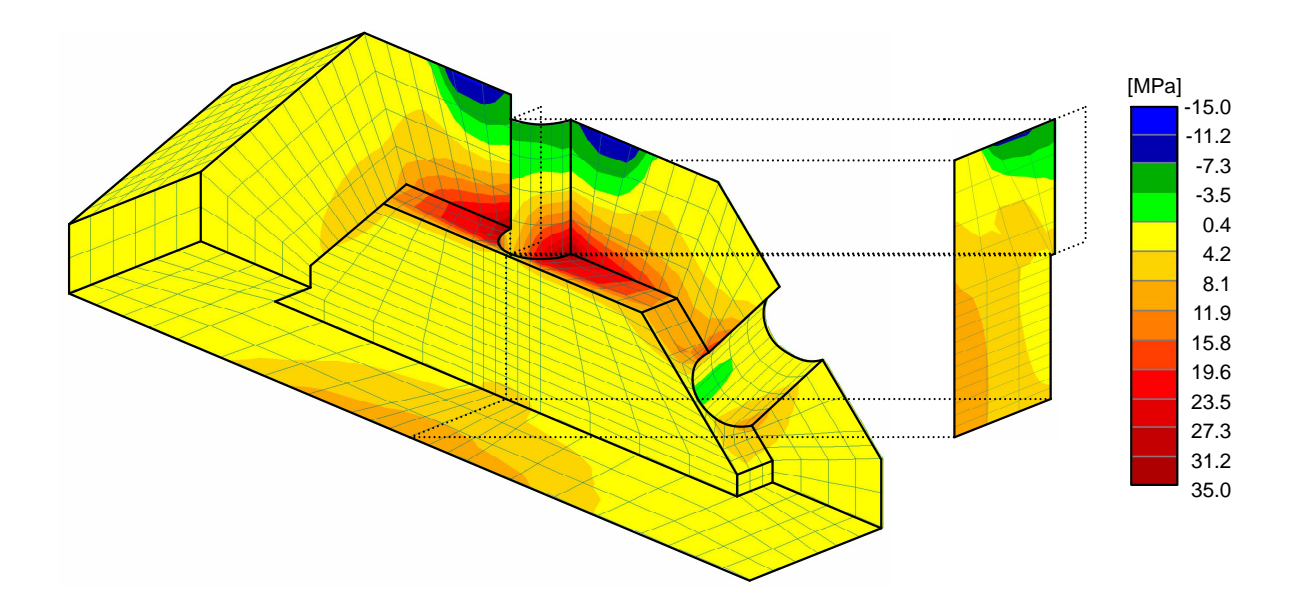

<span id="page-45-1"></span>Abbildung 5.12: Geometrie 110/120 mm, Hauptzugspannungen infolge Pfostenvorspannung

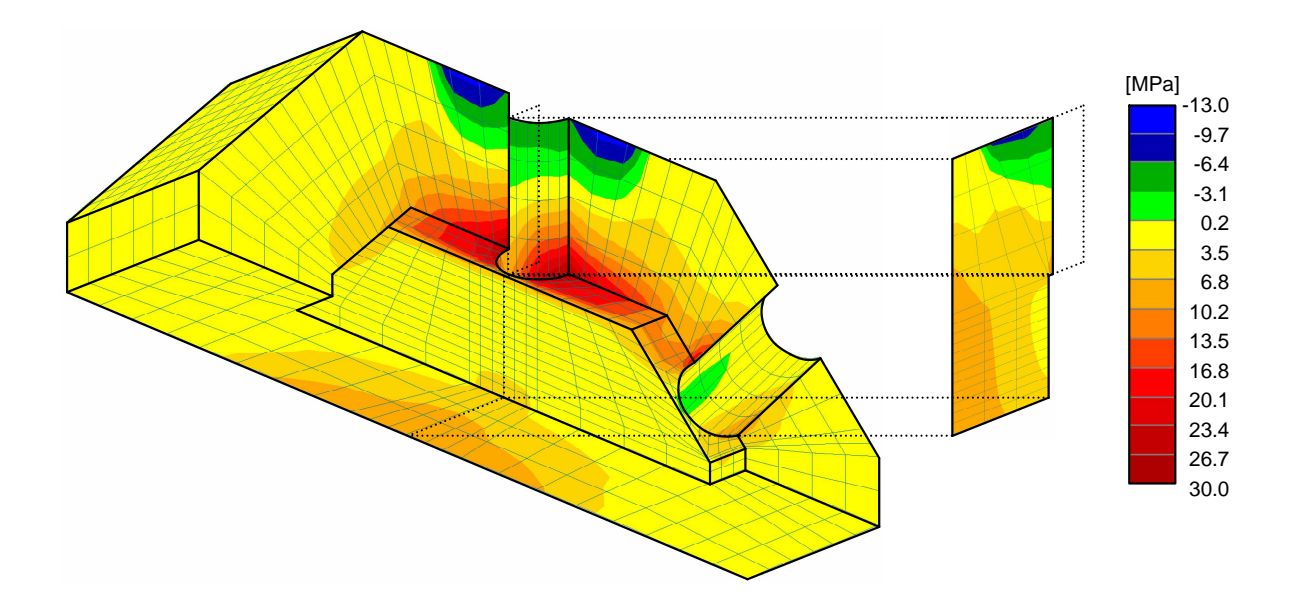

<span id="page-46-2"></span>Abbildung 5.13: Geometrie 110/140 mm, Hauptzugspannungen infolge Pfostenvorspannung

Vergleicht man die maximalen Hauptzugspannungen dieser Entwicklung, so wird deutlich, dass sich bei dickeren Wandungen zwar eine Verringerung ergibt, es aber geometrisch noch nicht die optimale Lösung ist.

Man erkennt jeweils im Bereich der Bohrung eine starke Diskontinuität - hervorgerufen durch die geometrische Schw¨achung der Biegezugzone in Querrichtung. Der Großteil der Last wird aufgrund der ungleichen Stützweiten in Längs- und Querrichtung über die steifere, kurze Seite abgetragen.

Für ein günstigeres Tragverhalten wird an dieser Stelle eine relativ einfache, aber wirksame Geometrieveränderung vorgenommen. Die seitlichen Wände des Knotenbauteils stehen relativ weit außen am Untergurt. Das zieht sowohl eine beträchtliche Biegebeanspruchung in der oberen Wandung des Knotenbauteils, als auch in den Flanschen des Untergurts nach sich. Dieser Problematik wird entgegengewirkt, indem man die seitlichen Knotenwandungen weiter nach innen (näher zur Symmetrieebene) rückt.

## <span id="page-46-0"></span>5.6 Ergebnisauswertung in ATENA

#### <span id="page-46-1"></span>5.6.1 Allgemeines

Bei allen Spannungsauswertungen und Rissbildern aus ATENA beziehen sich die dargestellten Werte auf die Ergebnisse in den Integrationspunkten.

#### <span id="page-47-0"></span>5.6.2 Linear-elastische Rechnung

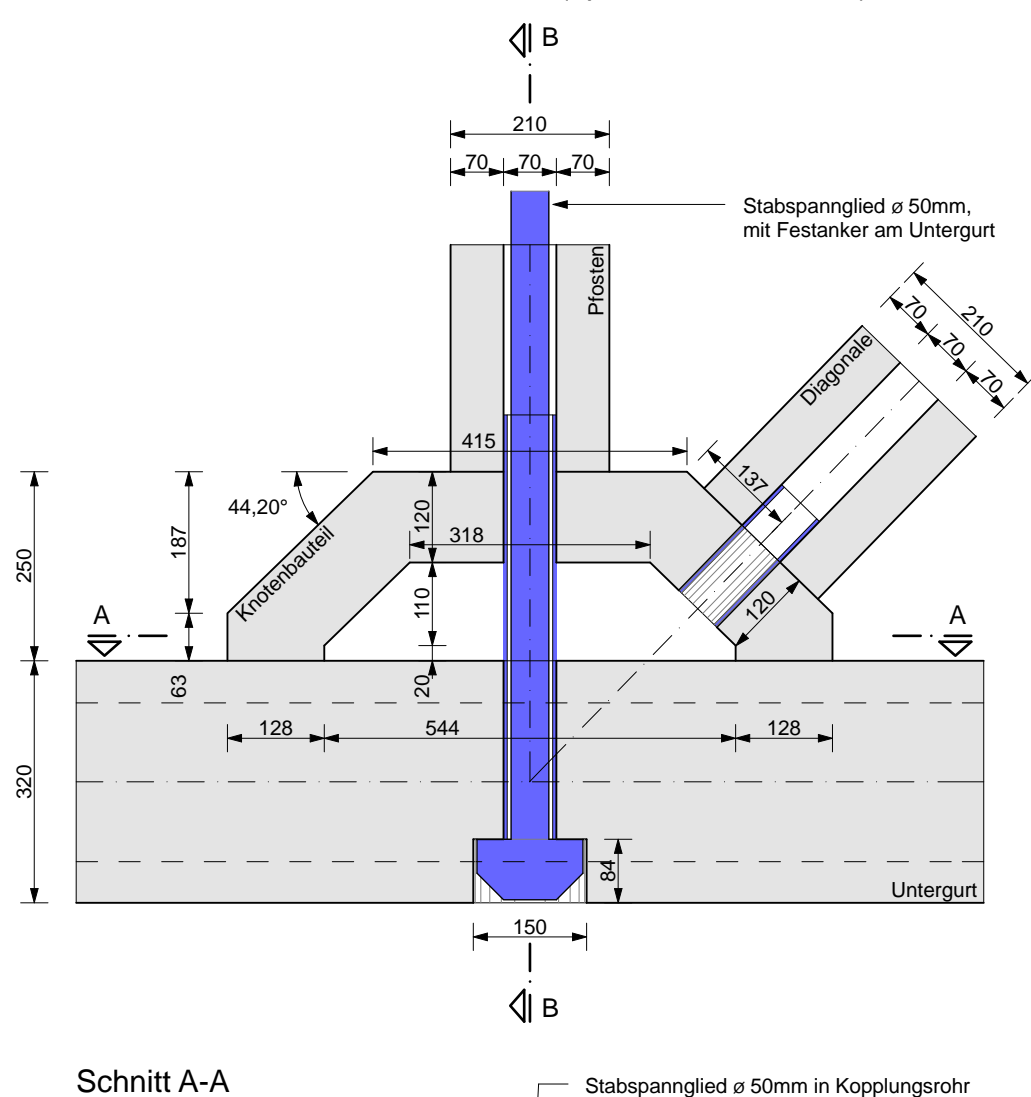

Achsialschnitt durch Knotenbauteil (optimierte Geometrie)

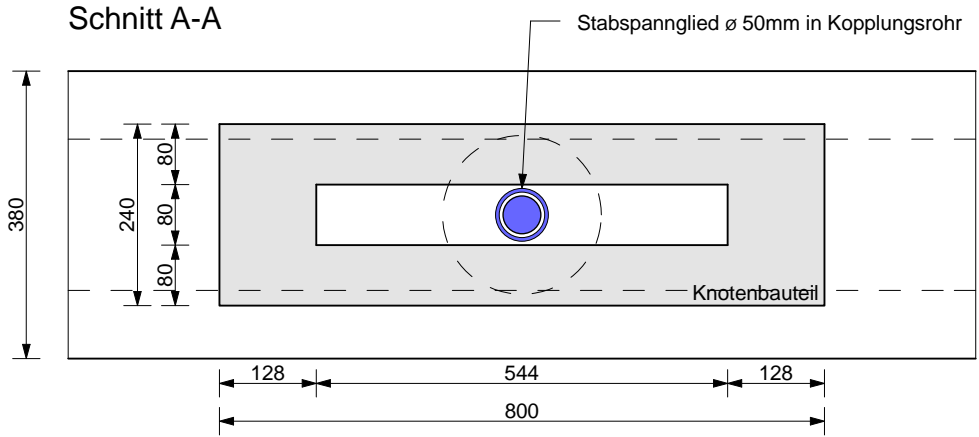

<span id="page-47-1"></span>Abbildung 5.14: Horizontal- und Achsialschnitt durch das Knotenbauteil, optimierte Geometrie

#### Schnitt B-B

In Abb. [5.14](#page-47-1) und Abb. [5.15](#page-48-0) ist die optimierte Geometrie des Knotenbauteils dargestellt.

Man erkennt deutlich die nach innen verschobenen Bauteilseitenwände. Dadurch wird die Exzentrizität, die sich anfangs sowohl zwischen Pfosten und Knotenbauteil, als auch im Aufstandsbereich der seitlichen Wandungen am Untergurt gezeigt hat, erheblich verringert.

Die Flansche des Untergurts erfahren infolge der Belastungen dadurch eine deutlich geringere Biegebeanspruchung.

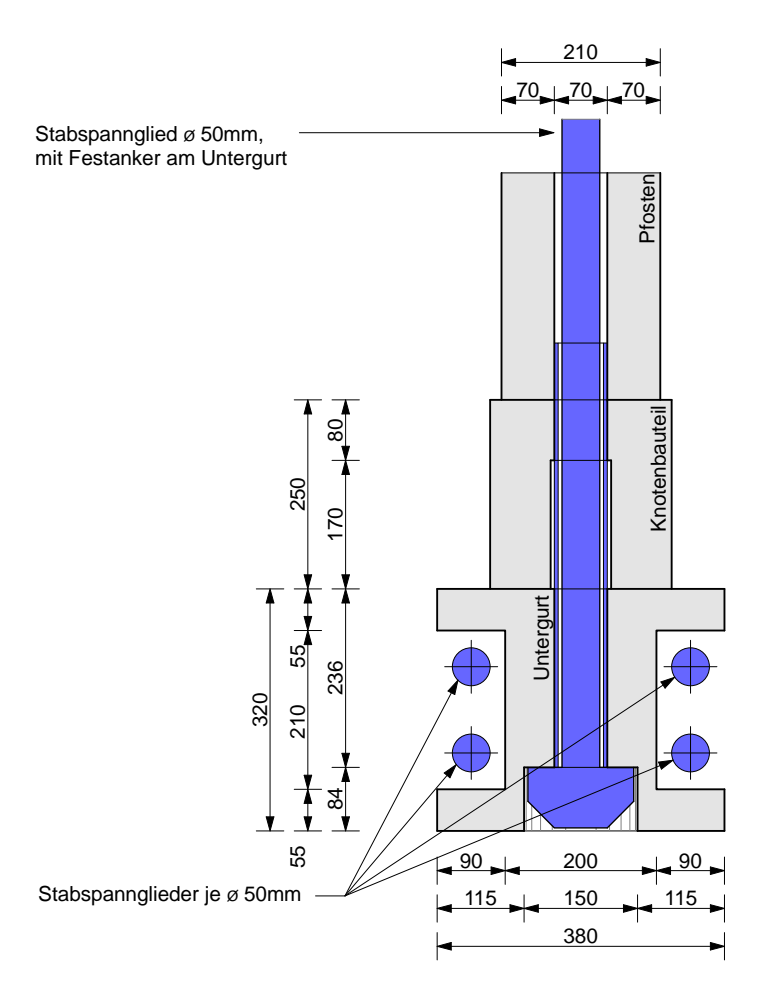

<span id="page-48-0"></span>Abbildung 5.15: Vertikalschnitt durch das Knotenbauteil, optimierte Geometrie

Die folgenden beiden Bilder zeigen die Hauptzugspannungen in einer linear-elastischen Rechnung mit der optimierten Geometrie unter Lastfall Pfostenvorspannung und Volllast.

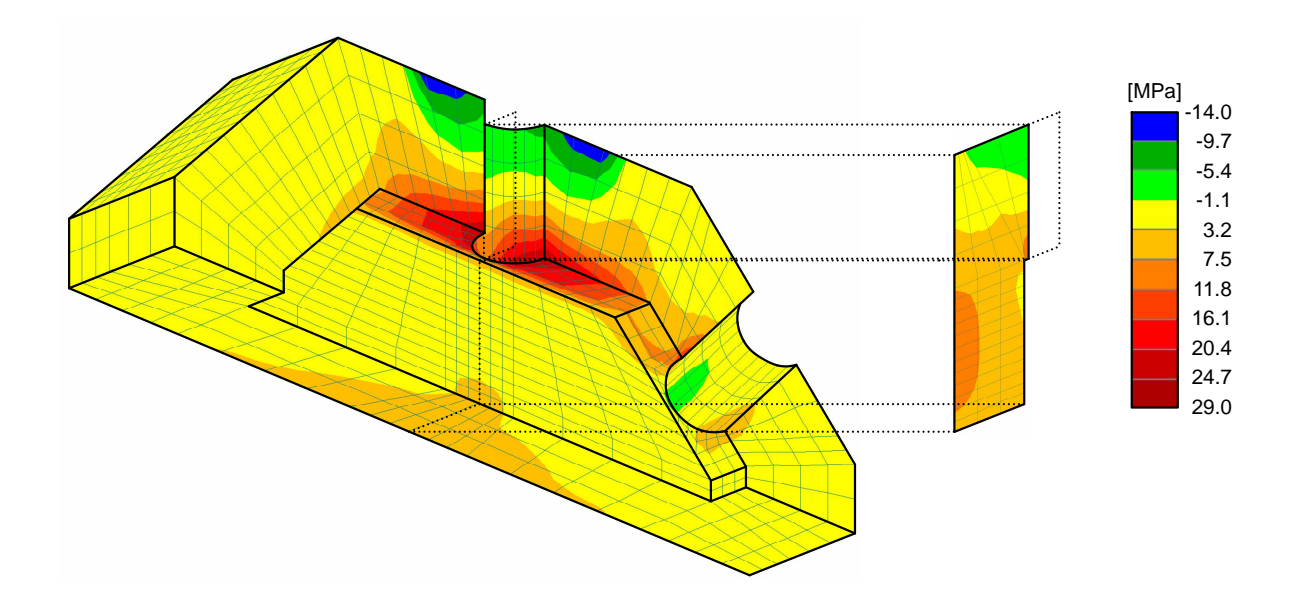

<span id="page-49-0"></span>Abbildung 5.16: Hauptzugspannungen infolge Pfostenvorspannung, linear-elastische Rechnung

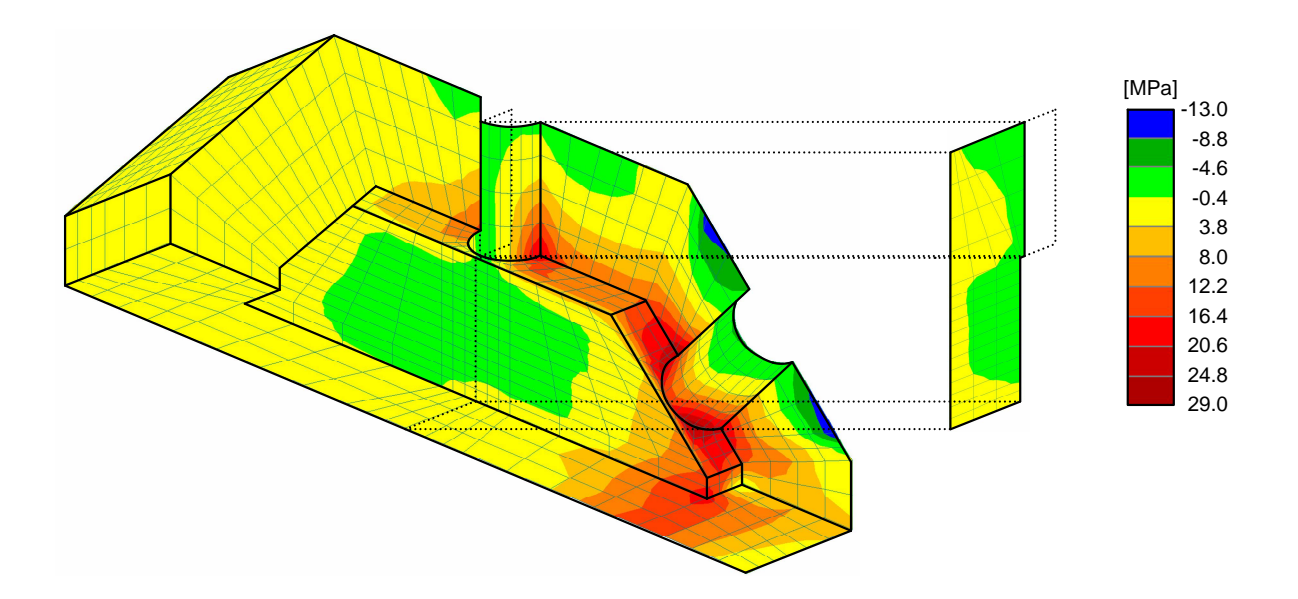

<span id="page-49-1"></span>Abbildung 5.17: Hauptzugspannungen infolge Volllast, linear-elastische Rechnung

Das Niveau der maximalen Hauptzugspannungen hat sich zwar nicht maßgeblich verringert, durch die Geometrieveränderung erzielt man aber dennoch günstigere Ergebnisse bei gleichzeitiger Materialeinsparung.

#### <span id="page-50-0"></span>5.6.3 Nichtlineare Rechnung

Im nächsten Schritt wird in den Berechnungen das nichtlineare Tragverhalten von Beton berücksichtigt. Hier ist anzumerken, dass in der Simulation nur dem Knotenbauteil das nichtlineare Material zugewiesen wird. So kann das Verhalten des Knotenbauteils infolge der Einwirkungen relativ genau eingeschätzt werden. Völlig isoliert lässt sich das Knotenbauteil zwar nicht betrachten, da auch die Verformung des Untergurts einen Einfluss auf dessen Reaktionen zeigen wird, es zeigt sich aber, dass speziell bei der optimierten Geometrie viel geringere Verformungen auftreten. Nicht zuletzt wegen der Untergurtvorspannung darf vom Kernquerschnitt des Untergurts ein annähernd linear-elastisches Verhalten erwartet werden.

Wollte man zusätzlich über das Verhalten des Untergurts genauere Aussagen treffen, würde auch der betrachtete Ausschnitt des Fachwerks nicht alle Effekte ausreichend genau abbilden. Dazu müsste ein deutlich größer Bereich simuliert werden.

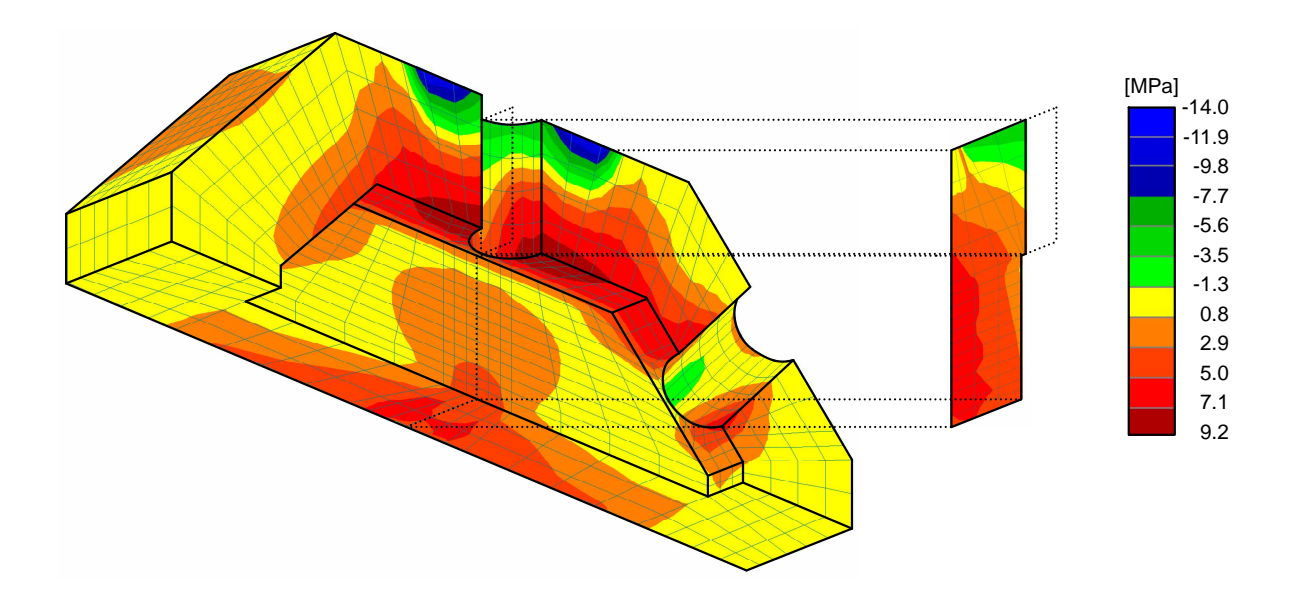

<span id="page-50-1"></span>Abbildung 5.18: Hauptzugspannungen infolge Pfostenvorspannung, nichtlineare Rechnung

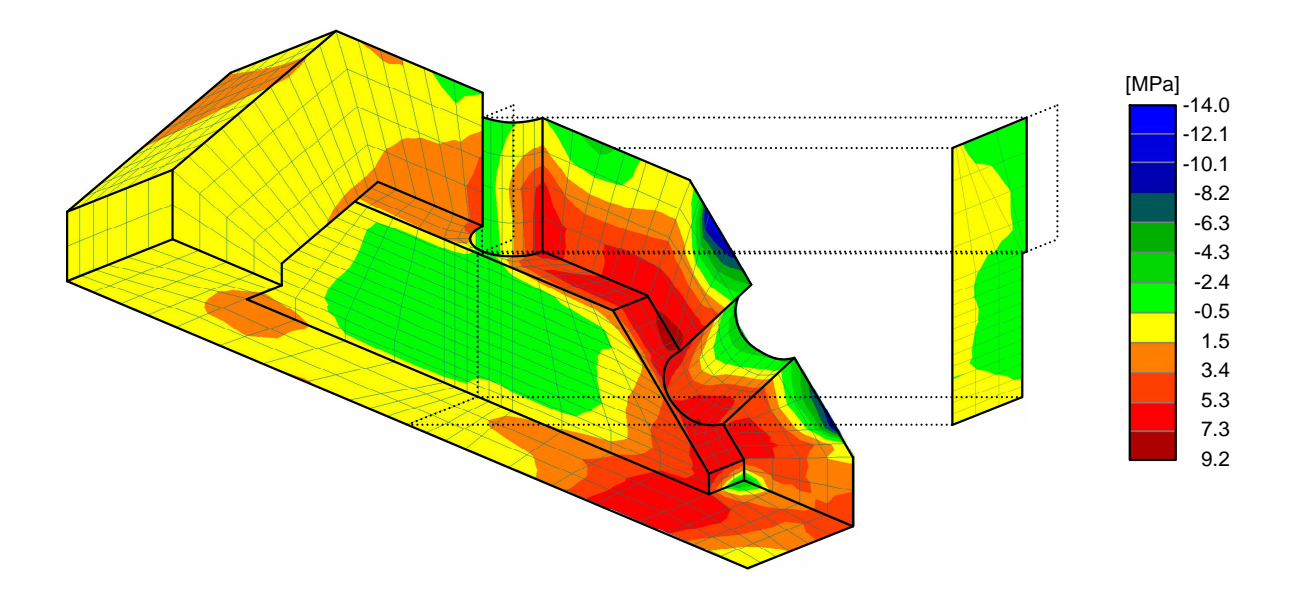

<span id="page-51-0"></span>Abbildung 5.19: Hauptzugspannungen infolge Volllast, nichtlineare Rechnung

In der Abb. [5.18](#page-50-1) und Abb. [5.19](#page-51-0) erkennt man deutlich die hochbelasteten dunkelroten Bereiche, wo die Hauptzugspannungen ihr höchstes Niveau erreichen. Im Bereich der Bohrungen kann man von einer klassischen Biegezugzone sprechen. Schön zu sehen ist im Vergleich zur linearen Berechnung auch die Verteilung der Spannungsspitzen auf größere Bereiche.

In der Seitenwand kommt es durch die großen Druckspannungen in vertikaler Richtung bzw. Diagonalenrichtung zu einer Querzugbelastung in Knotenbauteillängsrichtung.

Die nebenstehenden Bilder verdeutlichen, in welchen Bereichen es zu einer Rissbildung kommen wird. Im Falle der Pfostenvorspannung sind es Biegrisse in der oberen Wandung, unter der Volllast reißt der Bauteil zwischen seitlicher und oberer Wandung, was aber der Tragfähigkeit noch keinen Abbruch tut. Die berechnete maximale Rissweite beträgt im Falle Pfostenvorspannung 0.03 mm und unter der Volllast 0.11 mm. Es kommt also nur zu einer sehr geringen Entfestigung (vgl. Abb. [4.4\)](#page-30-0).

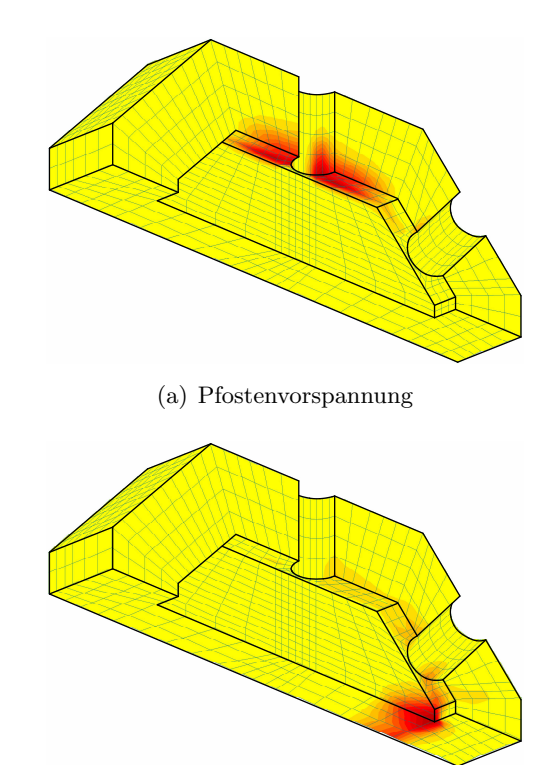

<span id="page-51-1"></span>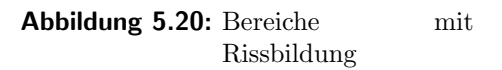

<span id="page-51-2"></span>(b) Volllast

#### <span id="page-52-0"></span>5.6.4 Nichtlineare Rechnung mit Bügelbewehrung

Zusätzlich wird nun noch eine Variante untersucht, in der eine Bügelbewehrung aus Stabstahl (BSt 550) eingebaut wird. Diese Bewehrung soll weniger zur planmäßigen Spannungsaufnahme genutzt werden, sondern die Robustheit des Knotenbauteils im Falle von geringeren Materialfestigkeitseigenschaften erhöhen bzw. sicherstellen. Die Lage der Bügel im Bauteil wird (wie Abb. [5.21](#page-52-1) zeigt) eher mittig gewählt, was auch gegen eine hohe Spannungsaufnahme aus Biegebeanspruchungen spricht.

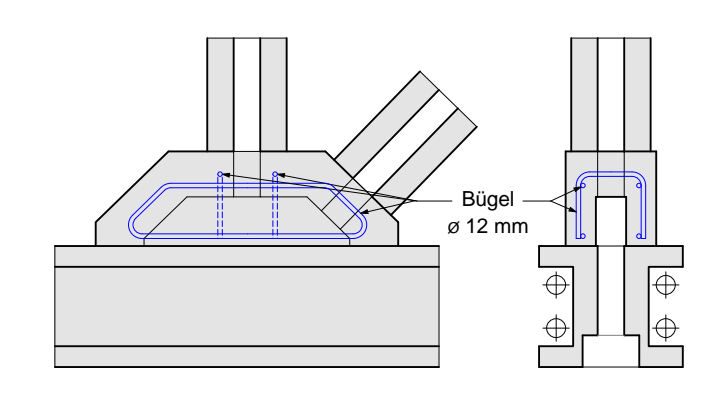

<span id="page-52-1"></span>Abbildung 5.21: Anordnung der Bügelbewehrung

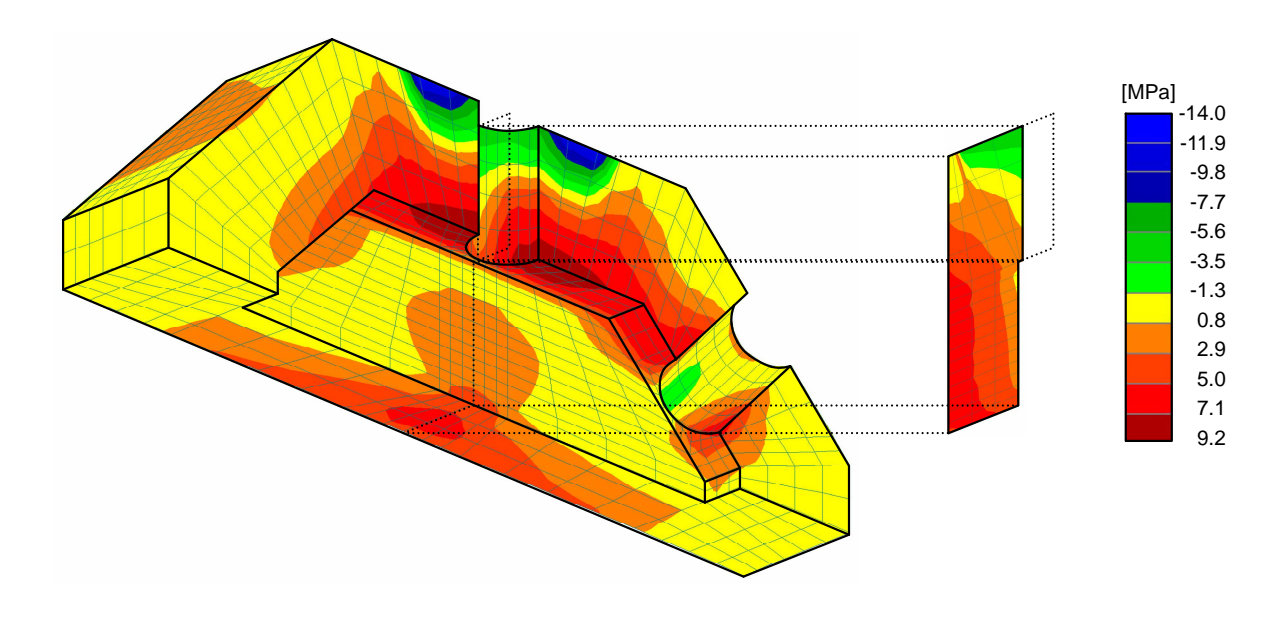

<span id="page-52-2"></span>Abbildung 5.22: Hauptzugspannungen infolge Pfostenvorspannung, nichtlineare Rechnung, mit Bugel ¨

Vergleicht man die Hauptzugspannugen beim Modell mit Bugelbewehrung mit den Ergebnissen ¨ von vorhin ist erkennbar, dass in der seitlichen Bauteilwand ein Teil der Querzugkräfte von der Bewehrung aufgenommen wird, sonst gibt es keine eklatanten Unterschiede. Das wird auch durch die Auswertung der Bewehrungsspannung (Abb. [5.25\)](#page-54-0) bestätigt. Der Extremwert der Bewehrungsspannung findet sich im Bereich der stehenden Bügelstäbe im Druckbereich.

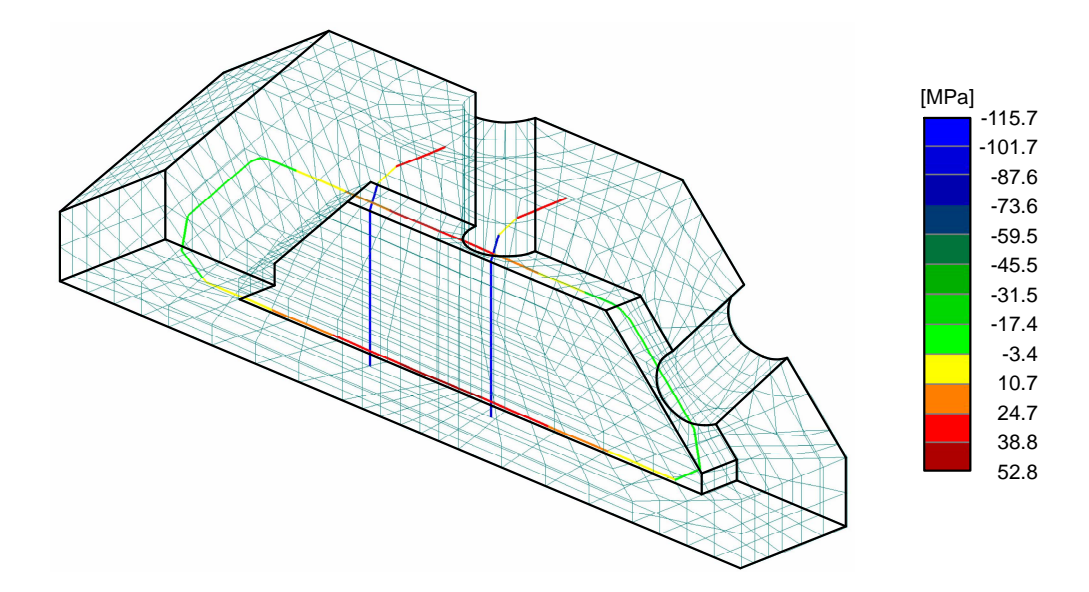

<span id="page-53-0"></span>Abbildung 5.23: Bewehrungsspannungen infolge Pfostenvorspannung, nichtlineare Rechnung, mit Bügel

Ein ähnliches Verhalten zeigt sich (wie auf den folgenden Darstellungen ersichtlich) auch beim Aufbringen der Volllast. In jedem Fall bleibt die Bewehrungsspannung deutlich unter der Fließgrenze.

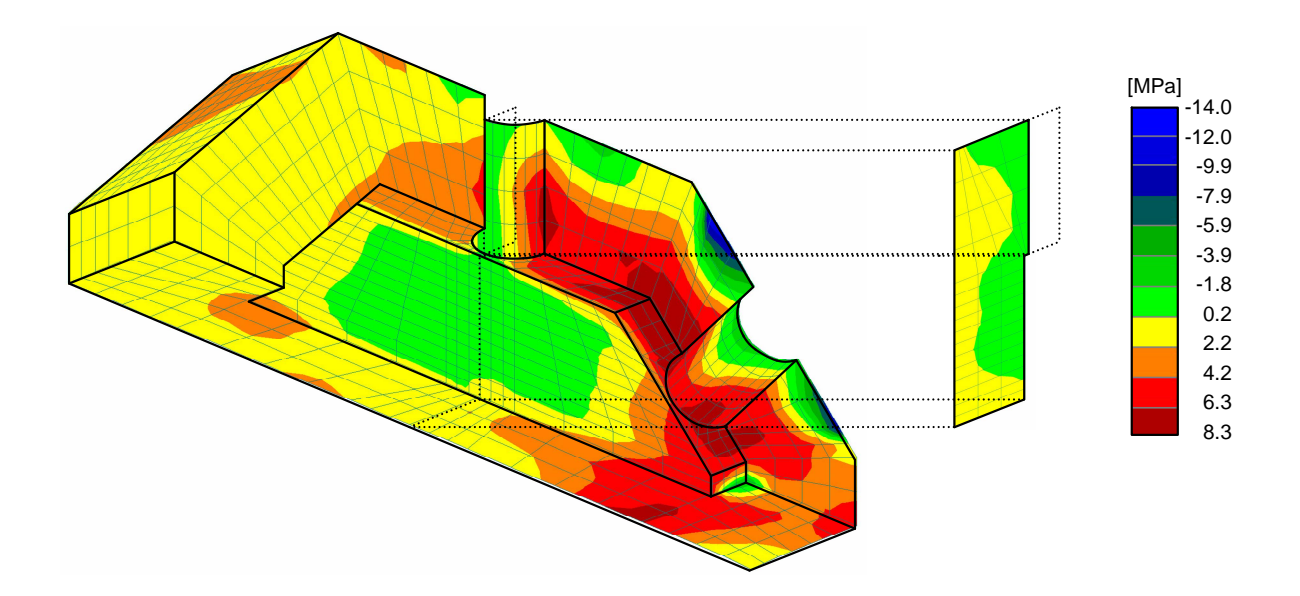

<span id="page-53-1"></span>Abbildung 5.24: Hauptzugspannungen infolge Volllast, nichtlineare Rechnung, mit Bügel

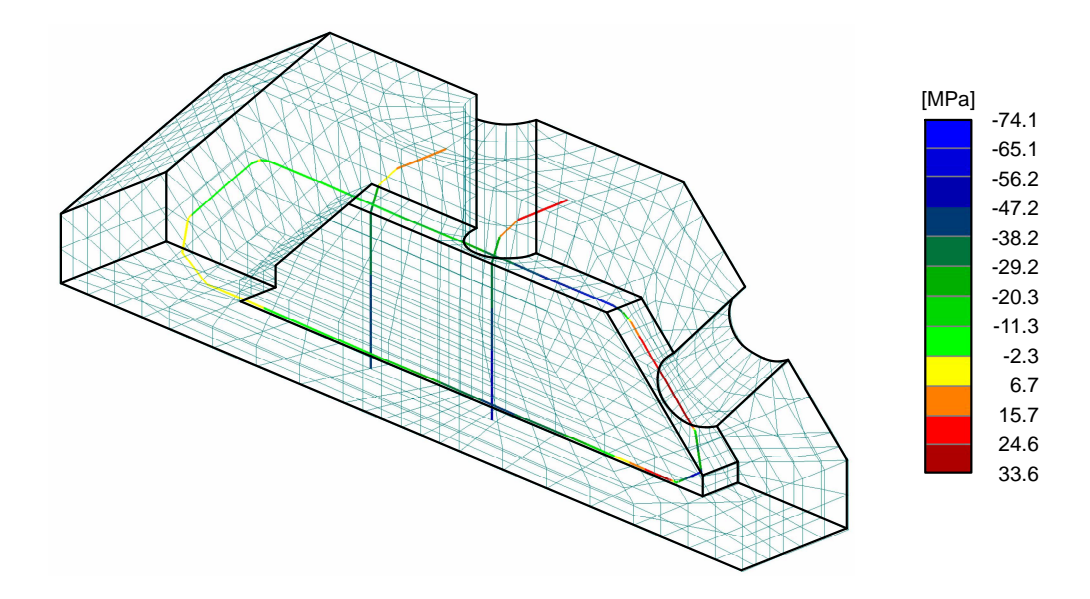

<span id="page-54-0"></span>Abbildung 5.25: Bewehrungsspannungen infolge Volllast, nichtlineare Rechnung, mit Bügel

Wie zu erwarten war, ergibt sich für die Berechnungsvariante mit Bügelbewehrung ein ganz ¨ahnliches Rissbild wie im vorherigen Fall.

#### <span id="page-55-0"></span>5.6.5 Verformungen

#### Verformungen infolge Pfostenvorspannung

Vergleicht man das Verformungsverhalten der ursprünglichen Geometrie mit dem der optimierten Version werden die Vorteile noch einmal sehr deutlich.

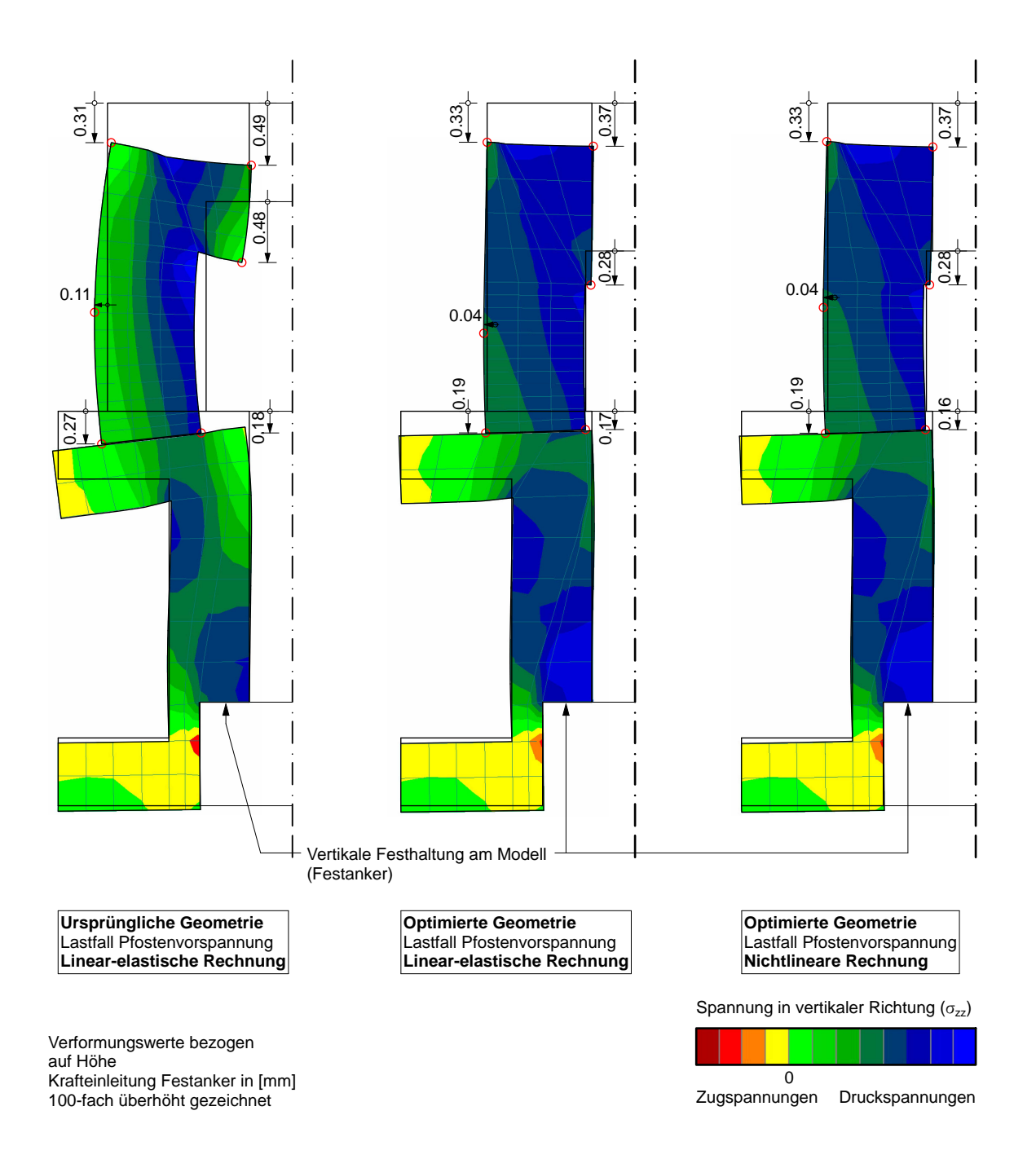

<span id="page-55-1"></span>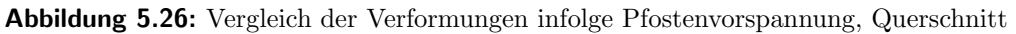

Die Abb. [5.26](#page-55-1) zeigt einen Schnitt in Fachwerklängsrichtung durch den Fachwerkknoten unter Lastfall Pfostenvorspannung mit 100-fach überhöht gezeichneter Verformung. Zusätzlich ist der qualitative Verlauf der vertikalen Spannungen eingetragen.

Einen Schnitt in der Symmetrieebene (Fachwerkebene) zeigt die Abb. [5.27.](#page-56-0) Im Untergurt erkennt man sehr deutlich die Spannungskonzentration im Lasteinleitungsbereich des Festankers. Ebenfalls deutlich zeigt sich das Abheben des Knotenbauteils am Randbereich der Aufstandsfläche. Das wird auch durch die Darstellung der Normalspannungen in den Interface-Elementen zwischen Knotenbauteil und Untergurt bestätigt (Abb. [5.28\)](#page-57-0).

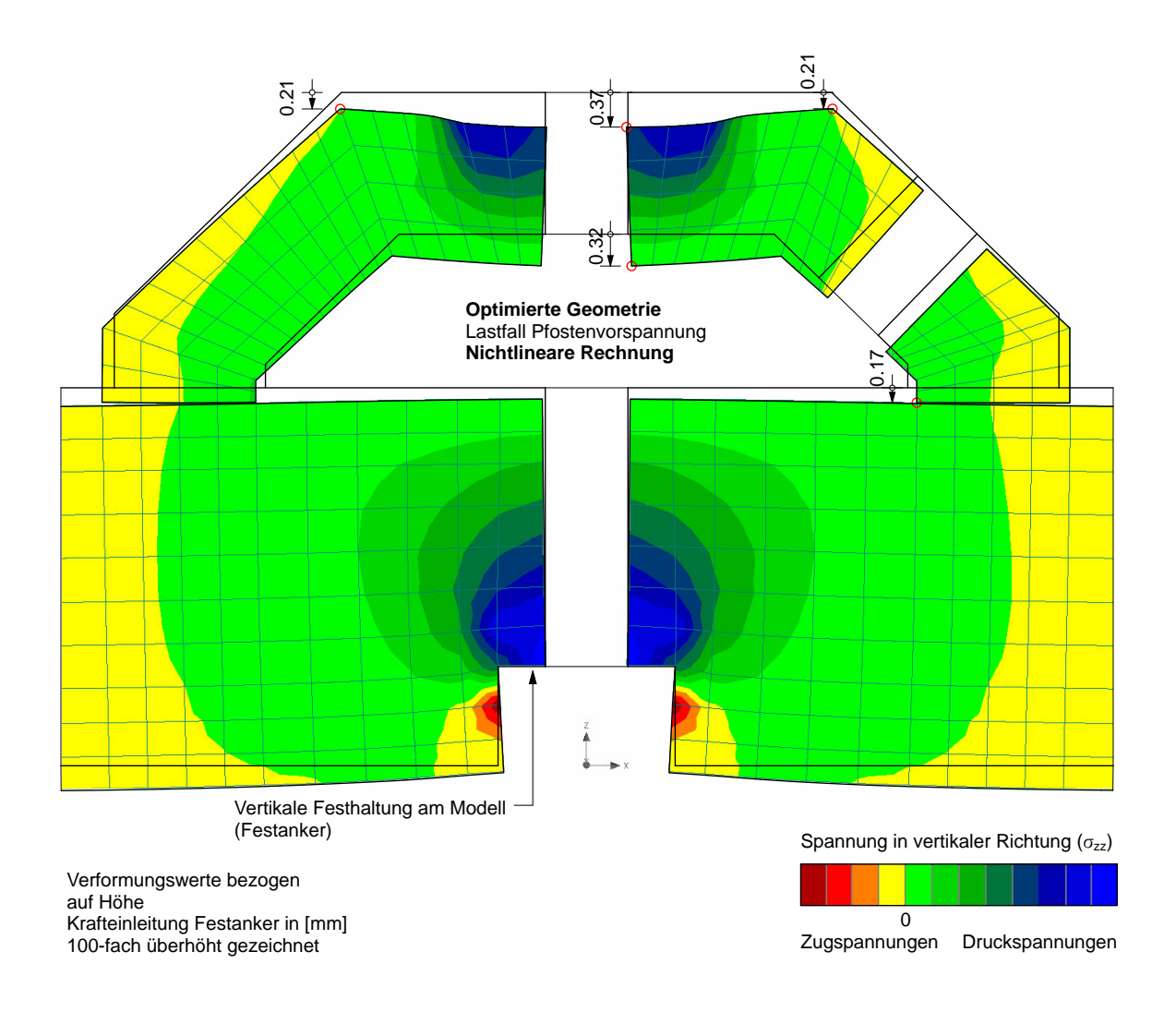

<span id="page-56-0"></span>Abbildung 5.27: Verformungen infolge Pfostenvorspannung, Längsschnitt

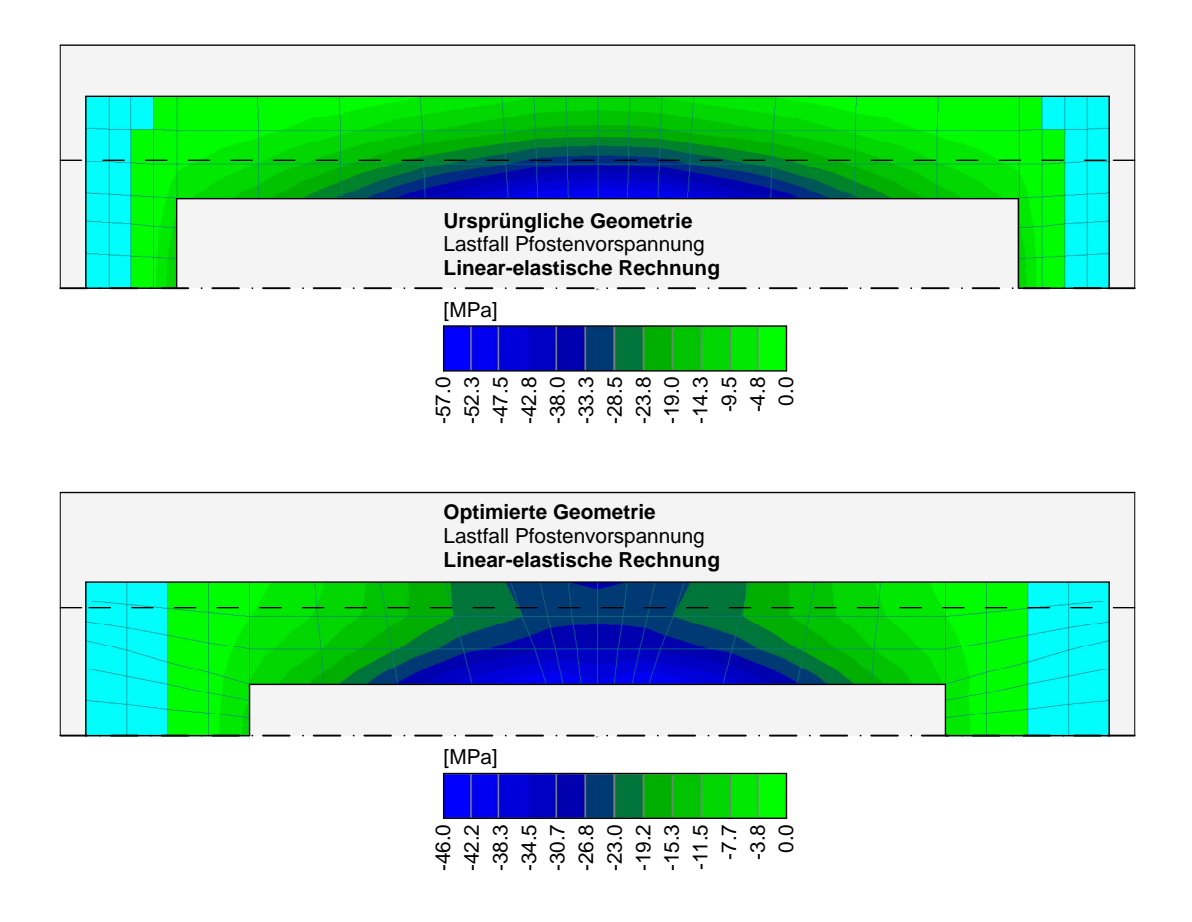

<span id="page-57-0"></span>Abbildung 5.28: Vergleich der Interface-Normalspannungen infolge Pfostenvorspannung, linear-elastisch

In der obigen Abbildung zeigt sich an der Lage der Flansch-Innenkante des Untergurts (strichlierte Linie) gut, wie sich die Lastabtragung auf den Bereich innerhalb dieser Kante (auf den Kernquerschnitt) konzentriert. Bei der neuen Geometrie ist die Normalspannung betragsmäßig geringer, da sich die Last (bei gleicher Seitenwanddicke des Knotenbauteils) besser verteilen kann. Die Interface-Normalspannung ist bei der nichtlinearen Rechnung ganz ähnlich verteilt.

#### Verformungen infolge Volllast

Als letztes sollen nun die Verformungen betrachtet werden, die infolge des Lastfalls Volllast auftreten. In der nachstehenden Abbildung werden die Normalspannungen in der Interface-Ebene verglichen, einerseits aus der linear-elastischen Rechnung und andererseits aus der nichtlinearen Rechnung, jeweils an der optimierten Geometrie.

In der Verteilung der Spannungen sind die Unterschiede nicht sehr groß – aufgrund der Riss-bildung im Bereich der höchsten Druckspannugen (vgl. dazu Abb. [5.20\(b\)\)](#page-51-1) verteilt sich die Spannung bei der nichtlinearen Rechnung aber nicht so ausgeprägt auf die Seitenwand des Knotenbauteils. Das führt betragsmäßig zu einer rund  $20\%$  höheren Spannung.

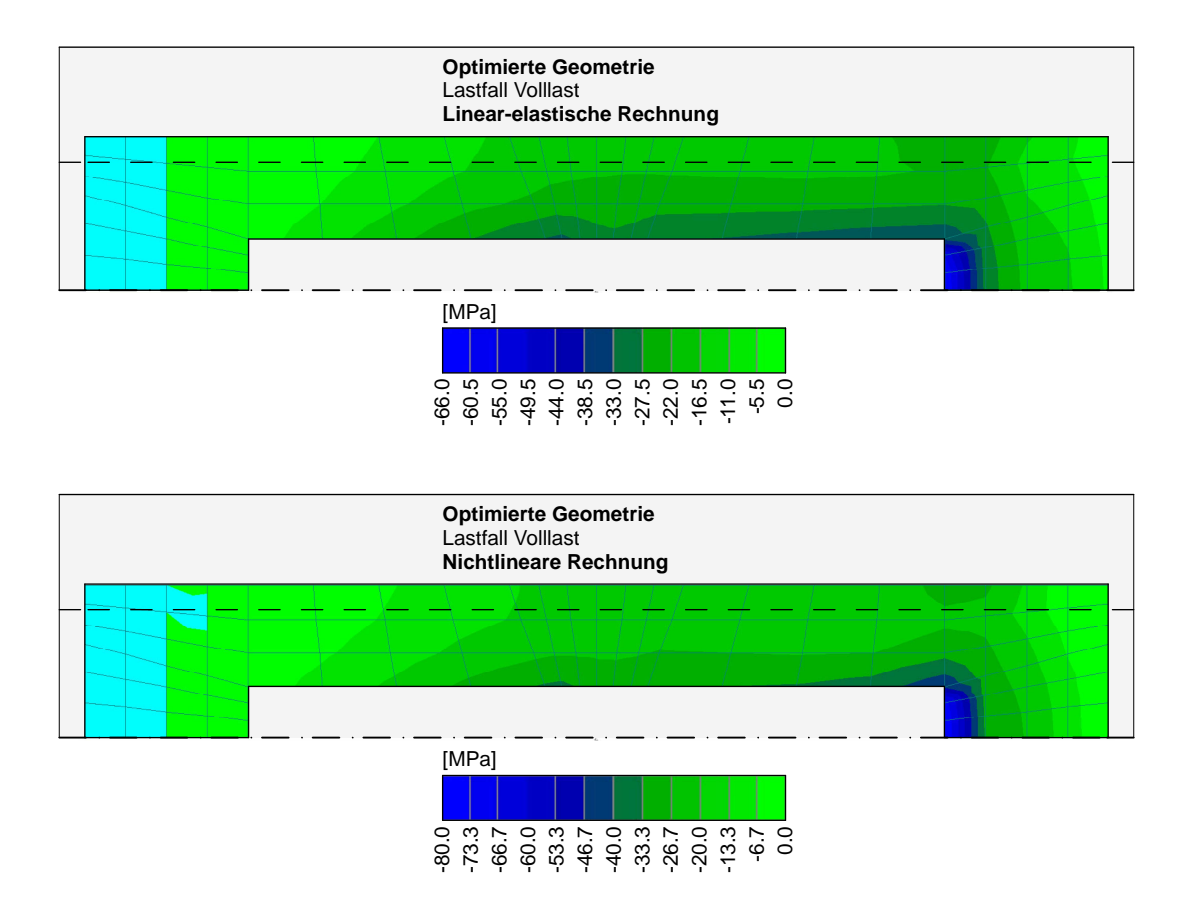

<span id="page-58-0"></span>Abbildung 5.29: Vergleich der Interface-Normalspannungen infolge Volllast, linear-elastisch und nichtlinear

In der Abb. [5.30](#page-59-1) sind die Verformungen infolge Volllast dargestellt. Im Vergleich dazu können die Normalspannungen in den Interface-Elementen gut nachvollzogen werden. Es kommt zu keinem Reibversagen in der Fuge zwischen Knotenbauteil und Untergurt.

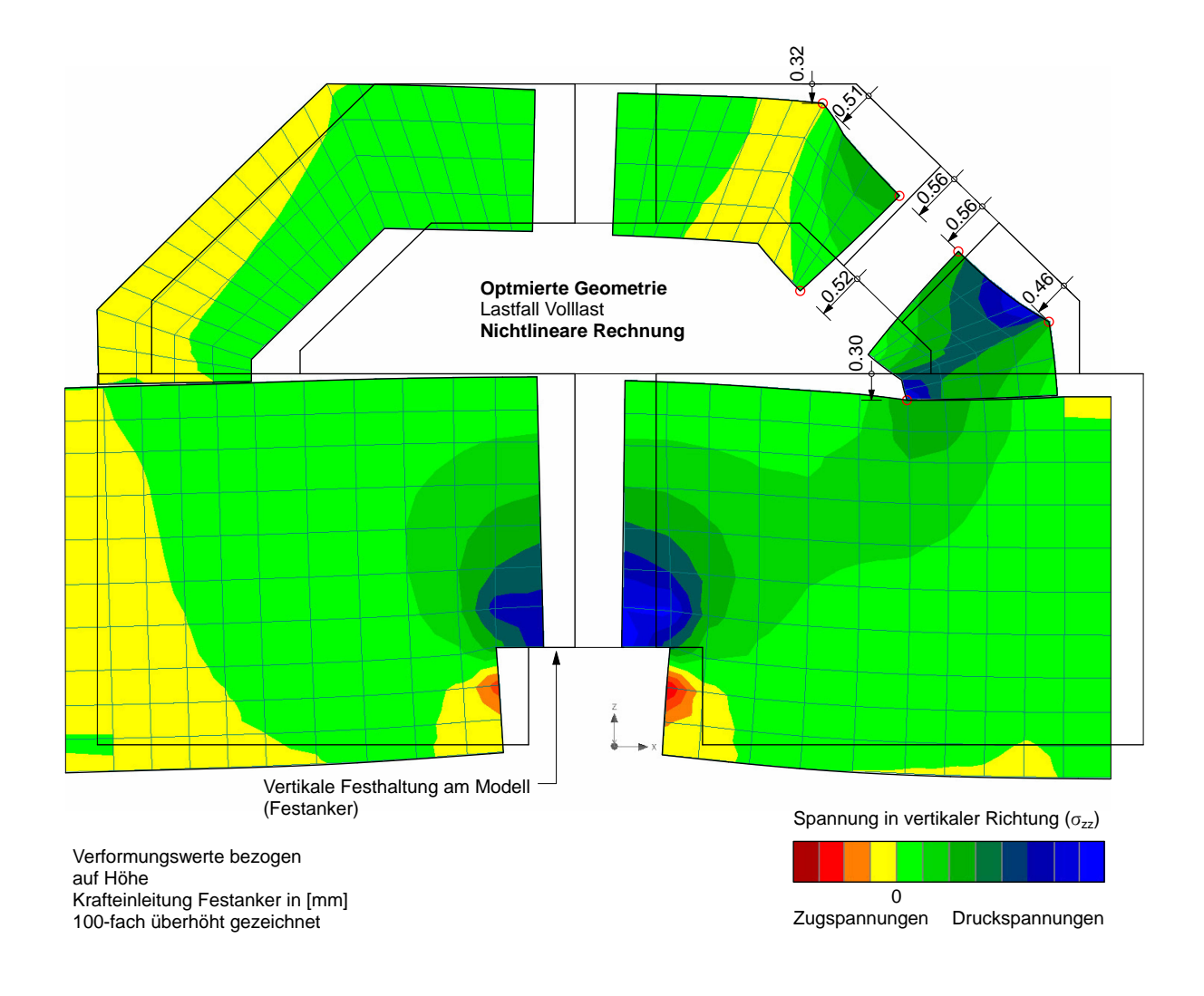

<span id="page-59-1"></span>Abbildung 5.30: Verformungen infolge Volllast, Längsschnitt

# <span id="page-59-0"></span>5.7 Schlussfolgerung

Anhand der Spannungs- und Verformungsauswertungen in diesem Kapitel konnte gezeigt werden, dass sich infolge der beiden betrachteten Lastfälle und unter den beschriebenen Voraussetzungen kein Versagen des Knotenbauteils einstellen wird. Es wird weder zu destruktiven Verformungen, noch zu einem Reibversagen in der Kontaktfuge zwischen Knotenbauteil und Untergurt kommen. Aus der Sicht des Autors ist es aber dennoch unerlässlich, im Zuge einer Weiterentwicklung dieses Systems einen Großversuch durchzuführen.

# <span id="page-60-0"></span>Abbildungsverzeichnis

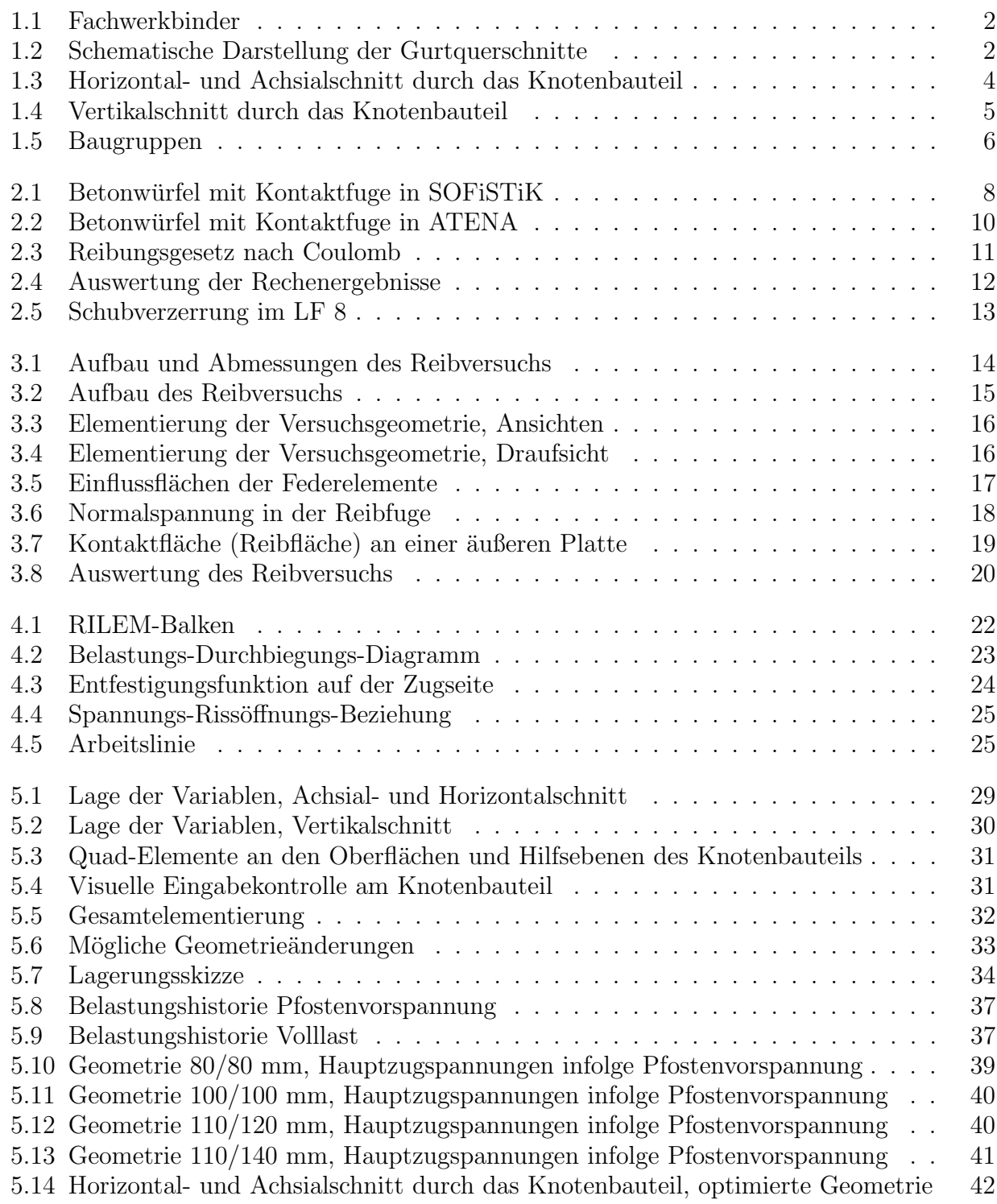

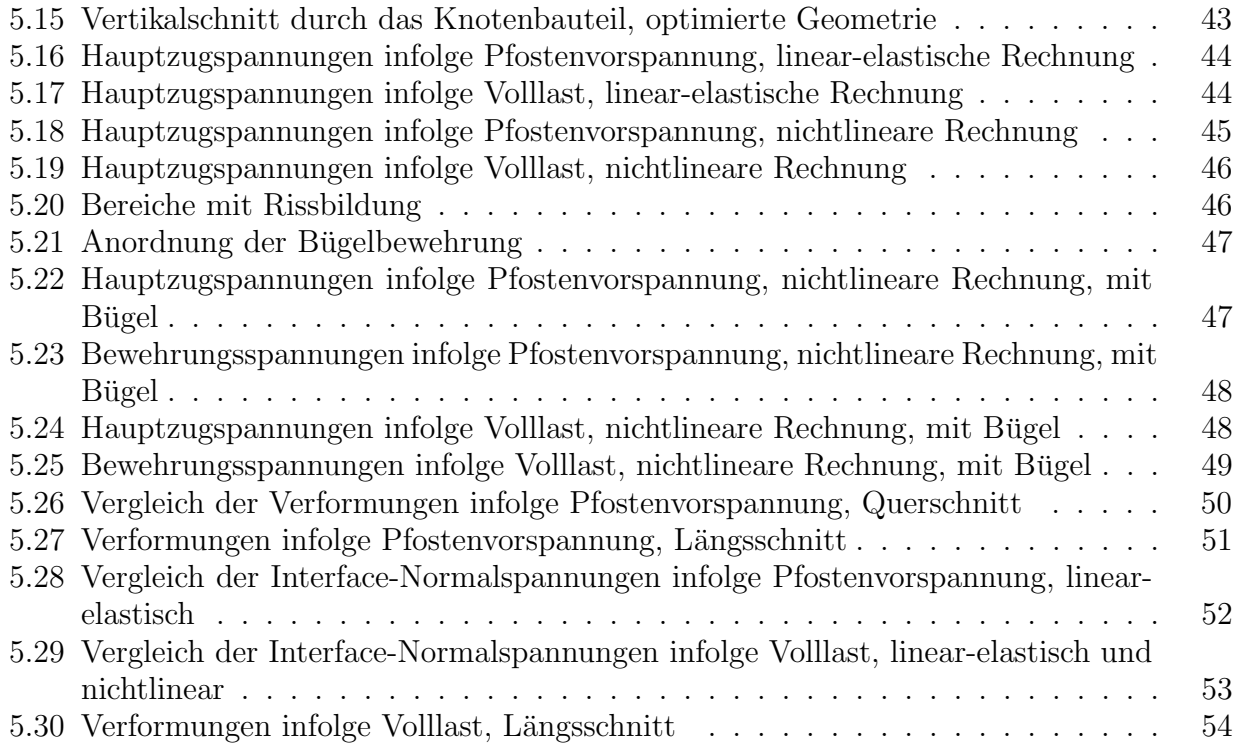

# <span id="page-62-0"></span>Tabellenverzeichnis

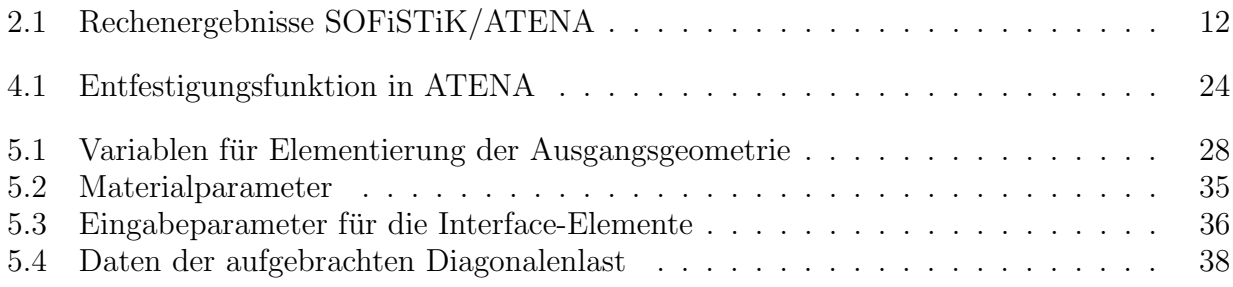

# <span id="page-63-0"></span>Literaturverzeichnis

- <span id="page-63-1"></span>[1] Institut für Werkstoff- und Konstruktionsentwicklung: Bauwerksbeschreibung MFH Ulm. 2010
- <span id="page-63-2"></span>[2] Institut für Werkstoff- und Konstruktionsentwicklung: Bemessungsgrundlagen für Statik MFH Ulm. 2010
- <span id="page-63-3"></span>[3] URL <http://www.sofistik.de/>. – Online Ressource, Abruf: 01.11.2010
- <span id="page-63-4"></span>[4] URL <http://www.cervenka.cz/>. – Online Ressource, Abruf: 01.11.2010
- <span id="page-63-5"></span>[5] SOFiSTiK AG: SOFiMSHA, Import und Export Finiter Elemente und Stabwerke, Version  $15.44.$  2010. – S. 3-59 – 3-65
- <span id="page-63-6"></span>[6] Cervenka Consulting: ATENA Program Documentation, Part 1, Theory. 2010. – 2.6 und 3.10
- <span id="page-63-7"></span>[7] Cervenka Consulting: ATENA Program Documentation, Part 6, ATENA Input File For $mat. 2010. - 4.3.5$
- <span id="page-63-8"></span>[8] GROSS, Dietmar; HAUGER, Werner; SCHRÖDER, Jörg; WALL, Wolfgang A.: Technische Mechanik Band 1: Statik. 10. bearbeitete Auflage. Springer Verlag, 2009. – 9.2
- <span id="page-63-9"></span>[9] Vandewalle, L. ; Barr, B. ; Bartos, P. ; Banthia, N. ; Brandt, A. ; Criswell, M. ; Denarie, E.: RILEM TC 162-TDF: Test and design methods for steel fibre reinforced concrete. In: Materials and Structures 33 (2000)
- <span id="page-63-10"></span>[10] Cervenka Consulting: ATENA Program Documentation, Part 1, Theory. 2010. – 2.2.6
- <span id="page-63-11"></span>[11] Cervenka Consulting: ATENA Program Documentation, Part 6, ATENA Input File Format. 2010. – 4.3.2.5